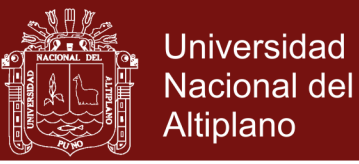

# **UNIVERSIDAD NACIONAL DEL ALTIPLANO ESCUELA DE POSGRADO PROGRAMA DE MAESTRÍA MAESTRÍA EN INFORMÁTICA**

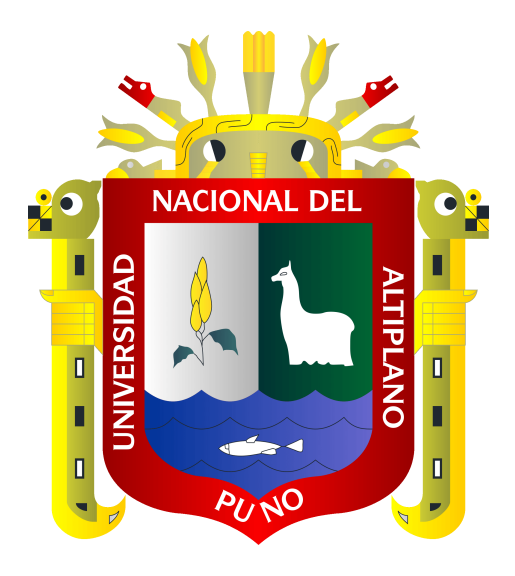

**TESIS**

**IDENTIFICACIÓN DEL ÁREA AFECTADA POR LEMNA EN LA BAHÍA DE PUNO UTILIZANDO PROCESAMIENTO DIGITAL DE IMÁGENES** 

**PRESENTADA POR:**

**EDDY TORRES MAMANI**

**PARA OPTAR EL GRADO ACADÉMICO DE:**

**MAGISTER SCIENTIAE EN INFORMÁTICA**

**MENCIÓN EN INGENIERÍA DE SOFTWARE**

**PUNO, PERÚ**

**2016**

No olvide citar esta tesis

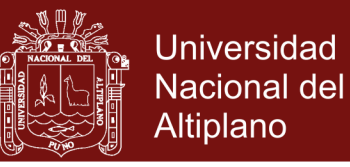

# UNIVERSIDAD NACIONAL DEL ALTIPLANO

# ESCUELA DE POSGRADO

# PROGRAMA DE MAESTRÍA

# MAESTRÍA EN INFORMÁTICA

# TESIS

## IDENTIFICACIÓN DEL ÁREA AFECTADA POR LEMNA EN LA BAHÍA DE PUNO UTILIZANDO PROCESAMIENTO DIGITAL DE IMÁGENES

PRESENTADA POR:

EDDY TORRES MAMANI

#### PARA OPTAR EL GRADO ACADÉMICO DE:

MAGISTER SCIENTIAE EN INFORMÁTICA

#### MENCIÓN EN INGENIERÍA DE SOFTWARE

APROBADA POR EL SIGUIENTE JURADO:

PRESIDENTE

Dr. BERNABE CANQUI FLORES

**M.Sc. PRNESTO NAYER TUMI FIGUEROA** 

*(* 

SEGUNDO MIEMBRO

PRIMER MIEMBRO

M.Sc. CHARLES IGNACIO MENDOZA MOLLOCONDO

Dr. VLADIMIRO IBAÑEZ QUISPE

ASESOR DE TESIS

Puno, 27 de setiembre de 2016

**ÁREA:** Ingeniería del software **TEMA:** Aprendizaje y enseñanza virtual

# **Repositorio Institucional UNA-PUNO**

No olvide citar esta tesis

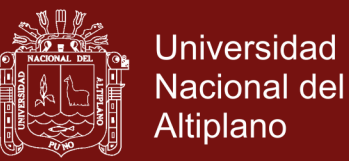

# **DEDICATORIA**

- Este trabajo de tesis de grado está dedicado a Dios, por darme la vida a través de mis queridos padres quienes con mucho cariño, amor y ejemplo han hecho de mi una persona con valores para poder desenvolverme como: esposo, padre y profesional.
- A la vida de mis hijos y esposa quienes son el pilar para mi crecimiento espiritual y profesional.
- A mis padres Esteban y Gregoria que siempre me inculcó que sólo mediante el estudio se puede avanzar en la vida y a toda mi familia por el apoyo brindado para el logro de mis metas.

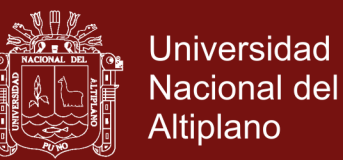

## **AGRADECIMIENTOS**

- A la Universidad Nacional del Altiplano Puno y a la Escuela de Post Grado, Programa de Maestría en Informática por haberme brindado la oportunidad de capacitarme.
- Mi agradecimiento a todos los docentes que compartieron sus conocimientos y experiencias durante el desarrollo de las asignaturas de la maestría.
- Mi agradecimiento a mis jurados: Dr. Bernabé Canqui Flores, M.S.c. Ernesto Nayer Tumi Figueroa, y M.S.c. Charles Mendoza Mollocondo, por sus acertadas observaciones.
- Mi agradecimiento al Dr. Vladimiro Ibañez Quispe por su asesoramiento en en la tesis.
- Mi agradecimiento al personal administrativo de la Escuela de Post Grado de la UNA – Puno por el apoyo brindado al trámite administrativo.
- Finalmente agradecer a todas las personas que en forma directa e indirecta me apoyaron para la culminación del presente trabajo.

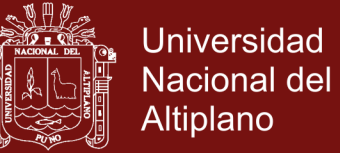

# **ÍNDICE GENERAL**

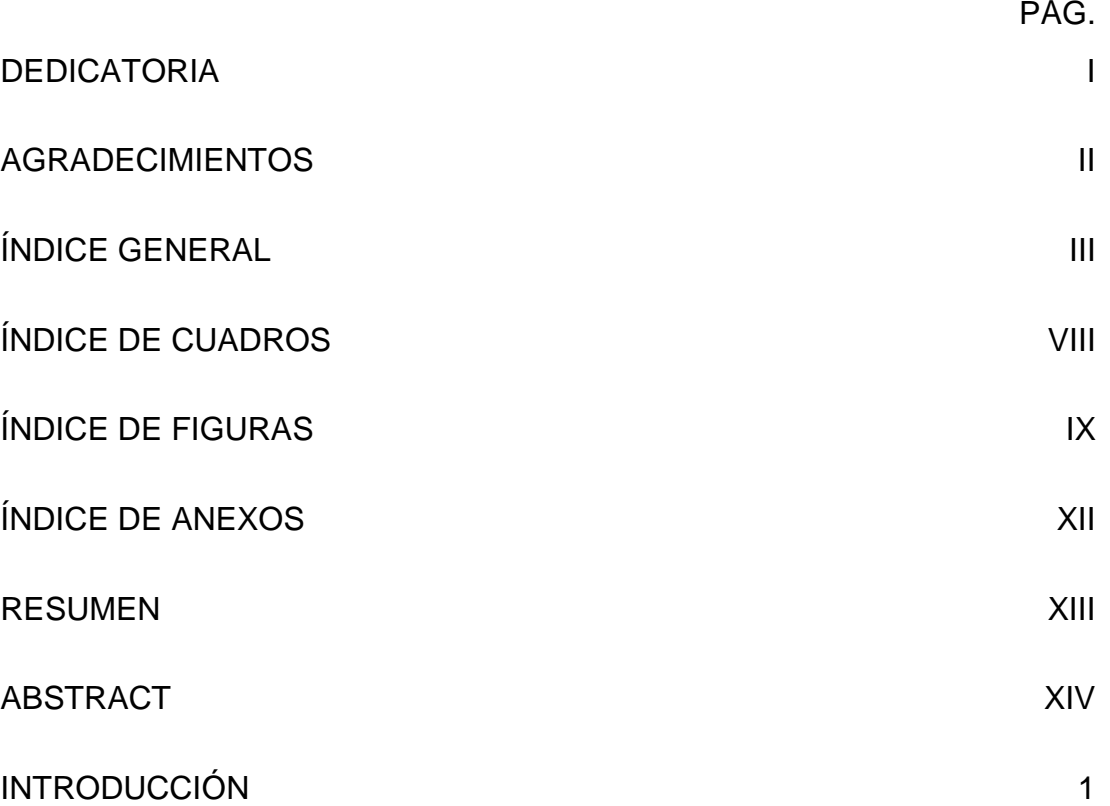

# **CAPÍTULO I**

# **PROBLEMÁTICA DE LA INVESTIGACIÓN**

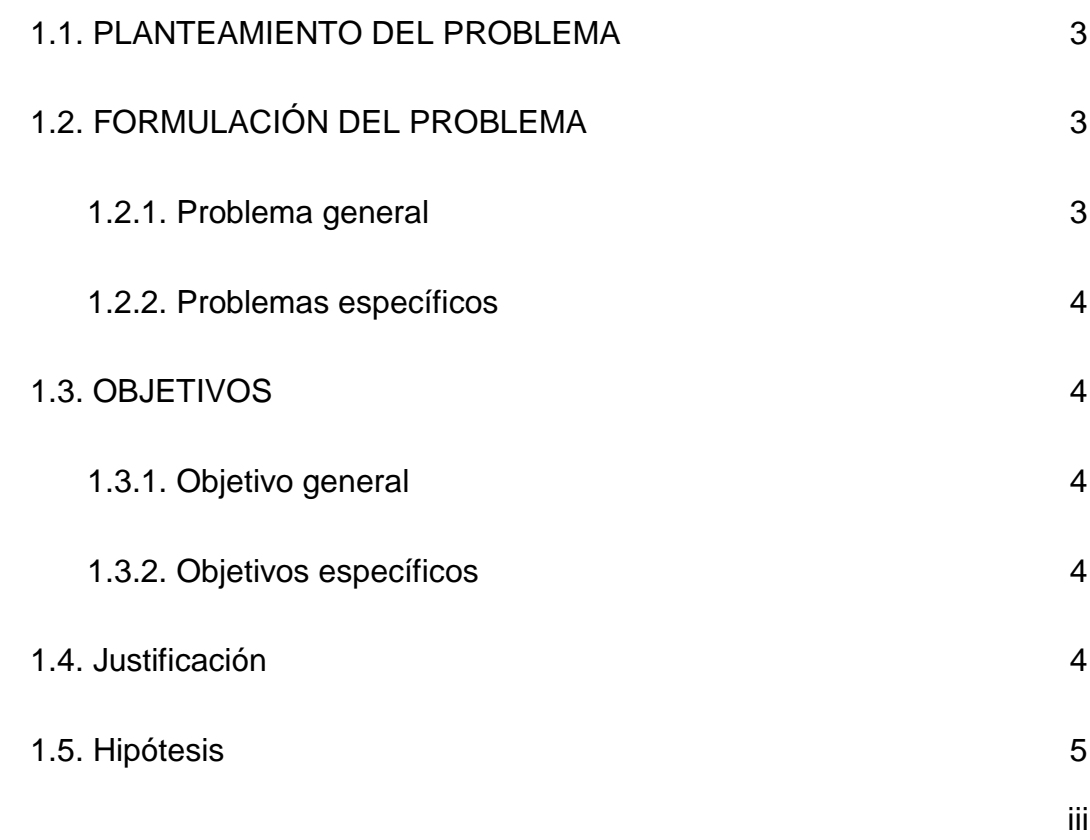

Repositorio Institucional UNA-PUNO

No olvide citar esta tesis

# Universidad Nacional del Altiplano

# **CAPÍTULO II**

# **MARCO TEÓRICO**

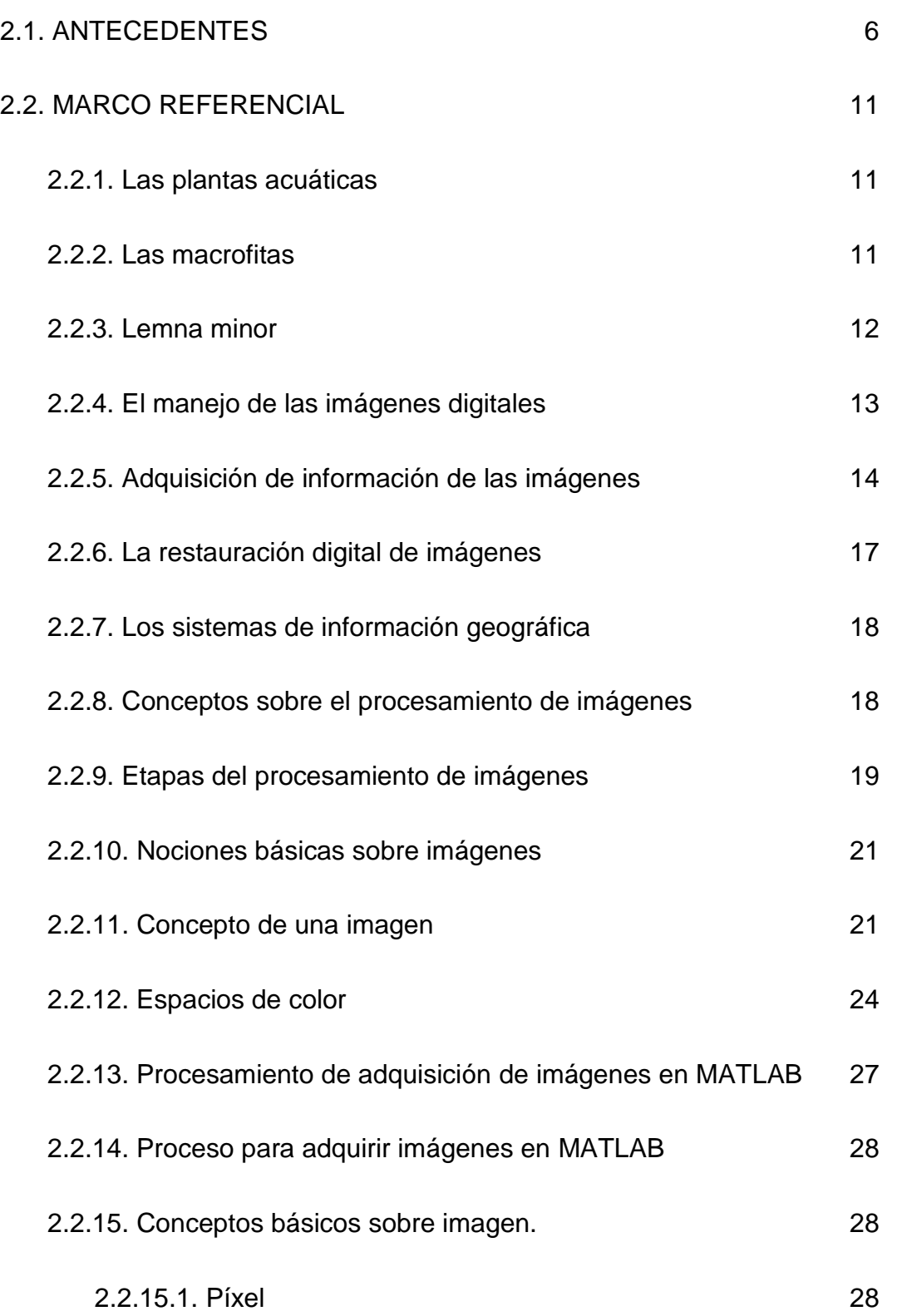

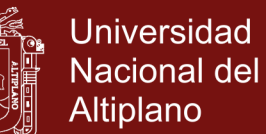

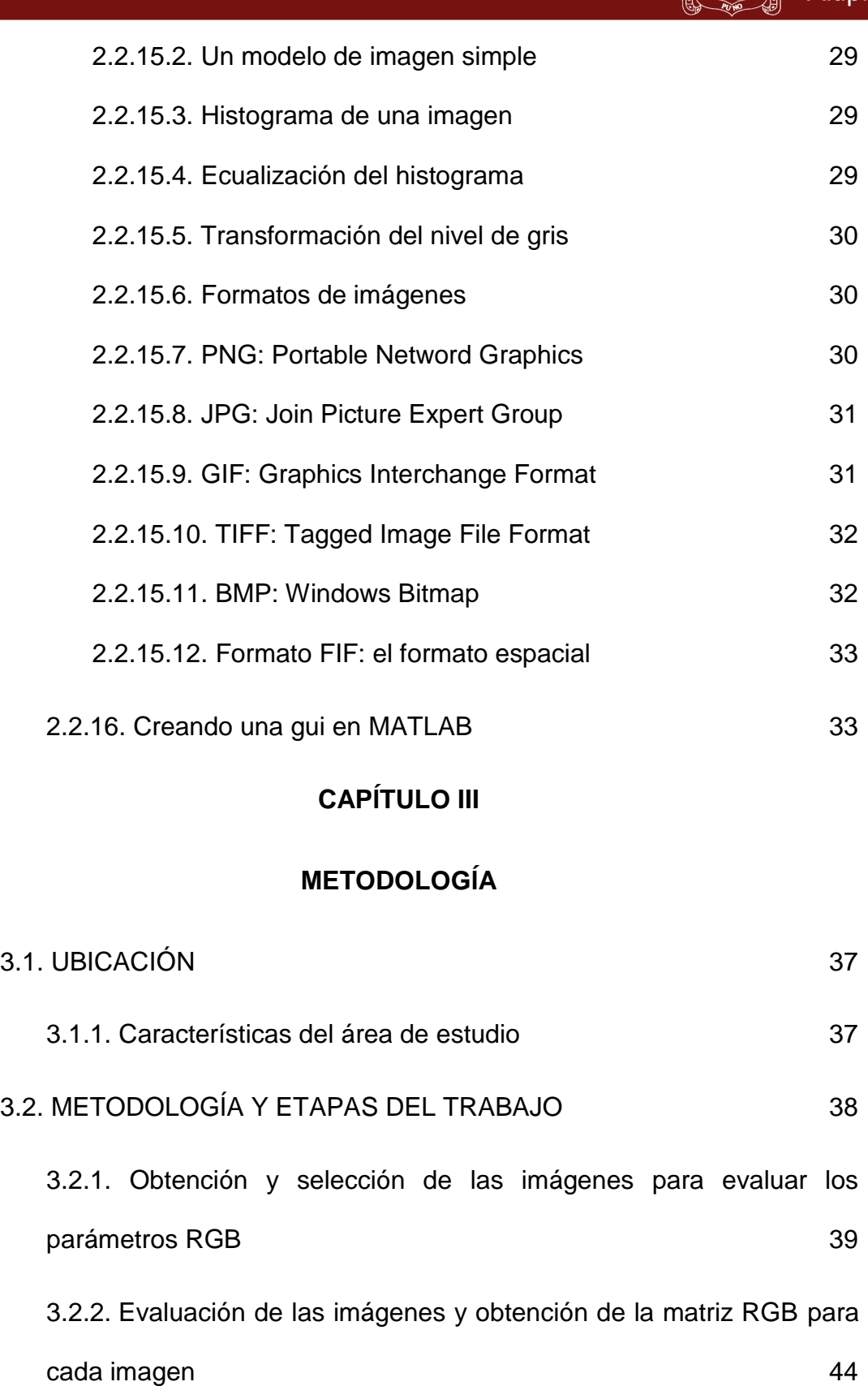

3.2.3. Determinación de los parámetros promedio para cada matriz rgb de cada imagen 46

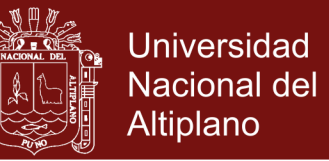

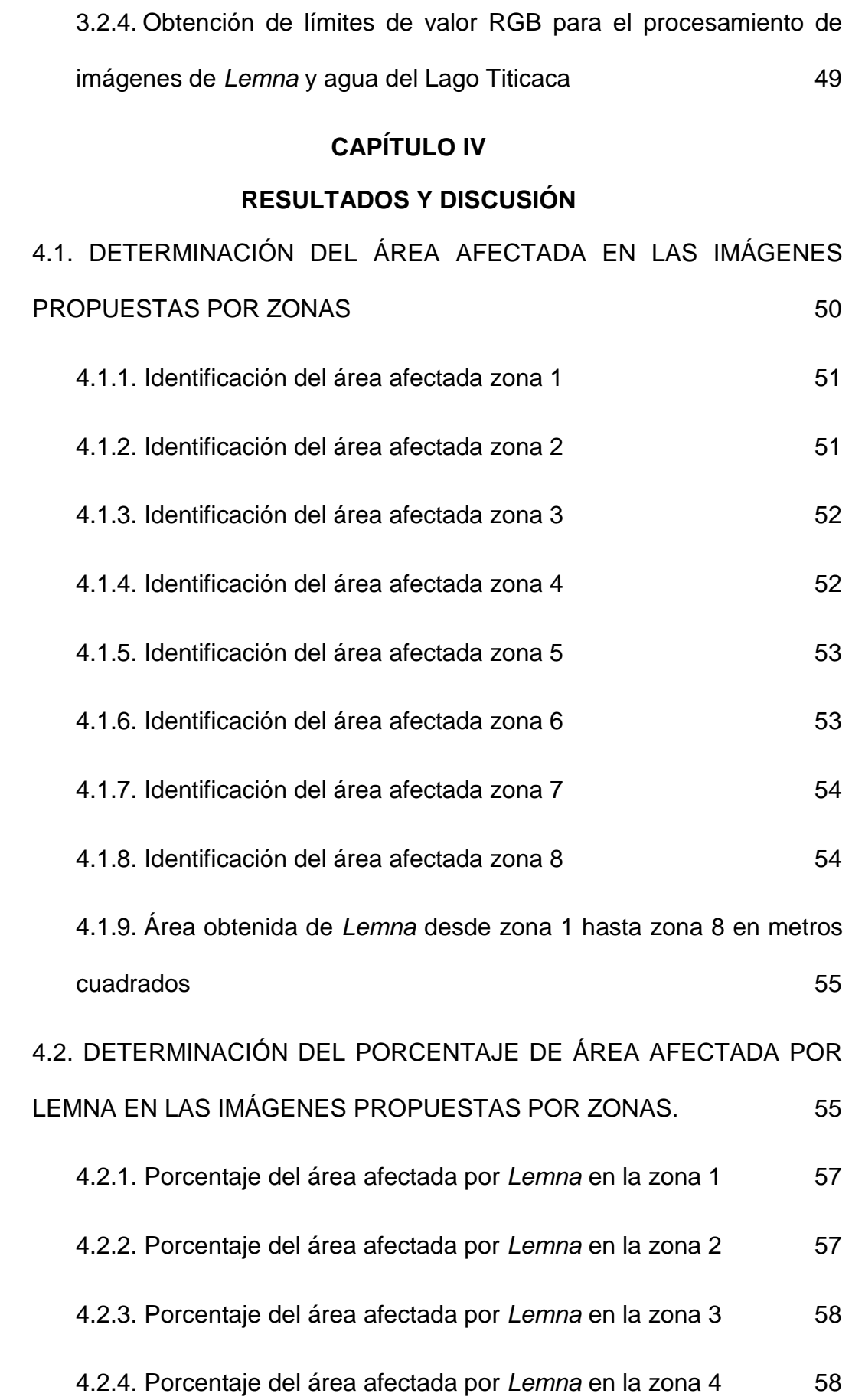

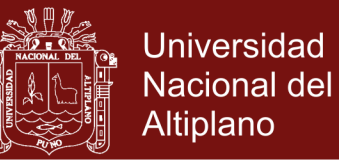

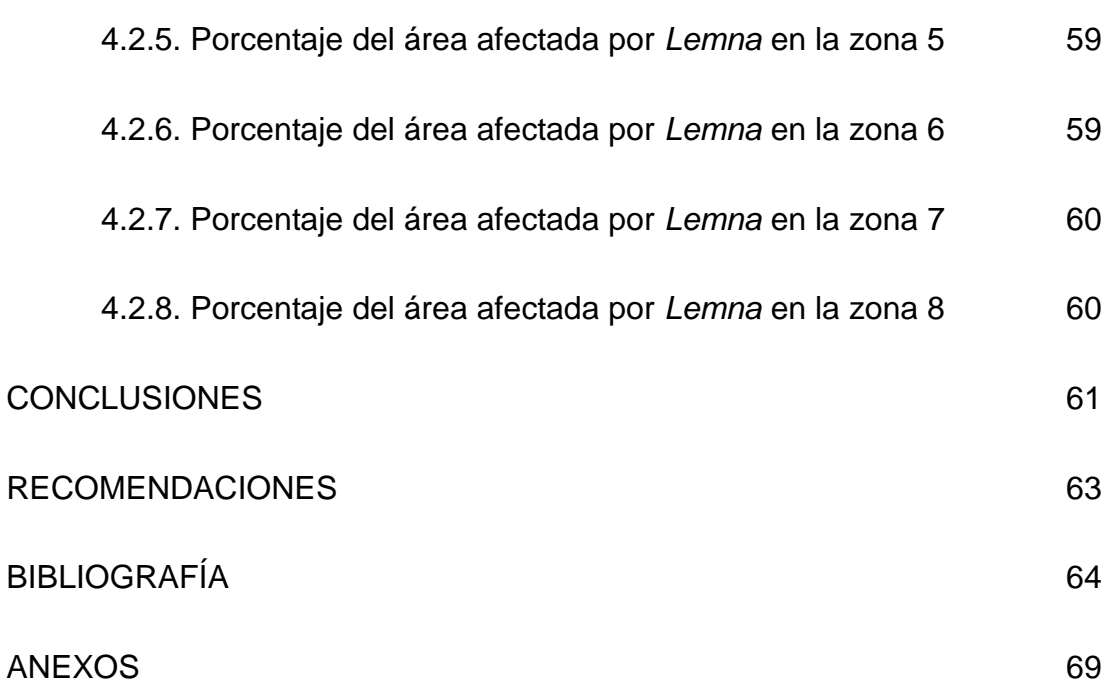

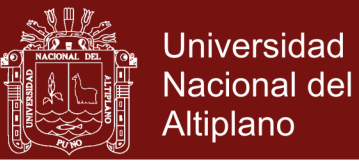

# **ÍNDICE DE CUADROS**

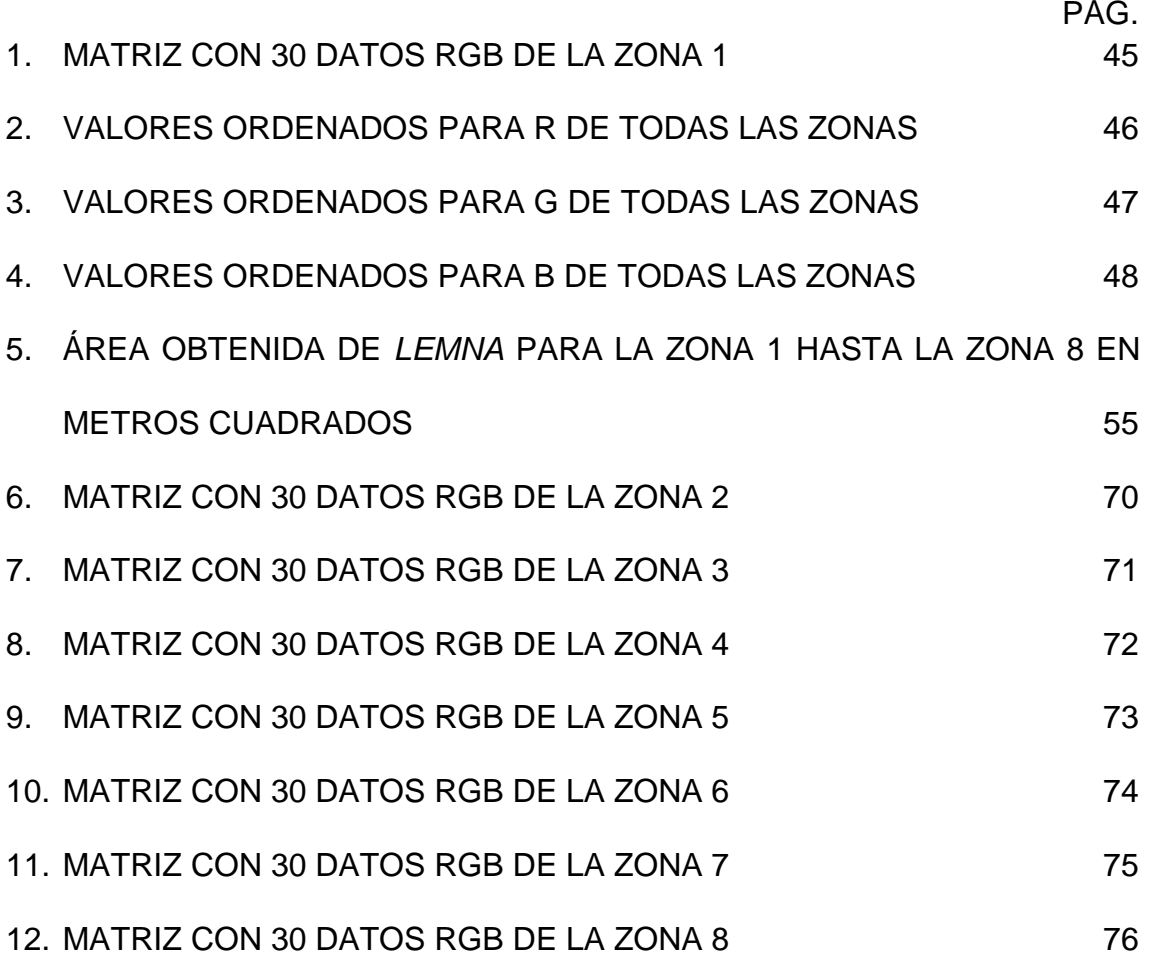

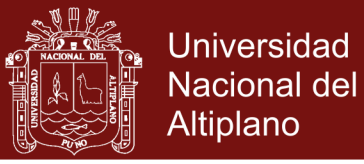

# **ÍNDICE DE FIGURAS**

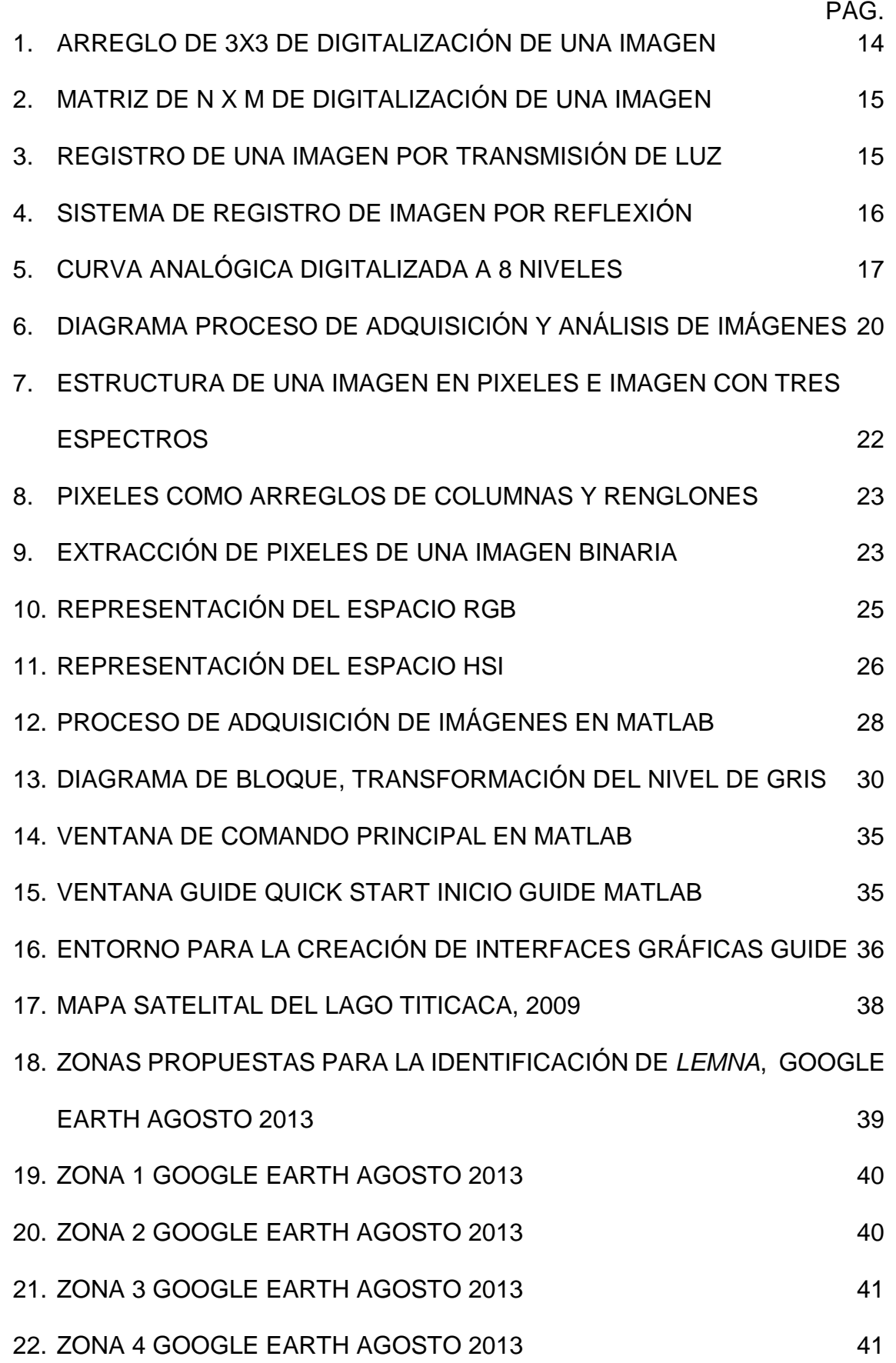

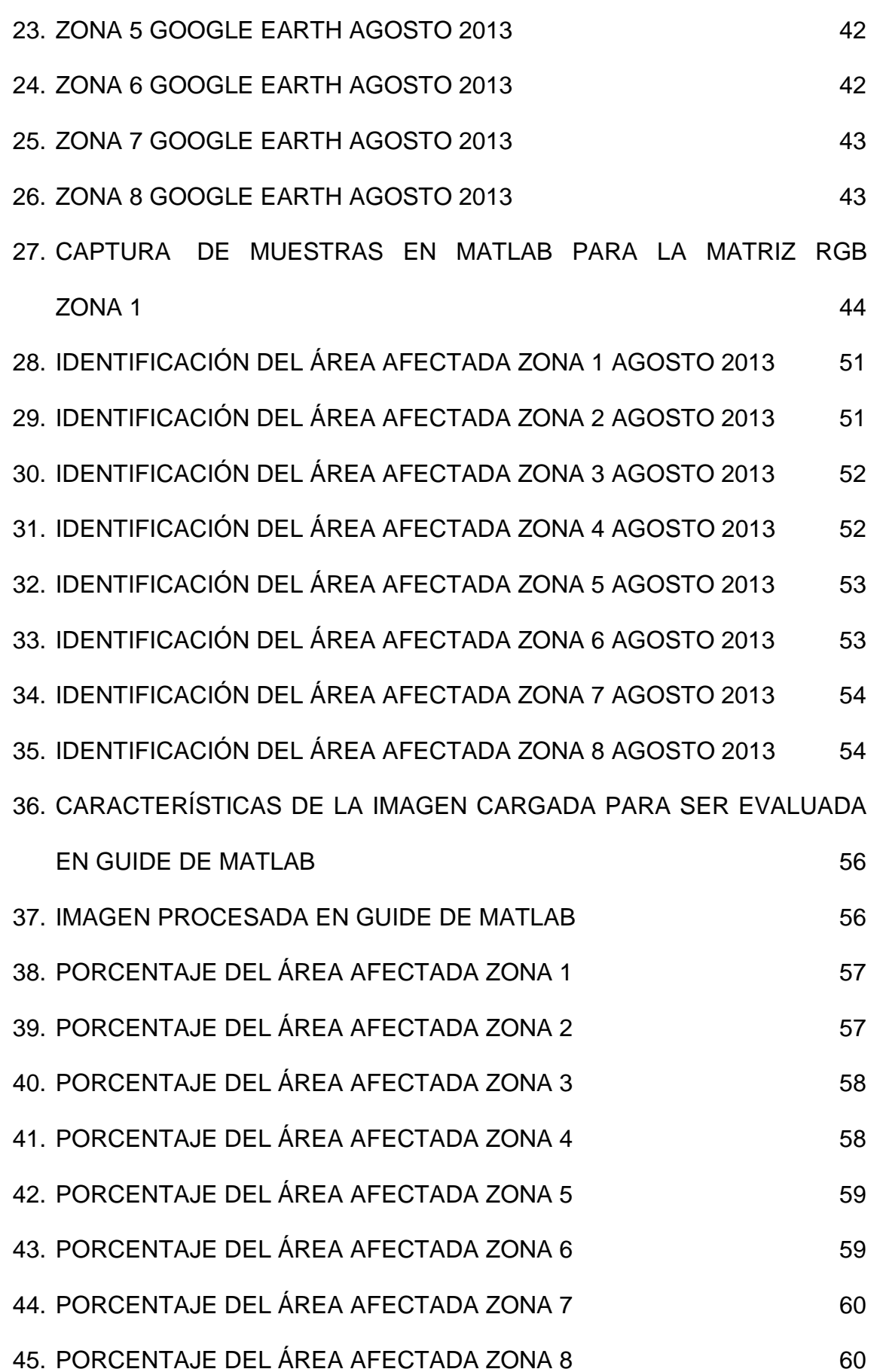

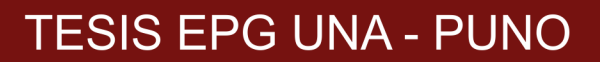

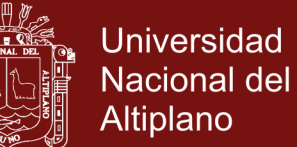

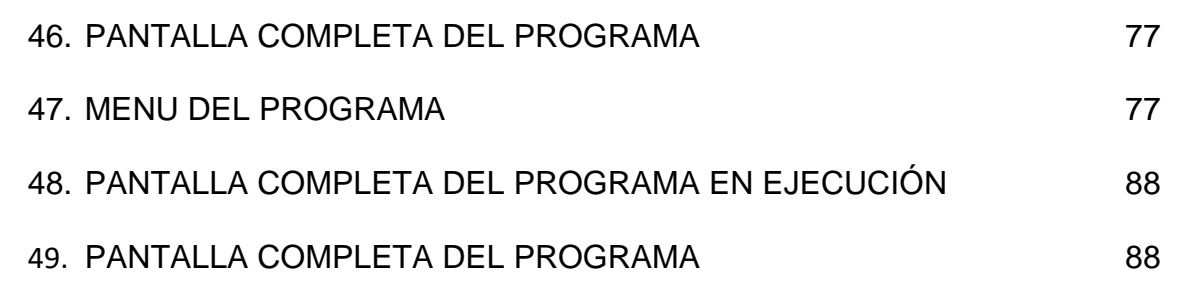

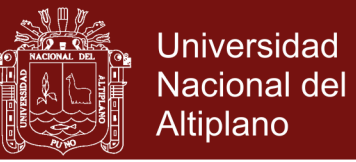

# **ÍNDICE DE ANEXOS**

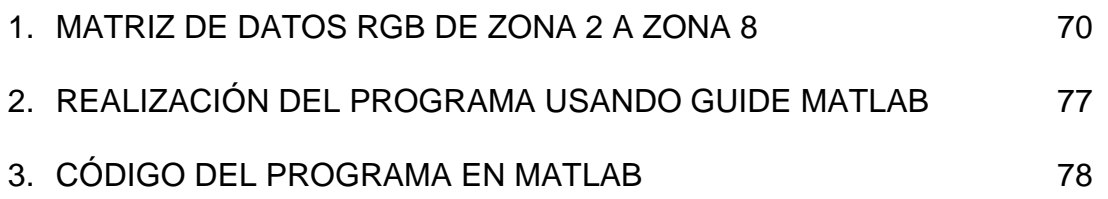

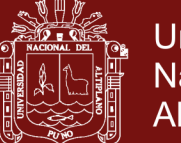

#### **RESUMEN**

La identificación de la zona afectada por *Lemna* es necesaria en la Bahía interior de Puno, además de que será una gran fuente de información para los trabajos de descontaminación y tratamiento en las aguas del Lago Titicaca. En la actualidad existen muchas técnicas de procesamiento digital de imágenes y una herramienta que viene siendo altamente utilizada es el procesamiento digital de imágenes es Image Processing Toolbox de Matlab, es justamente por su alta precisión en datos estadísticos y reconocimiento de áreas así como contornos dentro de una imagen; todo esto gracias a la librería de procesamiento de imágenes que se encuentra en Matlab y usar un GUI (Graphic User Interfaz). Se tomó como muestras para el programa imágenes satelitales de Google Earth de agosto de 2013, y se distribuyó la bahía interior de puno en 8 zonas para su reconocimiento, Se realizó el programa utilizando dichas herramientas obteniendo los siguientes resultados para cada zona: Zona 1 con un área de Lemna de 25406.3m<sup>2</sup>, Zona 2 con un área de Lemna de 53196.3m<sup>2</sup>, Zona 3 con un área de Lemna de 55966.6m<sup>2</sup>, Zona 4 con un área de Lemna de 79748.2m<sup>2</sup>, Zona 5 con un área de *Lemna* de 31255.5m<sup>2</sup> , Zona 6 con un área de *Lemna* de 3555.49m<sup>2</sup>, Zona 7 con un área de Lemna de 6932.81m<sup>2</sup>, Zona 8 con un área de Lemna de 3298.99m<sup>2</sup>. Dando como resultado la zona 4 con mayor área y mayor zona afectada y como resultado menor en área la zona 8. Se determinó el porcentaje de área afectada por *Lemna* en una imagen satelital en la bahía interior de Puno utilizando la programación en MatLab y terminando un programa con GUIDE de MATLAB para ser utilizado en forma mas amigable y fácil.

**Palabras clave:** Bahía, Google Earth, imagen satelital, Lago Titicaca, *Lemna*, Matlab, procesamiento digital de imagen.

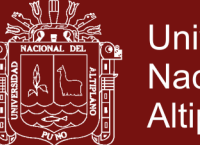

# **Universidad** Nacional del Altiplano

## **ABSTRACT**

The identification of the area affected by *Lemna* is necessary in the inner Bay of Puno, as well as being a great source of information for the decontamination and treatment works in the waters of Lake Titicaca. At present there are many techniques of digital image processing and a tool that has been highly used is the digital image processing is Matlab Image Processing Toolbox, it is precisely for its high precision in statistical data and recognition of areas as well as contours within an image; All thanks to the image processing library found in Matlab and using a GUI (Graphic User Interface). The samples were taken as samples for the Google Earth satellite imagery program of August 2013, and the internal puncture bay was distributed in 8 zones for recognition. The program was used using the following tools for each zone: Zone 1 with An area of *Lemna* of 25406.3m<sup>2</sup>, Zone 2 with a Lemna area of 53196.3m<sup>2</sup>, Zone 3 with a Lemna area of 55966.6m<sup>2</sup>, Zone 4 with a Lemna area of 79748.2m<sup>2</sup>, Zone 5 with a Lemna area of 31255.5m<sup>2</sup>, Zone 6 with a Lemna area of 3555.49m<sup>2</sup>, Zone 7 with a Lemna area of 6932.81m<sup>2</sup>, Zone 8 with a Lemna area of 3298.99m<sup>2</sup>. Resulting in zone 4 with greater area and greater area affected and as a result lower in area area 8. The percentage of area affected by *Lemna* in a satellite image in the inner bay of Puno was determined using the programming in MatLab and ending a program with MATLAB GUIDE to be used in a more friendly and easy.

**Keywords**: Bay, digital image processing, Google Earth, Lake Titicaca, *Lemna*, Matlab, satellite image

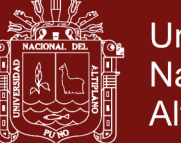

# **Universidad** Nacional del **Altiplano**

# **INTRODUCCIÓN**

En la actualidad un tema que mantiene preocupada a la población puneña es el aspecto del Lago Titicaca, por su atractivo turístico, ahora abarcaremos un problema explícitamente en la Bahía interior de Puno. Ya que ésta se ha visto afectada por la contaminación proveniente de las aguas servidas y desechos sólidos que llegan a las riveras del lago. Con el pasar del tiempo estos desechos originaron una especie vegetal de color verde comúnmente llamada como "Lenteja", aunque un término más apropiado sería el de *"Lemna"*. Que es un claro síntoma de contaminación.

Además de ofrecer un mal aspecto, la Lemna expulsa un olor fétido, características que reducen el turismo en el Lago Titicaca, reducción que conlleva a pérdidas económicas para la Ciudad Lacustre. El cual fue una justificación para realizar su identificación para posteriormente en investigaciones nuevas poder monitorear.

El propósito del presente trabajo ha sido utilizar como material de identificacion imágenes satelitales y realizar una herramienta poderosa del MatLab es el procesamiento digital de imágenes es Image Processing Toolbox de MatLab, los objetivos planteados se especifican en realizar un software que primeramente reconozca la Lemna en una imagen y lo segundo dar un porcentaje de Lenma y agua de la imagen.

A continuación se realiza una breve explicación de conceptos referente al tema de procesamiento digital de imágenes.

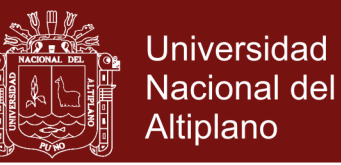

Las imágenes satelitales son obtenidas mediante Google Earth, los cuales son planteados en zonas desde zona 1 hasta las zona 8. Posteriormente obtenemos el RGB de cada zona utilizando Matlab y su Image Processing Toolbox de Matlab, asi logramos obtener valores RGB para luego realizar un GUI (Graphic User Interface) para realizar la identificación del porcentaje de cada zona planteada para completar los objetivos planteados.

Se realiza el programa usando los RGB obtenidos en el anexo 1, también se brinda el codigo fuente del programa en el anexo 2 y anexo 3.

La Tesis teniendo como inconvenientes la calidad de la imagen y la no actualización de las imágenes satelitales de Google Earth. También el requerimiento de una computadora con mejores características de velocidad y memoria. Para mejorar el software propuesto para la identificación.

.

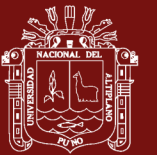

# **CAPÍTULO I**

## **PROBLEMÁTICA DE LA INVESTIGACIÓN**

#### **1.1. PLANTEAMIENTO DEL PROBLEMA**

En la actualidad un tema que mantiene preocupada a la población puneña es el aspecto del Lago Titicaca, explícitamente la Bahía Puno. Ya que ésta se ha visto afectada por la contaminación proveniente de las aguas servidas y desechos sólidos que llegan a las riveras del lago.

Con el pasar del tiempo estos desechos originaron una especie vegetal de color verde comúnmente llamada como "Lenteja", aunque un término más apropiado sería el de "*Lemna*". Que es un claro síntoma de contaminación.

Además de ofrecer un mal aspecto, la *Lemna* expulsa un olor fétido, características que reducen el turismo en el Lago Titicaca, reducción que conlleva a pérdidas económicas para la Ciudad Lacustre. Por tanto, se necesita identificar el área afectada por *Lemna* en la Bahía Puno para poder tratarla.

## **1.2. FORMULACIÓN DEL PROBLEMA**

### **1.2.1. PROBLEMA GENERAL**

¿Utilizando Image Processing Toolbox de Matlab se podrá cuantificar el área afectada de *Lemna* en la bahía interior de Puno?

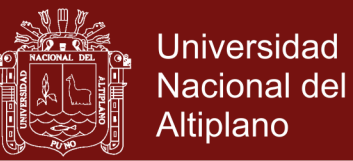

## **1.2.2. PROBLEMAS ESPECÍFICOS**

- ¿Delimitar área afectada por *Lemna* en la Bahía de Puno utilizando Image Processing Toolbox de Matlab?
- ¿Cómo saber el porcentaje de área afectada en una imagen satelital para poder combatirla utilizando GUIDE de MATLAB?

#### **1.3. OBJETIVOS**

### **1.3.1. OBJETIVO GENERAL**

Determinar la zona afectada por *Lemna* en la Bahía Puno utilizando Image Processing Toolbox de MATLAB.

## **1.3.2. OBJETIVOS ESPECÍFICOS**

- Delimitar el área afectada por *Lemna* en la Bahía interior de Puno en las imágenes satelitales, utilizando Image Processing Toolbox de MATLAB.
- Determinar el porcentaje de área afectada por *Lemna* en una imagen satelital de la bahía interior de Puno utilizando GUIDE de MATLAB.

### **1.4. JUSTIFICACIÓN**

La identificación de la zona afectada por Lemna es necesaria para su control y monitoreo. Será una gran fuente de información para los trabajos de descontaminación y tratamiento en las aguas del Lago Titicaca.

En la actualidad una herramienta que viene siendo altamente utilizada es el procesamiento digital de imágenes es Image Processing Toolbox de Matlab, es por eso que en ésta tesis usaremos para las imágenes satelitales de la Bahía de Puno, por su alta precisión en datos

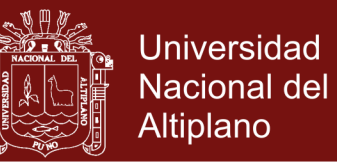

estadísticos y reconocimiento de áreas y contornos dentro de una imagen, todo esto gracias a la librería de procesamiento de imágenes que se encuentra en MatLab, en donde además podemos usar un GUI (Graphic User Interfaz) para realizar un programa para mayor manejor de imagenes.

Con todos estos datos obtenidos, podremos identificar la zona contaminada que se debería tratar, así como se podrá monitorear continuamente si existe un avance en la descontaminación o un avance de *Lemna*.

### **1.5. HIPÓTESIS**

### **1.5.1. HIPÓTESIS GENERAL**

¿Utilizando las técnicas de procesamiento digital de imágenes como Image Processing Toolbox de Matlab, se puede cuantificar la zona afectada por *Lemna* de la bahía interior de Puno?

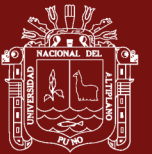

# **CAPÍTULO II**

### **MARCO TEÓRICO**

#### **2.1. ANTECEDENTES**

Se hicieron dos trabajos para evaluar el aprovechamiento de la *Lemna* (*Lemna Gibba*) por cerdos en crecimiento [\(Arroyave, 2013\)](#page-79-0). En el primer experimento se utilizaron 20 cerdos machos castrados de raza híbrida de 23 kg de peso inicial para estudiar el comportamiento productivo. En el segundo experimento se determinó la digestibilidad aparente total de materia seca (MS), nitrógeno (N) y energía en dietas de sorgo y pasta de soya sustituidas con *Lemna* recolectada en la región de Xochimilco, México (0 y 10 %). En ambos casos, se empleó un diseño completamente al azar.

La construcción y operación de plantas de tratamiento de aguas residuales domésticas (TARD) es una opción importante para mejorar la calidad de los recursos hídricos. Sin embargo, una dificultad que limita el funcionamiento continuo de esta infraestructura en los países en desarrollo, es su sostenimiento financiero dado que el mismo debe ser soportado por el nivel local, el cual tiene baja capacidad de pago. El propósito de este estudio es mostrar una alternativa económica que permita generar recursos financieros alternativos para viabilizar el TARD

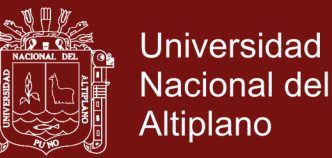

en localidades pequeñas y medianas en estos países. El caso analizado corresponde a la producción y comercialización de lentejas de agua (*Lemnácea*) como nutrientes para animales, la cual es usada para optimizar el tratamiento de aguas residuales en lagunas de estabilización ubicadas en el municipio de Ginebra (Valle, Colombia), localidad de 21.230 habitantes. El estudio muestra resultados positivos de la alternativa en términos de financiar parte de los costos de operación, mantenimiento y administración siendo así un buen ejemplo de una estrategia win-win en donde se genera una ventaja ambiental para la sociedad y una ganancia financiera para la propia empresa y las comunidades usuarias del recurso [\(Carantón, Pérez, Caicedo, y](#page-79-1) [Association, 2003\)](#page-79-1).

En las cuencas agrícolas, los ecosistemas acuáticos pueden experimentar una exposición de pulso a los pesticidas. Después de organismos como la exposición, que no son objeto de que no se extirpan pueden recuperarse. Este trabajo investiga el potencial de las dos especies de lenteja de agua (*Lemna menores* y *Lemna gibba*) para recuperarse de una exposición de 7 días a diferentes concentraciones (0,4 a 208 A mu L-1 g) del diurón herbicida. Hubo una inhibición significativa en el crecimiento y la biomasa después de la exposición inicial de 7 días (por ejemplo, número de frondas EC50 = 59.2 y 52.2 Un mu g L-1 para L. minor y L. gibba, respectivamente) (Chan y [Shen, 2005\)](#page-80-0). Después de la transferencia para limpiar los medios de comunicación, la recuperación (la concentración más alta produciendo ninguna diferencia significativa en el efecto de punto final del control) se observó para todos los efectos puntos

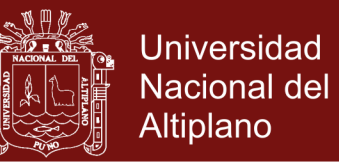

finales en concentraciones que van desde 60 hasta 111 A mu L-1 g de L. minor y 60 a 208 A mu L-1 para L. gibba g. Estos resultados sugieren que la recuperación es posible para los productores primarios en concentraciones ambientalmente relevantes considerados significativo en la evaluación del riesgo ecológico.[\(Burns, Hanson, Prosser, Crossan, y](#page-79-2) [Kennedy, 2015\)](#page-79-2).

Un sistema de diagnóstico basado en la lógica difusa - fue desarrollado para determinar el efecto del pH y la temperatura sobre la lenteja de agua *Lemna gibba* la producción de biomasa. Los datos de medición de las variables se implementaron en el sistema de inferencia borrosa (FIS) con el método de Mamdani. [\(Jurjo, Magluta, Roitman, y](#page-81-0) [Batista Gonçalves, 2015\)](#page-81-0). Un modelo basado en reglas fuzzy tenía la forma de definir los parámetros esenciales de calidad monitoreados como el pH y la temperatura como entradas. Los valores modelados difusos de ganancia de biomasa fueron validados en contra de los valores experimentales con una fuerte correlación [\(Suthar, Verma, Deep, y](#page-82-0) [Kumar, 2015\)](#page-82-0).

Este trabajo describe una metodología para la estimación de densidad de ocupación de usuarios en playas mediante técnicas de procesamiento digital de imágenes. La estimación de la cantidad de usuarios en playas dedicadas al turismo constituye una métrica de interés que permite la cuantificación de diferentes factores que relacionan la calidad de la experiencia para el usuario y constituye un indicador relevante para la gestión integrada. [\(Aguirre, 2015\)](#page-79-3). El método propuesto posee dos componentes principales: el preprocesamiento y los

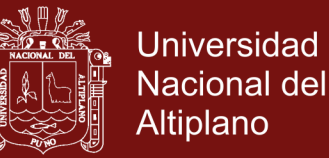

procedimientos orientados para la estimación de densidad de ocupación. (Sánchez y [Taborda, 2014\)](#page-82-1). En el preprocesamiento de la imagen se aplica un método de corrección de color debido a que las múltiples variaciones de iluminación a través del día alteran la información de los objetos que se encuentran en la escena. Posteriormente, la estimación de la densidad inicia con la delimitación de la información referente al entorno de la imagen, mediante una imagen de referencia o máscara. Esta región obtenida es procesada identificando los usuarios mediante el análisis del gradiente de la intensidad en escalas de grises de la imagen. Los resultados experimentales muestran un error aproximado del 2,6%, lo que sugiere que la medida estimada es adecuada como estimación de ocupación, las principales dificultades se centran en el tratamiento automático de las autoclusiones. [\(Roa, 2007\)](#page-81-1).

En este trabajo se presenta un método para determinar el volumen de una muestra de granos de arroz basada en el procesamiento digital de imágenes, caracterizada por su sencillez y mínimos requerimientos. El registro de la imagen de la muestra se realiza con un escáner de escritorio. Se propone un modelo en el que cada grano de la muestra se asimila a un elipsoide de ejes principales L (largo), A (ancho) y E (espesor). Los valores L y A se determinan a partir de la elipse que mejor ajusta al área proyectada de cada grano en la imagen. Se asume que el espesor es proporcional al ancho del grano (E = k.A). La constante de proporcionalidad k se determina igualando la expresión dada por el modelo para el volumen de una muestra de n granos en función de L, A y k, con su volumen obtenido experimentalmente por el método de

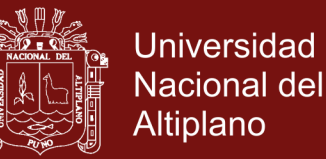

desplazamiento de tolueno. Se realizaron determinaciones con muestras de cuatro variedades con distintas composiciones de granos enteros y partidos. Los valores de k obtenidos para las distintas variedades y composiciones fueron muy similares entre sí, con un promedio de 0,63 y desviación estándar de 0,01. Con el valor de k de cada variedad y el promedio de todas las variedades, se determinaron los respectivos volúmenes y se los contrastó con el correspondiente obtenido por el método de desplazamiento de tolueno, donde la diferencia, en general, fue inferior al 3% [\(Cleva, Sampallo, Gonzalez, y](#page-80-1) Acosta, 2013).

En este artículo se describe brevemente una aplicación del procesamiento de imágenes digitales mediante la técnica de umbralización multinivel, que pretende dar solución a una problemática existente en las fincas cafeteras de baja y mediana producción, debido a que estas fincas no cuentan con un medio más adecuado en costo y producción para la selección del café en la presentación excelso de una manera automática y se ven en la necesidad de seleccionar este producto de manera manual [\(Ruge, Arias, y](#page-82-2) Ochoa, 2012).

La presente investigación desarrolló un método de identificación de cultivos de arroz en algunas áreas de los departamentos de Cundinamarca y Tolima (Colombia), mediante imágenes de satélite Landsat 7 ETM+ y ASTER. El método integra diversos procesos, a saber: pre-procesamiento de imágenes; elaboración de máscaras basadas en valores de NDVI y de textura promedio, a través de procedimientos de lógica difusa; procesamiento digital mediante análisis de componentes principales; extracción de miembros finales mediante visualizador n-

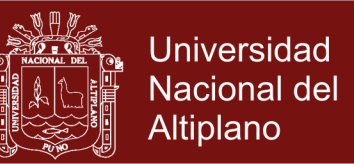

dimensional; clasificación de coberturas por SAM, y evaluación de resultados. El método permitió identificar los cultivos de arroz con una exactitud global superior al 70% y valores kappa entre 0,45 y 0,74. Esto permite considerarlo como una buena estrategia de generación de información sobre áreas cultivadas cuando se busca apoyar la toma de decisiones en la agricultura [\(Barbieri](#page-79-4) *et al*., 1995).

#### **2.2. MARCO REFERENCIAL**

### **2.2.1. LAS PLANTAS ACUÁTICAS**

Las plantas acuáticas. [\(Cook, Gut, Rix, y](#page-80-2) Schneller, 1974). Denominadas también macrofitas, cumplen un papel muy importante en los ecosistemas acuáticos. Brindan directa o indirectamente alimento, protección y un gran número de hábitats para muchos organismos de estos ecosistemas. Muchas de estas plantas son útiles para el ser humano, puesto que sirven de alimento, son materia prima para la industria y se usan en procesos de biorremediación, ya que pueden absorber algunas sustancias disueltas y brindar oxígeno mediante la fotosíntesis. Sin embargo, en algunos cuerpos de agua artificiales podrían crear problemas, porque pueden interferir con el uso que le da el hombre a esa agua al obstruir su flujo o la navegación y al crear ambientes propicios para plagas, enfermedades y vectores que afectan la salud humana.

#### **2.2.2. LAS MACROFITAS**

Las macrofitas ocupan diversas zonas de los ecosistemas acuáticos. Dentro del grupo de plantas flotantes es frecuente observar en lagunas o en las áreas de flujo lento en ríos y quebradas la planta

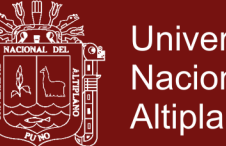

Universidad Nacional del Altiplano

denominada *Lemna minor*, conocida comúnmente como lenteja de agua o duckweed. (Pérez y [Restrepo, 2008\)](#page-81-2). Su tamaño es muy reducido, alcanzando de 2 a 4 mm de longitud y 2 mm de ancho. Es una de las especies de angiospermas más pequeñas que existen en el reino de las plantas. La lenteja de agua es una planta monoica, con flores unisexuales. Las flores masculinas están constituidas por un solo estambre y las flores femeninas consisten en un pistilo formado por un solo carpelo. El periantio está ausente. Las flores nacen de una hendidura ubicada en el borde de la hoja, dentro de una bráctea denominada espata, muy común en las especies del orden arales. El fruto contiene de 1 a 4 semillas [\(Arroyave,](#page-79-0)  [2013\)](#page-79-0).

#### **2.2.3. LEMNA MINOR**

Es una planta angiosperma (plantas con flores), monocotiledónea, perteneciente a la familia *Lemnaceae*. Su cuerpo vegetativo corresponde a una forma taloide, es decir, en la que no se diferencian el tallo y las hojas. Consiste en una estructura plana y verde y una sola raíz delgada de color blanco. Según (Cook *et al*[., 1974\)](#page-80-2) el talo ha sido interpretado de diversas maneras: un tallo modificado, una hoja o como parcialmente tallo y hoja. Otros autores consideran que el talo corresponde a una hoja modificada que cumple las funciones del tallo, la hoja y el eje florífero.

Además, [\(Yilmaz, 2007\)](#page-83-0) mencionan que, *Lemna minor*, aumenta su producción de biomasa al aplicar fertilizante orgánico, encontrando el mayor crecimiento con 20g. Así mismo, triplica su biomasa en 7 días cuando se adicionan a la microlaguna 30 g de material vegetativo y se fertiliza. Además, la lenteja de agua, es una opción viable para usarse

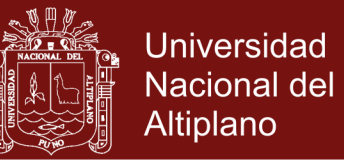

como fuente de proteína en dietas para cerdos en una proporción de 30- 60 kg de peso. Los resultados del estudio indican que lenteja de agua, puede ser una planta para acumular metales [\(Suthar](#page-82-0) *et al*., 2015).

#### **2.2.4. EL MANEJO DE LAS IMÁGENES DIGITALES**

El manejo de las imágenes digitales se ha convertido en las últimas décadas en un tema de interés extendido en diferentes áreas de las ciencias naturales, las ciencias médicas y las aplicaciones tecnológicas entre otras. El crecimiento en el poder de cómputo, las capacidades de almacenamiento y los nuevos sistemas de desplegado, captura e impresión de bajo costo han facilitado el desarrollo de ésta disciplina. Hace no mucho las posibilidades de los equipos de captura y procesamiento digital eran bastante limitadas y los costos y tiempo de procesamiento prohibitivos. Ante lo cual en muy pocas áreas se prestaba atención al potencial que las herramientas para el manejo de imágenes digitales ofrecían [\(Cuevas, Zaldívar, y](#page-80-3) Pérez, 2010).

La explotación de estas herramientas se había quedado restringida a algunas secciones de investigación y el desarrollo de aplicaciones de software se orientaba hacia problemas donde el presupuesto era vasto. En la actualidad es posible explotar plataformas de bajo costo y obtener resultados de gran calidad y crear aplicaciones de gran utilidad, versátiles y flexibles, así como aplicaciones de software de propósito específico para atender las diversas necesidades de los especialistas. Es posible citar gran cantidad de ejemplos donde el procesamiento de imágenes ayuda a analizar, deducir y tomar decisiones.(Cleva *et al*[., 2013\)](#page-80-1).

13

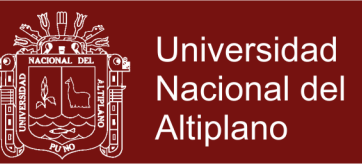

## **2.2.5. ADQUISICIÓN DE INFORMACIÓN DE LAS IMÁGENES**

Adquisición de información de las imágenes [\(Cuevas y](#page-80-4) Ortega, [2013\)](#page-80-4). Existen diferentes medios para la obtención de una imagen digital, los más comunes son: los scanners de cama plana y las cámaras digitales. Ambos se basan en un dispositivo llamado CCD (Coupled Charge Device), éste se recibe la luz de la imagen, ya sea por reflexión o por transmisión e integra en un tiempo definido la cantidad de luz que llega a él. Formando un arreglo de CCD's es posible realizar la digitalización de la imagen por renglones o bien entera. Se dice que la imagen ha sido digitalizada, ya que por cada región e ella se genera un número que representa la cantidad de luz que fue registrada.

<span id="page-29-0"></span>En el siguiente diagrama (figura. 1.) se muestra un arreglo de 3x3 de digitalización [\(Davies, 2004\)](#page-80-5).

FIGURA 1

ARREGLO DE 3X3 DE DIGITALIZACIÓN DE UNA IMAGEN

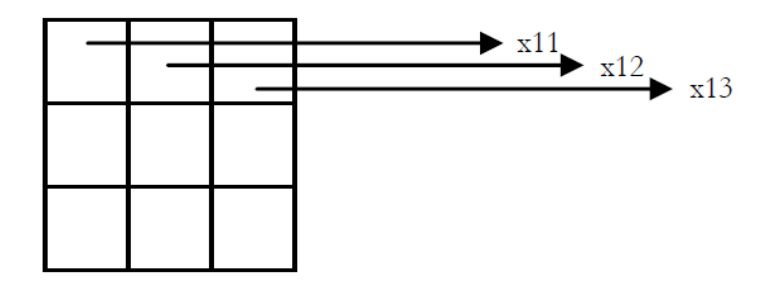

Fuente: [\(Davies, 2004\)](#page-80-5).

Para cada celda de registro se genera un número que corresponde a la cantidad de luz que se registró en la zona [\(Davies, 2004\)](#page-80-5) en la figura los valores x11, x12 y x13 son éstas cantidades. De igual manera se hace

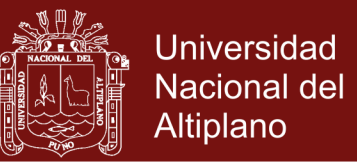

<span id="page-30-0"></span>con todos los renglones. En general para un arreglo de n x m celdas se generará una matriz de la forma en la figura 2.

## FIGURA 2

MATRIZ DE N X M DE DIGITALIZACIÓN DE UNA IMAGEN

$$
\mathbf{I} = \begin{pmatrix} x_{11} & x_{12} & \cdots & x_{1n} \\ x_{21} & x_{22} & \cdots & x_{2n} \\ \vdots & \vdots & \ddots & \vdots \\ x_{m1} & x_{m2} & \cdots & x_{mn} \end{pmatrix}
$$

Fuente: [\(Cuevas](#page-80-3) *et al*., 2010).

Cada elemento de matriz representa [\(Ortíz, 2013\)](#page-81-3) una propiedad de la imagen. El sistema más simple de digitalización corresponde al llamado tono de gris, éste indica la cantidad o intensidad de la luz registrada. Por ejemplo para un sistema de transmisión, como es el negatoscopio utilizado en radiología, se coloca una fuente de luz a continuación el negativo o lámina con la imagen y al final del arreglo el arreglo de CCD's. La figura 3 muestra el arreglo.

#### FIGURA 3

### REGISTRO DE UNA IMAGEN POR TRANSMISIÓN DE LUZ

<span id="page-30-1"></span>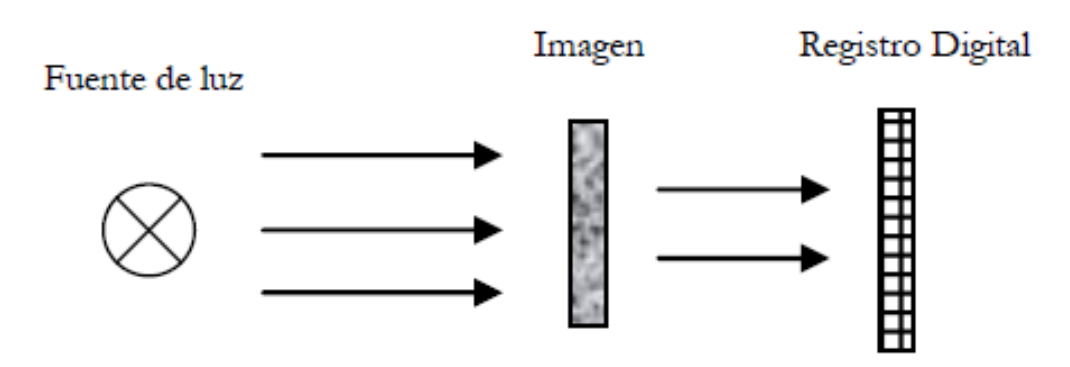

Fuente: [\(Ortíz, 2013\)](#page-81-3).

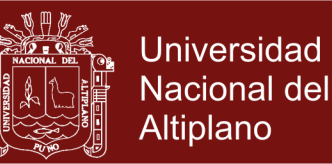

El otro modelo corresponde a los sistemas basados en reflexión [\(Ortíz, 2013\)](#page-81-3), éste es el caso de los scanners de cama plana. Éstos dispositivos en vez tener un arreglo bidimensional de CCD's, sólo tienen un arreglo lineal de éstos. Mediante un sistema óptico se envía luz desde una lámpara a la imagen y es recibida en un arreglo lineal de detectores, mediante un motor de pasos se mueve el sistema un "paso" y se vuelve a realizar otro registro, éste proceso se repite hasta cubrir toda la imagen. Este sistema es más económico, ya que utiliza un arreglo unidimensional de detectores y un subsistema de desplazamiento basado en un motor. La figura 4 siguiente muestra el principio de la operación del dispositivo.

#### FIGURA 4

### SISTEMA DE REGISTRO DE IMAGEN POR REFLEXIÓN

<span id="page-31-0"></span>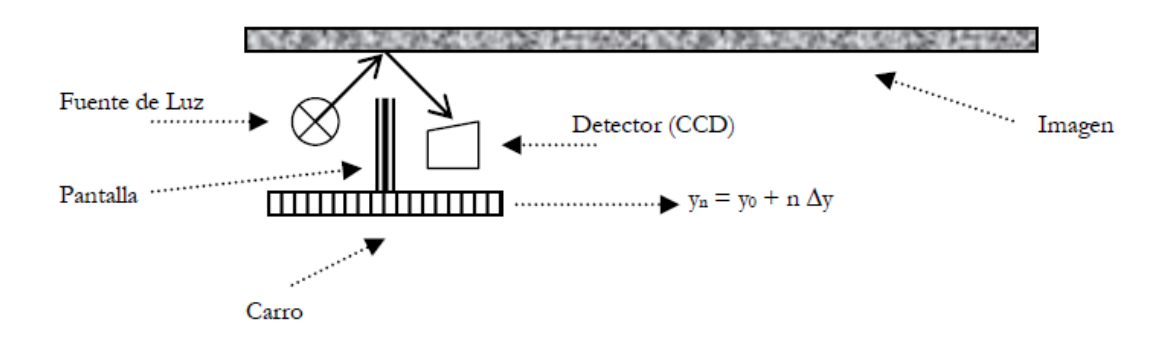

Fuente: [\(Ortíz, 2013\)](#page-81-3).

En todos los casos antes descritos los datos sufren un proceso de discretización o cuantización. Este proceso se refiere al hecho de que la información registrada no es almacenada de manera exacta como un número real - los cuales son densos -, sino como enteros, ya que el sistema luego de tomar el dato (en general analógico) lo pasa por un "Convertidor Analógico-Digital" (DAC). Este paso ocasiona una pérdida en

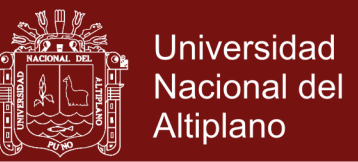

la precisión de los registros. En la figura 5 se muestra una curva analógica

<span id="page-32-0"></span>digitalizada a 8 niveles [\(Wolberg, 1990\)](#page-82-3).

#### FIGURA 5

CURVA ANALÓGICA DIGITALIZADA A 8 NIVELES

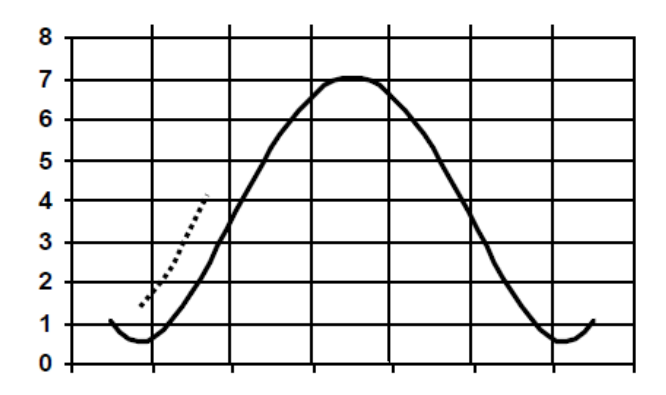

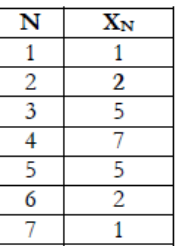

Fuente: [\(Roa, 2007\)](#page-81-1).

#### **2.2.6. LA RESTAURACIÓN DIGITAL DE IMÁGENES**

Definida como el arte de mejorar la calidad de las imágenes, ha logrado un amplio desarrollo en los últimos años, alcanzando un alto nivel de popularidad, desde que se utilizaron métodos matemáticos y computacionales para restaurar las imágenes distorsionadas, enviadas por el telescopio Hubble; sin embargo, las imágenes no siempre son afectadas de manera total, algunas sufren pérdida de información en algunas regiones, otras simplemente son afectadas por el paso del tiempo, por tanto, es necesario establecer técnicas que permitan restaurar imágenes, en las cuales, el daño no es reversible, mediante un filtro aplicado sobre toda la imagen. (Alonso y [Batlles, 2015\)](#page-79-5)

En este trabajo, se establece un método que permite detectar las regiones dañadas en la imagen, realizar un proceso de restauración, basado en ecuaciones diferenciales parciales, sobre las regiones

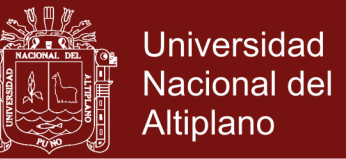

dañadas, logrando, de este modo, construir la imagen recuperada. El método propuesto en este escrito podrá ser aplicado para la restauración de imágenes en blanco y negro, a color e, incluso, imágenes de obras de arte.[\(Triana, Romero, y](#page-82-4) Roldán, 2012).

#### **2.2.7. LOS SISTEMAS DE INFORMACIÓN GEOGRÁFICA**

Incluyen entre sus funciones de análisis aquéllas destinadas a la modelización espacio-temporal. En este trabajo se presentan los resultados de la aplicación de un método prospectivo, que combina el análisis de una serie cronológica de usos del suelo (cadenas de Markov) con la puesta en relación de estos usos y un conjunto de variables explicativas (evaluación multicriterio), para, por último, asignar a cada píxel una categoría de ocupación del suelo (evaluación multiobjetivo) en la fecha proyectada, proceso complementado con un algoritmo de automatismo celular que mide la contigüidad local. La modelización prospectiva de dos áreas de estudio comparables, aunque con dinámicas paisajísticas específicas, permite evaluar la metodología y precisar sus aportaciones y sus límites.[\(Paegelow, Olmedo, y](#page-81-4) Toribio, 2003).

#### **2.2.8. CONCEPTOS SOBRE EL PROCESAMIENTO DE IMÁGENES**

El campo del procesamiento de imágenes deriva en dos áreas principalmente: mejorar la información pictórica para la percepción humana, incluyendo la impresión y transmisión, y procesar los datos de una escena para la percepción autónoma por una máquina. Una imagen digital se define como una imagen descrita por la función  $f(x, y)$ , donde **x** y *y* son las coordenadas espaciales y representa la intensidad de esas coordenadas. Las coordenadas espaciales se relacionan con la resolución

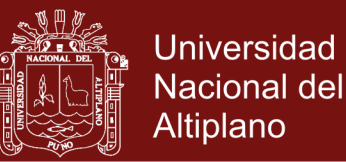

de la imagen entre mayor sea el valor que adquieran, mayor será la resolución. De esta forma  $x \in [1, x^{max}]$ ,  $y \in [1, x^{max}]$ . También puede considerarse como una matriz cuyos índices de fila y columna identifican un punto de la imagen y el valor correspondiente al elemento de la matriz indica el nivel de color en ese punto. Los elementos de esa distribución digital se conocen como pixeles, por su abreviatura en inglés *picture elements*. La cantidad de valores empleados para describir un pixel depende de cuanta información es empleada para representar el color de tales elementos de la imagen.

#### **2.2.9. ETAPAS DEL PROCESAMIENTO DE IMÁGENES**

En su libro procesamiento de imágenes Gonzales menciona y propone diversas etapas en el procesamiento de las imágenes, tal como lo muestra la figura 6. La primera es la etapa de adquisición de imágenes para lo cual es necesario un sensor de imágenes y la posibilidad de digitalizar la señal producida por el sensor, el cual puede ser una cámara digital. Una vez adquirida, el siguiente paso es "preprocesar" esa imagen (Gonzalez y [Richard, 2002\)](#page-80-6).

El objetivo principal de esta etapa es mejorar la imagen de forma tal que se aumenten las posibilidades de éxito en los procesos posteriores. Se puede eliminar el ruido, aislar regiones que contengan información importante, mejorar el contraste, aplicar filtros, etc. La tercera etapa trata de la segmentación que consiste en dividir una imagen de entrada en sus partes constituyentes u objetos [\(Gonzalez, Woods, y](#page-81-5) Eddins, 2004).

La salida dará como resultado datos del pixel en bruto, que conformarán el contorno de una región o bien todos los puntos de una

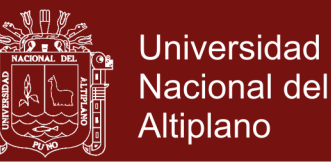

región determinada. En la etapa subsecuente de representación y descripción se extrae la información fundamental para diferenciar una clase de objetos de otra. Trasladando este proceso al dominio de esta tesis, en esta etapa se sabría el color y la cantidad de pixeles que posee esa región. Esto brinda información a la siguiente fase de reconocimiento e interpretación, de tal forma que se pueda asignar una etiqueta al objeto identificado que cubra ciertas características para su manejo en los algoritmos (Gonzalez y [Woods, 2007\)](#page-81-6).

#### FIGURA 6

<span id="page-35-0"></span>DIAGRAMA PROCESO DE ADQUISICIÓN Y ANÁLISIS DE IMÁGENES

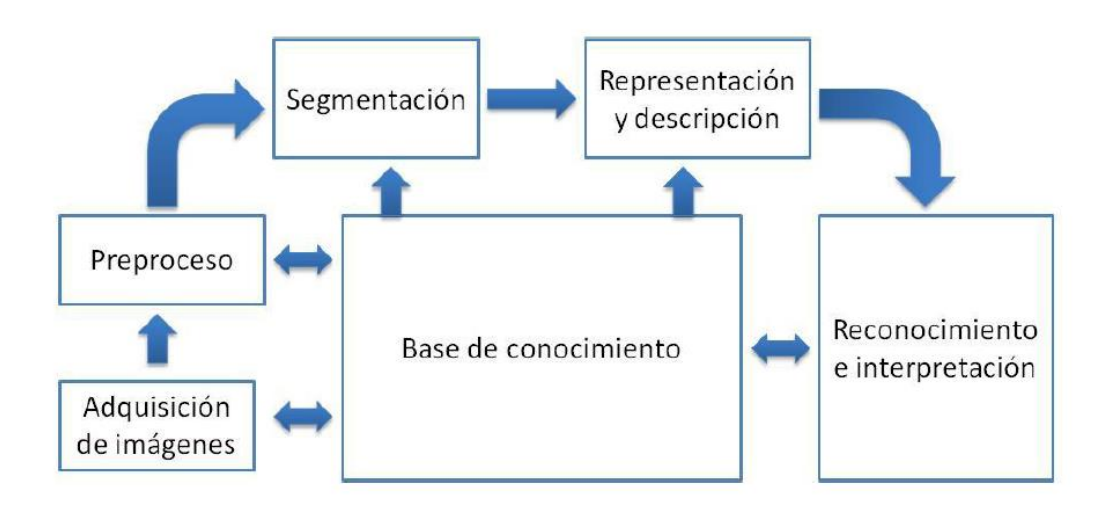

Fuente: (Gonzalez y [Woods, 2007\)](#page-81-6).

Dentro de cada etapa mostrada en la Figura 6 se aplican distintos algoritmos. Las técnicas utilizadas pueden dividirse en tres áreas básicas que agruparán a una o dos de las etapas descritas previamente: procesado de bajo nivel, procesado de nivel intermedio y procesado de alto nivel. Se realiza un proceso de bajo nivel en primera instancia luego se realiza un proceso de mayor nivel para luego finalizar con el proceso de nivel alto.
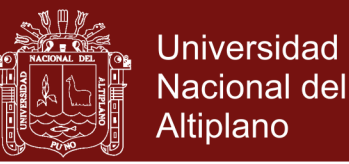

## **2.2.10. NOCIONES BÁSICAS SOBRE IMÁGENES**

Los métodos y técnicas modernas de procesamiento de imágenes permiten la extracción de información en su representación digital de las propiedades, fenómenos naturales y artificiales [\(Gonzalez](#page-81-0) *et al*., 2004).

Por otra parte las facilidades de nuestra época que nos permiten adquirir, almacenar, transmitir y compartir imágenes en formatos digitales, hacen que su uso sea cada vez mayor. Es por lo anterior, que es importante abrir una brecha en el área de generación del conocimiento en los conceptos y aplicaciones fundamentales del procesamiento digital de imágenes.(Gonzalez y [Richard, 2002\)](#page-80-0)

#### **2.2.11. CONCEPTO DE UNA IMAGEN**

Se define una imagen como una función de dos dimensiones I(x, y), donde (x, y) son espaciales y definen las coordenadas de un plano. La amplitud de I, para cualquier par (x, y), es llamada intensidad o nivel de gris de la imagen en ese punto. Cuando (x, y) y la intensidad tienden al infinito se toman valores discretos, y a esto se llama imagen o imagen digital. A cada elemento identificado por el grupo (x, y) se le da el nombre de pixel y corresponde a la unidad mínima que integra a la imagen. A cada pixel se le asocia un número que representan el valor del brillo promedio, un número pequeño representa luminosidad baja y un número elevado, una luminosidad alta (Gonzalez y [Richard, 2002\)](#page-80-0)**.**

En la actualidad se ha logrado integrar más detalles en las imágenes, de tal forma que una imagen puede contener más de un espectro. La figura 7 muestra los 3 espectros que integran una imagen a color en RGB. Para cada pixel se registran los niveles correspondientes a

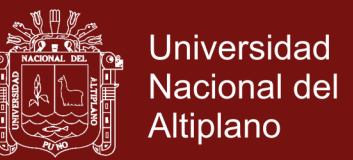

la intensidad lumínica de cada color: rojo, verde y azul (que son los que

definen el espectro RGB por sus siglas en inglés). [\(Gonzalez](#page-81-0) *et al*., 2004).

### FIGURA 7

ESTRUCTURA DE UNA IMAGEN EN PIXELES E IMAGEN CON TRES **ESPECTROS** 

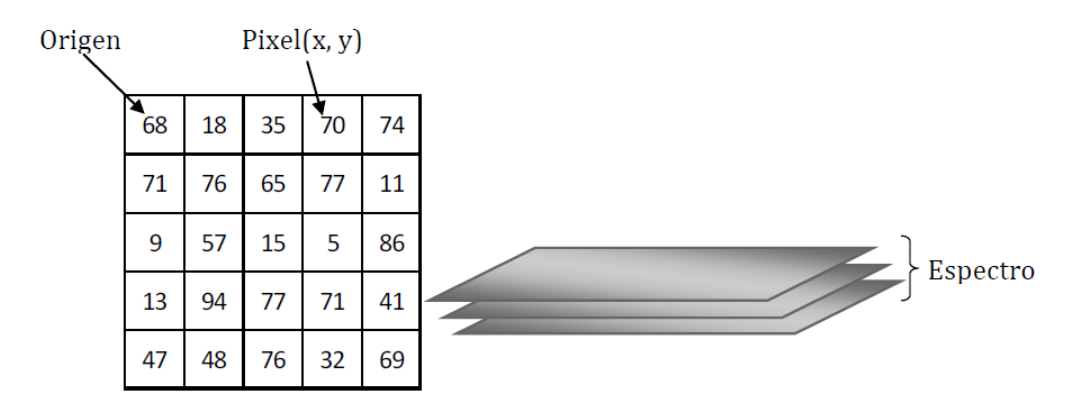

Fuente: [\(Gonzalez](#page-81-0) *et al*., 2004).

Las imágenes son proyecciones bidimensionales de escenas tridimensionales, representadas por  $f(x, y)$  donde x y y son las coordenadas espaciales y el valor de f representa la intensidad en dichas coordenadas. Cuando las imágenes son en blanco y negro solo se requiere de una función. En cambio una imagen a color necesita de tres funciones independientes f1, f2 y f3, en las cuales se representa la intensidad del pixel para cada componente.

La figura 8 muestra la idea de los pixeles como arreglos de columnas y filas que almacenan un valor de intensidad. Para una imagen compuesta de grises sólo se tendrá una malla o canal, pero cuando la imagen es de color, sin importar el espacio elegido, se hablará de tres mallas o canales.[\(Gonzalez](#page-81-0) *et al*., 2004)

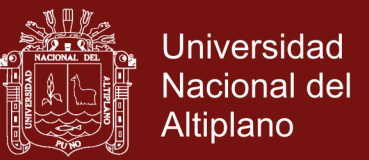

#### FIGURA 8

### PIXELES COMO ARREGLOS DE COLUMNAS Y RENGLONES

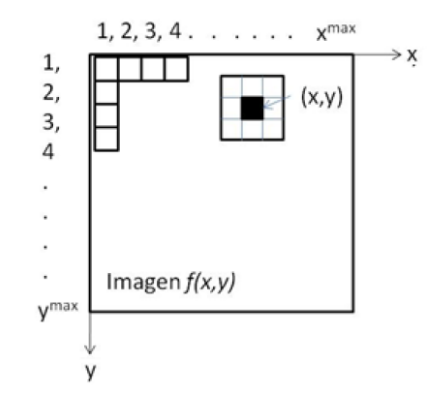

Fuente [\(Gonzalez](#page-81-0) *et al*., 2004).

Para una imagen en escala de grises, el pixel se representa por un dígito de ocho bits, por lo tanto el rango de cuantificación es [0,255] con cero correspondiendo al negro y el 255 al blanco. La escala de grises se distribuye en ese rango. Si el pixel se representa por un bit, el rango irá de 0 a 1, y esta se denominará imagen binaria. Entender el concepto de imágenes binarias será de gran utilidad para el desarrollo de este trabajo. La figura 9 muestra un ejemplo de la extracción de pixeles de una imagen binaria en la cual el blanco está representado por 1 y el negro por 0.

### FIGURA 9

EXTRACCIÓN DE PIXELES DE UNA IMAGEN BINARIA

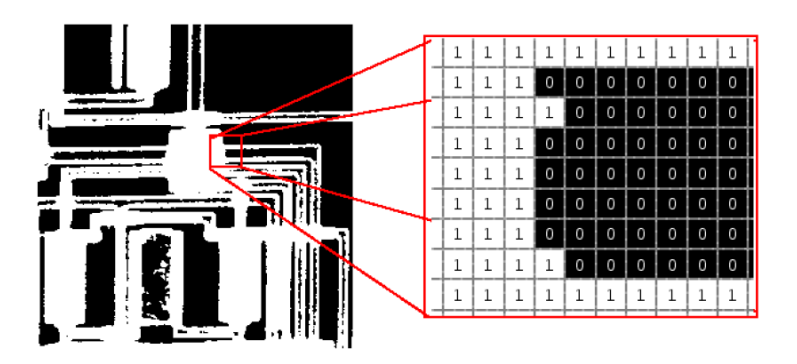

Fuente [\(Gonzalez](#page-81-0) *et al*., 2004).

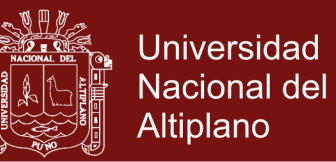

Para las imágenes a color basadas en el espacio RGB se presenta la siguiente ecuación: a  $(i,j)=[R,G,B]^T$  donde cada canal de color se cuantifica por un entero de ocho bits, es decir, el número de colores posibles representado por un pixel se determinará  $2^8 \times 2^8 \times 2^8$  y por lo tanto habrá 1.677 x 107 colores posibles (Forsyth y [Ponce, 2003\)](#page-80-1).

El contenido de una imagen se encuentra codificado en un espacio de color que se define mediante la combinación de sus componentes y la distribución del color en el espacio delimitado por el rango de sus valores. Forsyth y Ponce describen en su libro (Forsyth y [Ponce, 2003\)](#page-80-1) dos tipos de clasificaciones: espacios lineales y espacios no lineales.

#### **2.2.12. ESPACIOS DE COLOR**

La base de los espacios lineales se encuentra en el uso de un conjunto de colores primarios. Los espacios de color RGB y YUV pertenecen a esta categoría. La primera aproximación para la clasificación de color se hizo a través del espacio RGB [\(Russ, 2006\)](#page-82-0).

Los espacios no lineales incluyen propiedades propensas a perderse en los espacios lineales y que describen los colores en términos más comprensibles para el ojo humano. Dentro de estas descripciones se encuentran el tono, la saturación y la intensidad o luminosidad. Ejemplos de estos espacios son: HSI (Hue, Saturation and Intensity) HSV (Hue Saturation and Value), HLS (Hue, lightness and saturation). De acuerdo a [\(Russ, 2006\)](#page-82-0) el tono describe al color por su longitud de onda, por ejemplo la diferencia entre amarillo y rojo es fácil identificar por las características que cada uno posee y que marcan la diferencia con los demás. La saturación es la cantidad de ese color o cómo se diluye con la luz blanca.

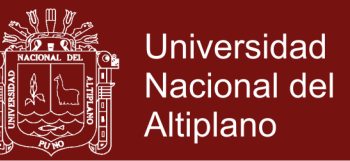

Ejemplo: la diferencia entre rosa y rojo. La tercera componente de los espacios mencionados es la intensidad, luminosidad o valor, términos que describen la cantidad de luz en un color. Por ejemplo, la distinción entre un color rojo carmín y un rojo bandera.

FIGURA 10

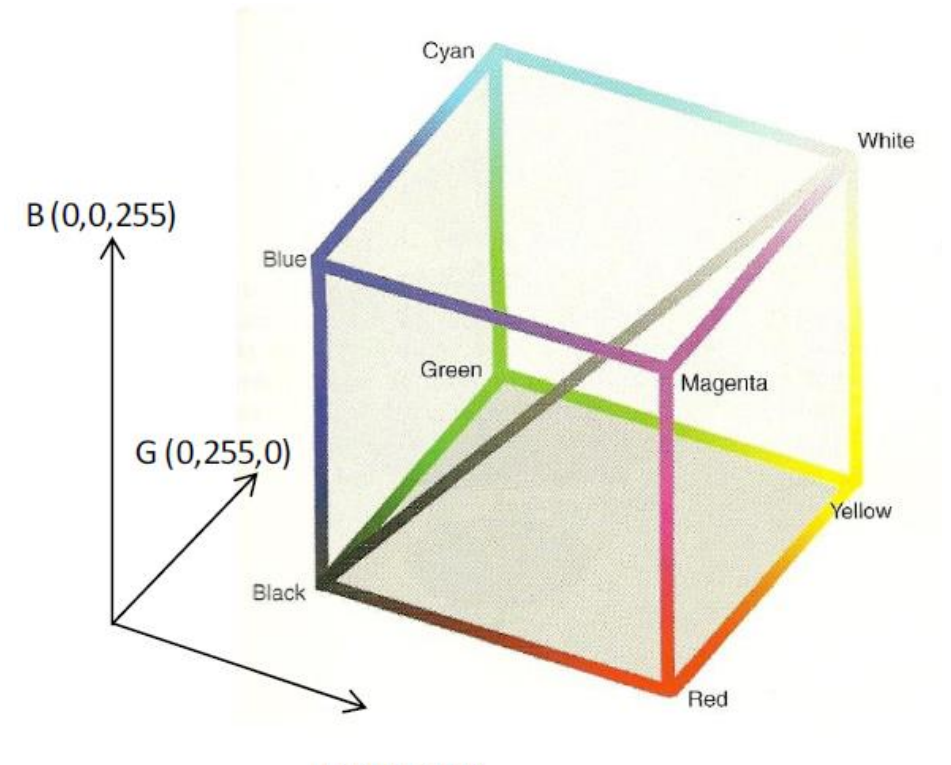

## REPRESENTACIÓN DEL ESPACIO RGB

YUV se trata de un espacio lineal, con una profundidad de pixel de veinticuatro bits. En este modelo, la componente o canal representa la luminosidad del píxel, mientras que la u (cb) y la v (cr) definen el color o croma. Particularmente, el canal u representa la cantidad de azul, mientras que el canal v manifiesta la cantidad de rojo.

El espacio HSI Russ en su libro procesamiento de imágenes [\(Russ,](#page-82-0)  [2006\)](#page-82-0) describe el tono, saturación e intensidad de un color. Este espacio

 $R(255,0,0)$ 

Fuente: [\(Russ, 2006\)](#page-82-0).

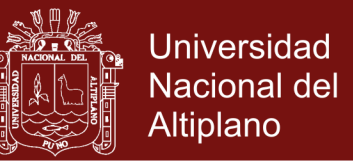

tiene la capacidad de separar la intensidad de la información intrínseca del color, la cual se referiría al tono y saturación. Por tal motivo su uso es recomendable para el procesamiento de imágenes. Estos valores se pueden graficar en un espacio circular, hexagonal, triangular, cónico o cilíndrico. Sin embargo la forma más común de representarlo es con un doble cono, como el que se muestra en la Figura 11.

#### FIGURA 11

REPRESENTACIÓN DEL ESPACIO HSI

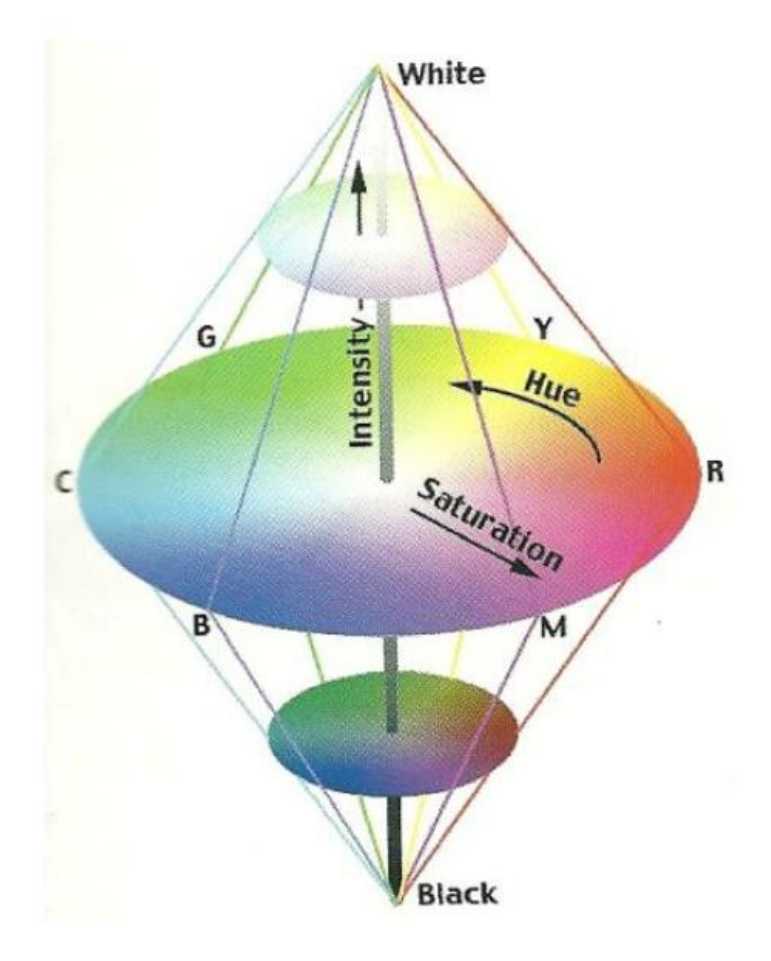

Fuente: [\(Russ, 2006\)](#page-82-0).

La capacidad de separar la intensidad o luminosidad de las otras componentes provoca que el espacio HSI resulte útil para el

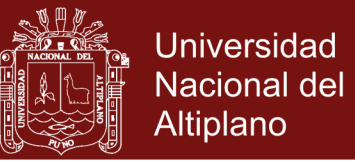

procesamiento de imágenes ya que permite dejar de lado los cambios de iluminación que se presenten en el ambiente a trabajar.

# **2.2.13. PROCESAMIENTO DE ADQUISICIÓN DE IMÁGENES EN MATLAB**

Una vez definido el espacio en el cual se trabajará y antes de pasar a la sección de procesamiento de alto y bajo nivel se explicará cómo se realizar la adquisición y procesamiento de imágenes en Matlab a través de sus aplicaciones *Image Acquisition Toolbox e Image* en [\(MathWorks,](#page-81-1)  [2005\)](#page-81-1) También se describirán algunos conceptos importantes para una mayor comprensión de los algoritmos programados.

Una de las ventajas en la selección de Matlab como programa para elaborar esta tesis fue el hecho de contar con una librería dedicada a la adquisición y procesamiento de imágenes. Esta adquisición era posible con tan solo conectar un dispositivo [\(MathWorks, 2005\)](#page-81-1).

La librería de adquisición de imágenes posee un enfoque orientado a objetos. Todo inicia con la creación de un objeto que será la conexión entre Matlab y el dispositivo de adquisición. Usando las propiedades de ese objeto se pueden controlar diversas características tales como la cantidad de cuadros que se quieren almacenar y cada cuándo almacenarlos. La adquisición inicia con el accionamiento del trigger, este puede ser manual o automático. Para trabajar con las imágenes adquiridas, éstas deben llevarse al espacio de Matlab. Cuando las imágenes se adquieren se guardan como cuadros y se deben convertir a imágenes para manipularlas como cualquier otro arreglo [\(Santana](#page-82-1) *et al*., [2014\)](#page-82-1).

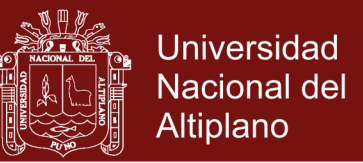

## **2.2.14. PROCESO PARA ADQUIRIR IMÁGENES EN MATLAB**

En términos generales, la adquisición de imágenes a través de

Matlab es muy sencilla si se siguen los pasos descritos en la figura 12.

FIGURA 12

## PROCESO DE ADQUISICIÓN DE IMÁGENES EN MATLAB

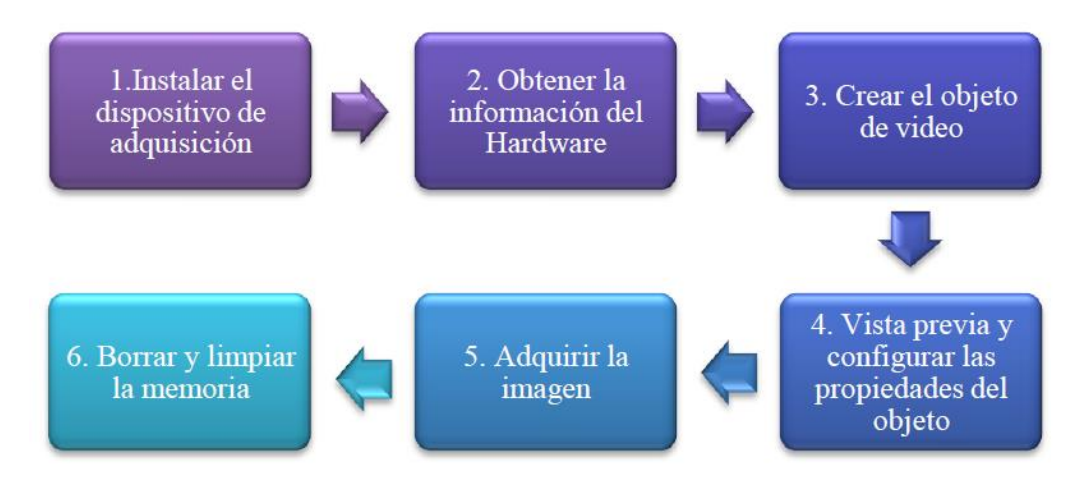

Fuente: [\(Santana](#page-82-1) *et al*., 2014).

## **2.2.15. CONCEPTOS BÁSICOS SOBRE IMAGEN**

### **2.2.15.1. PÍXEL**

Del inglés "*picture element*", o "elemento de la imagen" es la menor unidad en la que se descompone una imagen digital, ya sea una fotografía, un fotograma de video o un gráfico. El píxel solo puede ser de color rojo, verde o azul no la mezcla de los tres. Un píxel, solo tiene un color no puede tener dos colores. La profundidad del BIT o la profundidad del píxel o profundidad del color, estima los valores que puede llegar a tener cada píxel que forma la imagen. Si tiene más cantidad de bits por píxel más colores, mayor resolución de imagen y mayor tamaño del archivo [\(González, Woods, Rodríguez, y](#page-81-2) Rosso, [1996\)](#page-81-2).

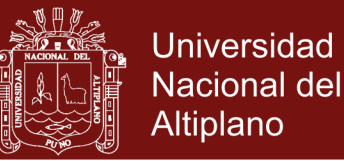

### **2.2.15.2. UN MODELO DE IMAGEN SIMPLE**

En [\(González](#page-81-2) *et al*., 1996) el término imagen se refiere a una función bidimensional de la luz y la intensidad, a la que indicamos por f (x, y), donde el valor o amplitud de f en las coordenadas espaciales (x, y) da la intensidad (iluminación) de la imagen en este punto. La naturaleza básica de f (x, y) puede estar caracterizada por dos componentes: La cantidad de luz incidente procedente de la fuente sobre la escena contemplada y la cantidad de luz reflejada por los objetos de la escena.

#### **2.2.15.3. HISTOGRAMA DE UNA IMAGEN**

El histograma es una representación gráfica de la frecuencia de ocurrencia de cada uno de los niveles de intensidad (niveles de gris) de una imagen.[\(González](#page-81-2) *et al*., 1996)

El Histograma de una imagen digital con niveles de gris en el rango de [0, L - 1], es una función discreta:

$$
p(r_k) = \frac{n_k}{n}
$$

Donde r<sub>k</sub> es el k-ésimo nivel de gris, n<sub>k</sub> es el número de píxeles de la imagen con ese nivel de gris, n es el número total de píxeles de la imagen y k =0,1,2,…,L-1.

#### **2.2.15.4. ECUALIZACIÓN DEL HISTOGRAMA**

Es la Transformación de los niveles de gris de una imagen para conseguir que su histograma sea lo mas plano posible. Sus características más importantes son: aprovecha mejor el número de

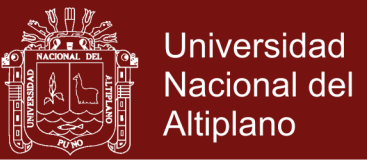

niveles disponible, aumenta el contraste, a veces revela detalles ocultos por un bajo contraste.[\(González](#page-81-2) *et al*., 1996).

#### **2.2.15.5. TRANSFORMACIÓN DEL NIVEL DE GRIS**

El procesamiento en el dominio espacial es usualmente manejado píxel a píxel [\(Bow, 2002\)](#page-79-0), cuando cierto píxel de la imagen depende de la información que se tiene del mismo, sin considerar el valor de los píxeles vecinos se le llama procesamiento de punto y existen varios caminos para tratar dicho procesamiento, tales como: la transformación del nivel de gris y otros como la modificación del histograma.

#### FIGURA 13

### DIAGRAMA DE BLOQUE, TRANSFORMACIÓN DEL NIVEL DE GRIS

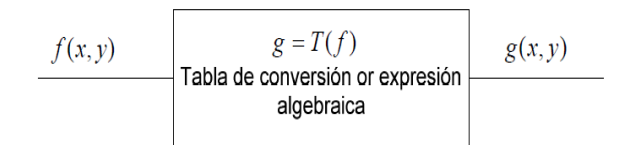

Fuente: [\(Bow, 2002\)](#page-79-0).

### **2.2.15.6. FORMATOS DE IMÁGENES**

El formato de la imagen es muy importante al momento de elaborar una base de datos, para su elección hay que tener en cuenta la aplicación.(Rodríguez y [Zevallos, 2015\)](#page-82-2)

### **2.2.15.7. PNG: PORTABLE NETWORD GRAPHICS**

Formato que surgió con la idea de crear un standard de máxima calidad con buen ratio de compresión y libre.

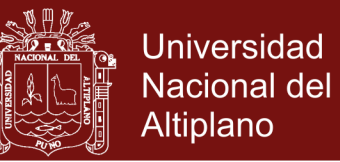

Puede soportar todos los colores de imagen, usa una lossless compresión para reducir el tamaño de ficheros, no pierde calidad. Soporta colores en 8-bit en lo que alcanza ratios similares al gif. Los navegadores lo tienen soportado salvo versiones muy viejas.(Rodríguez y [Zevallos, 2015\)](#page-82-2)

### **2.2.15.8. JPG: JOIN PICTURE EXPERT GROUP**

Imágenes trae color (color real) con pérdida de calidad y muy buen ratio de compresión. Imágenes de color real se pueden comprimir de manera muy efectiva con el JPEG, las cámaras digitales y scaners pueden usar este formato sin problemas. Las imágenes comprimidas usan una pérdida de calidad inteligente en concordancia con la capacidad del ojo humano(Rodríguez y [Zevallos, 2015\)](#page-82-2).

Ventajas:

- Convierte la imagen más compleja en un archivo muy pequeño.
- Permite aprovechar al máximo el espacio en disco.
- Soportado por todos los navegadores.

Desventajas:

Se obtienen imágenes de menor calidad.

#### **2.2.15.9. GIF: GRAPHICS INTERCHANGE FORMAT**

Máximo de colores 256 diferentes, soporta animación y transferencia. Es non lossy, no pierde calidad ni la imagen se ve modificada, muy buen ratio de compresión. Es un formato bajo licencia, su sustituto ideal es el PNG al soportar también los 8-bit. Soportado por todos los navegadores (Sánchez y [Taborda, 2014\)](#page-82-3).

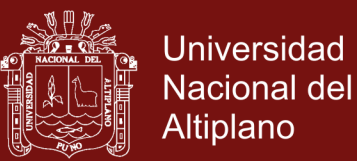

Ventajas:

- Ahorra mucho espacio en disco para la calidad que puede ofrecer.
- El algoritmo que tiene no daña las imágenes.
- Puede contener animaciones.

Desventajas:

Tiene capacidad de 256 colores como máximo.

#### **2.2.15.10. TIFF: TAGGED IMAGE FILE FORMAT**

Uno de los formatos más antiguos que se siguen usando todavía, TIFF es muy poderoso pero complicado debido sobretodo a sus diferentes revisiones (Rodríguez y [Zevallos, 2015\)](#page-82-2).

Ventajas**:**

- Contiene mucha información útil.
- Gran calidad de las imágenes, con compresión no destructiva.

Desventajas**:**

- Ocupa mucho espacio.
- Solo algunos programas a parte de los programados por Adobe System puedenreconocer la codificación Mac/PC sin problemas.
- No soportado por navegadores.

## **2.2.15.11. BMP: WINDOWS BITMAP**

Es utilizado por las aplicaciones Microsoft Windows. Soporta color completo, pero no tiene ninguna compresión. [\(Rodríguez y](#page-82-2) [Zevallos, 2015\)](#page-82-2)

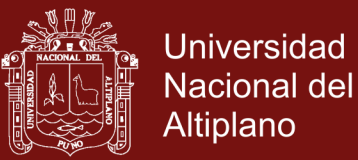

Ventajas:

- Lo reconocen todas las PC que contengan Windows.
- Las imágenes tienen mucha calidad y se leen muy rápidamente

Desventajas:

- No se puede comprimir de ninguna manera posible o forma conocida.
- No lo reconoce ninguna computadora que no sea PC.

#### **2.2.15.12. FORMATO FIF: EL FORMATO ESPACIAL**

Este formato fue creado por la NASA y significa Fractal Image Format (.FIF) este formato puede dejar una imagen de varios Mbytes en pocos Kbytes. Su calidad deja mucho que desear pero esto no les importa a los de la NASA quienes son los que lo utilizan con más frecuencia (Rodríguez y [Zevallos, 2015\)](#page-82-2).

El formato a elegir esta directamente ligado a la aplicación, así se utilizó el formato .JPG. La pérdida de calidad que tiene este formato no afecta de manera relevante el procesamiento de la imagen, ya que las papas presentan en su superficie marcas de considerable tamaño, como son hoyos, rajas. Además por la cantidad de imágenes procesadas conviene tenerlas en un formato no muy pesado.

### **2.2.16. CREANDO UNA GUI EN MATLAB**

MATLAB permite crear interfaces de usuario de una forma sencilla mediante la herramienta GUIDE [\(MathWorks, 2005\)](#page-81-1). Con esta herramienta se puede aprovechar las capacidades de MatLab y elaborar

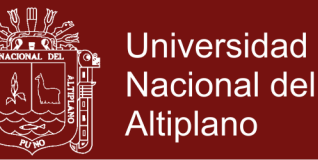

programas, como ayuda se puede utilizar en línea de comandos help y también presionando la tecla F1.

El desarrollo del interfaz requiere crear los objetos, componentes que permiten interactuar al usuario, definir las acciones que se deben llevar a cabo, muy parecido al lenguaje visual lo cual se realiza en dos etapas:

o Diseño de los componentes (controles, menús y ejes) que formarán el GUI.

o Programación de la respuesta de cada uno de los componentes ante la interacción del usuario.

Una vez que se tiene el boceto de la forma de la interfaz con sus componentes, se guarda el proyecto y entonces la herramienta GUIDE genera de forma automática un fichero .m que controla el funcionamiento del GUI. Este fichero .m inicializa el GUI y contiene un marco para todos los callbacks del GUI, es decir, las órdenes que se ejecutan cuando el usuario interactúa con un elemento del GUI. Usando el editor de MATLAB se puede añadir código a los callbacks para realizar las funciones que se les quiera asignar. [\(Smith, 2013\)](#page-82-4)

Para abrir GUIDE, se ejecuta el comando guide desde la ventana de comando de MatLab Figura 14. Esto abre la ventana de la Figura 15, donde se puede elegir entre abrir un trabajo previo para modificarlo, o se puede elegir crear un nuevo GUI. Se puede seleccionar entre cargar una plantilla en blanco, con diferentes objetos (uicontrols), ejes para imágenes o gráficos, una ventana de confirmación, etc. [\(Release, 2013\)](#page-81-3)

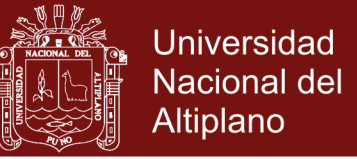

## FIGURA 14

#### VENTANA DE COMANDO PRINCIPAL EN MATLAB

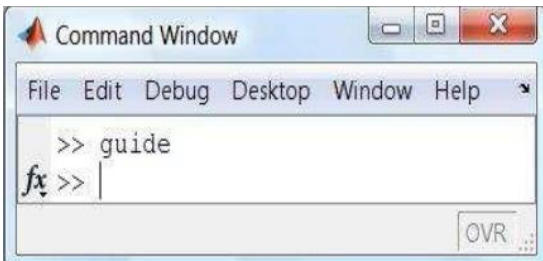

Fuente: [\(MathWorks, 2005\)](#page-81-1).

### FIGURA 15

#### VENTANA GUIDE QUICK START INICIO GUIDE MATLAB

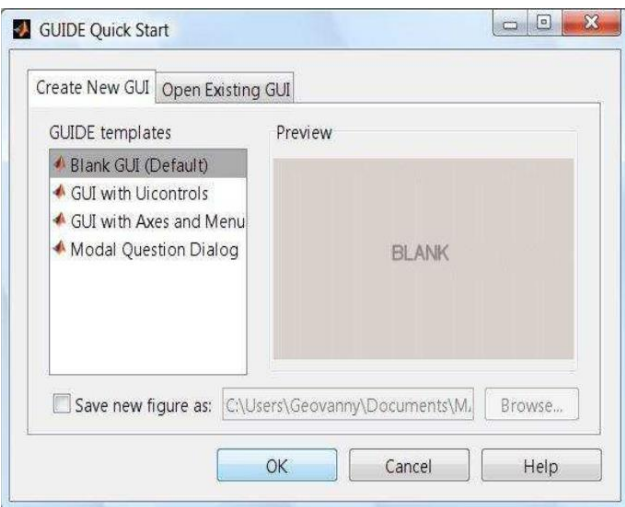

Fuente: [\(MathWorks, 2005\)](#page-81-1).

Para este propósito, se selecciona la opción Blank GUI (Default). Una vez hecho lo anterior, MatLab abrirá el editor de diseño (.fig) de la parte gráfica de la aplicación a implementar (ver figura 16), donde se colocan y determina la posición donde irán ubicados los botones, gráficas, textos, etc.

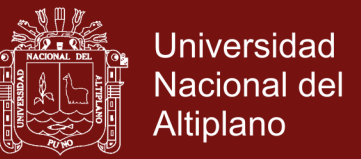

### FIGURA 16

## ENTORNO PARA LA CREACIÓN DE INTERFACES GRÁFICAS

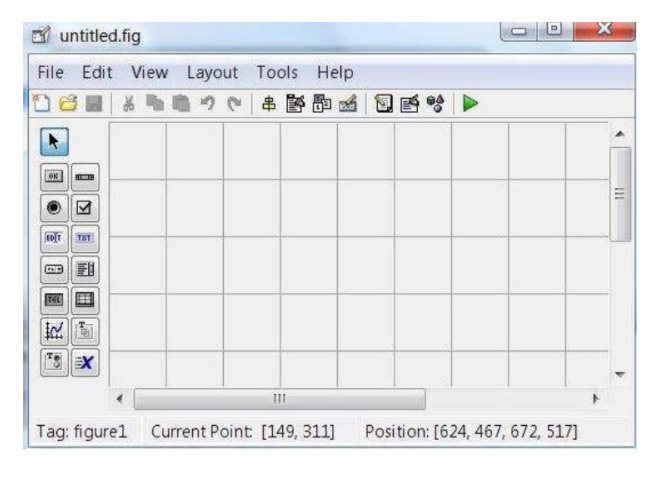

#### GUIDE

Fuente: [\(MathWorks, 2005\)](#page-81-1).

En la parte superior se encuentran los menús y opciones de GUIDE, en la parte izquierda se encuentran los diferentes controles, componentes disponibles y el área central corresponde a la de diseño, donde se ponen los controles a usar.[\(Smith, 2013\)](#page-82-4).

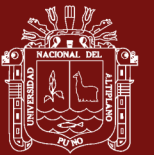

## **CAPÍTULO III**

## **METODOLOGÍA**

## **3.1. UBICACIÓN**

## **3.1.1. CARACTERÍSTICAS DEL ÁREA DE ESTUDIO**

El área de estudio está ubicado en la ciudad de Puno, localizado al rededor de las orillas occidentales de la Bahía Interior, en el departamento, provincia y distrito de Puno a 3 810 m.s.n.m; geográficamente la Bahía Interior de Puno se encuentra ubicada entre las coordenadas 15°48'57" y 15°51'35" de latitud sur y 69°57'13" y 70°01'15" de latitud oeste.

La Bahía Interior de Puno, tiene una Extensión de 17,3 km<sup>2</sup>, es un espejo de agua de forma elíptica y mide 2,4 km de ancho desde la Isla Esteves hasta la Isla Espinar y una longitud de 3,5 km desde el puerto de Puno hasta la boca del canal hacia Chimu.

La profundidad máxima encontrada es de 8 m y la profundidad promedio es de aproximadamente de 2,4 m; el área de superficie menor a 2 m de profundidad corresponde al 50% de área total de la Bahía Interior de Puno.

Al este de la Bahía, el acceso se encuentra bloqueado por extensos totorales, dejando abierto un canal de aproximadamente de 30 m de ancho,

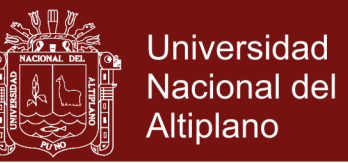

cerca de Chimu, que la une a la Bahía Exterior, este canal tiene una profundidad de 6 a 7 m; así mismo, existe otro canal de navegación que conduce hacia las Islas flotantes de los Uros, localizado en la parte noreste de la Bahía en las proximidades de la Isla Esteves, que tiene una profundidad media variable de 1 a 4 m.

#### FIGURA 17

## MAPA SATELITAL DEL LAGO TITICACA, 2009

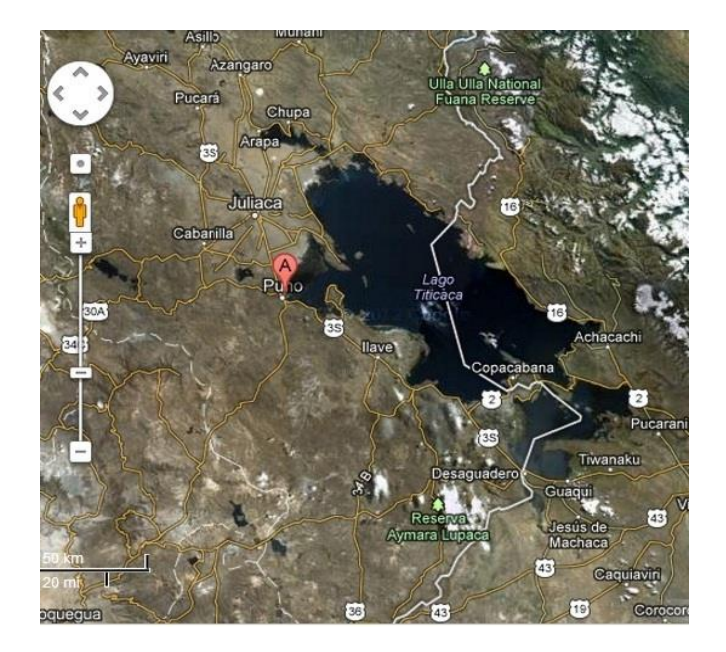

Fuente: [\(Sullivan, 2009\)](#page-82-5).

## **3.2. METODOLOGÍA Y ETAPAS DEL TRABAJO**

La tesis se desarrolló en 4 etapas:

- i. Obtención y selección de las imágenes para evaluar los parámetros RGB.
- ii. Evaluación de las imágenes y obtención de la matriz RGB para cada imagen con 30 muestras utilizando Image Processing Toolbox de Matlab.
- iii. Determinación de los parámetros promedio para cada matriz RGB de cada imagen.

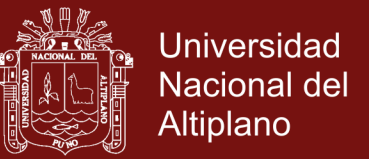

- iv. Obtención de límites de valor RGB para el procesamiento de imágenes de *Lemna* y agua del Lago Titicaca.
- **3.2.1. OBTENCIÓN Y SELECCIÓN DE LAS IMÁGENES PARA EVALUAR LOS PARÁMETROS RGB**

Las imágenes serán tratadas independientemente en cada zona de bahía de la ciudad de Puno con el Lago Titicaca se proponen 8 zonas como se muestra en la siguiente figura obtenida de Google Earth

#### FIGURA 18

ZONAS PROPUESTAS PARA LA IDENTIFICACIÓN DE *LEMNA*, GOOGLE EARTH AGOSTO 2013

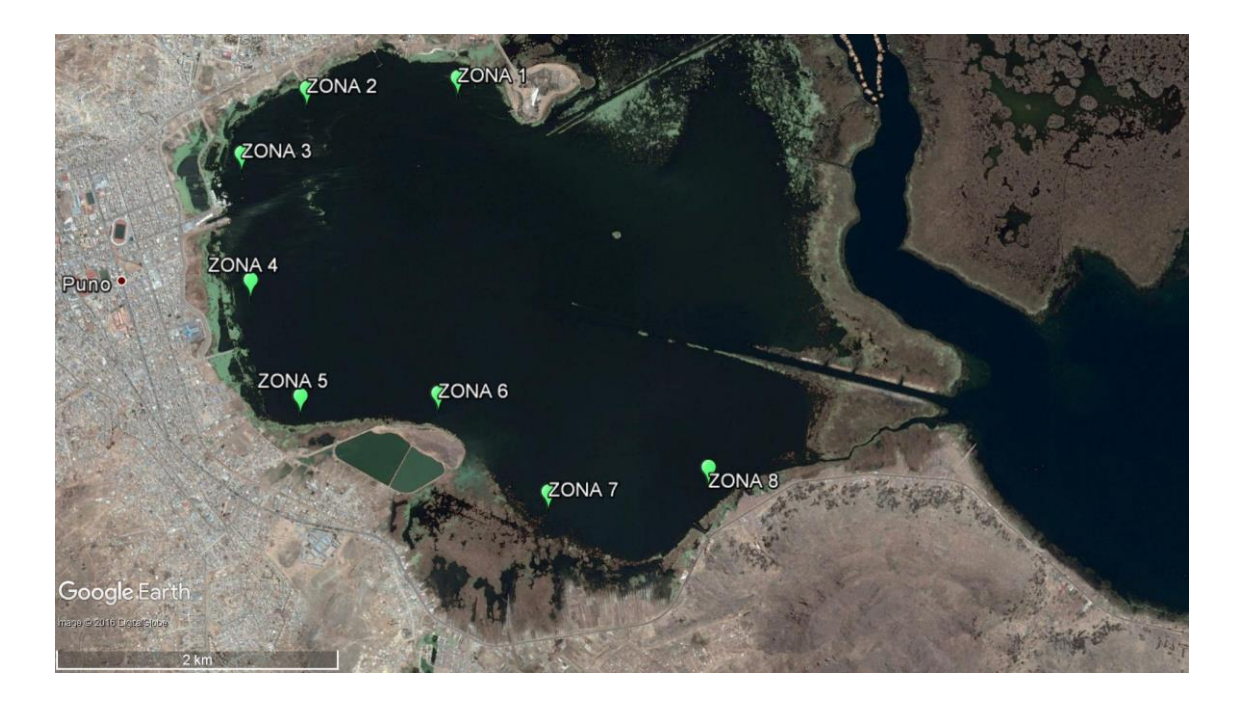

Fuente: Elaboración propia.

A continuación se mostraran las imágenes propuestas para la obtención de los parámetros RGB y asumiendo toda la bahía interior de Puno trabajando con Google Earth y fecha de imágenes agosto 2013.

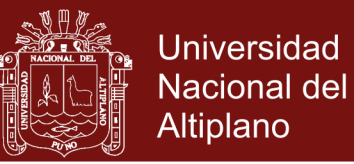

## FIGURA 19

## ZONA 1 GOOGLE EARTH AGOSTO 2013

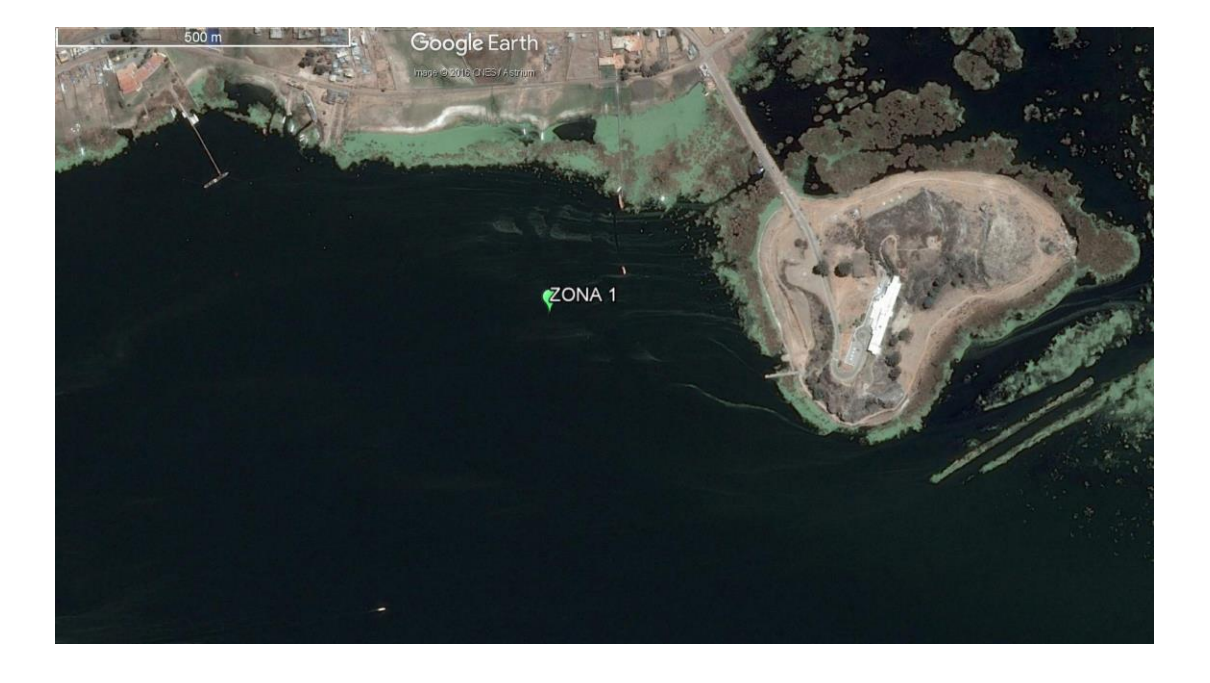

Fuente: Elaboración propia.

FIGURA 20

## ZONA 2 GOOGLE EARTH AGOSTO 2013

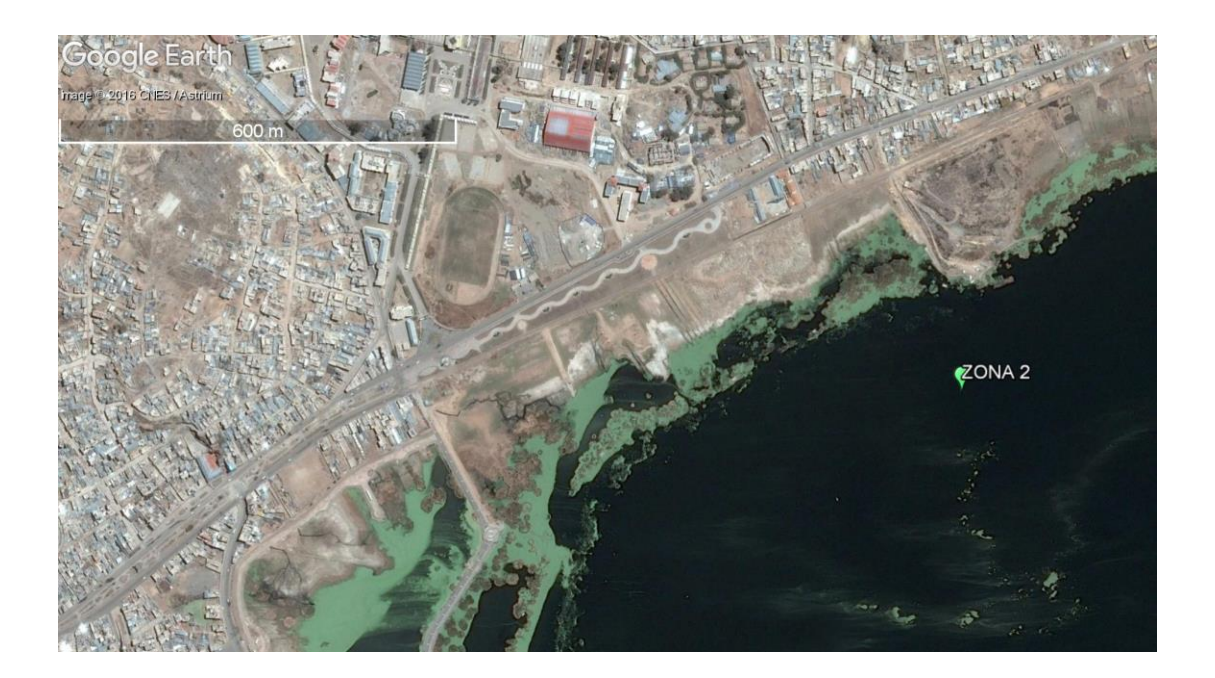

Fuente: Elaboración propia.

No olvide citar esta tesis

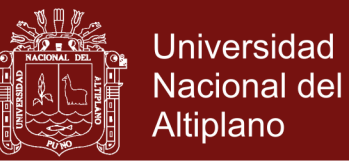

## FIGURA 21

## ZONA 3 GOOGLE EARTH AGOSTO 2013

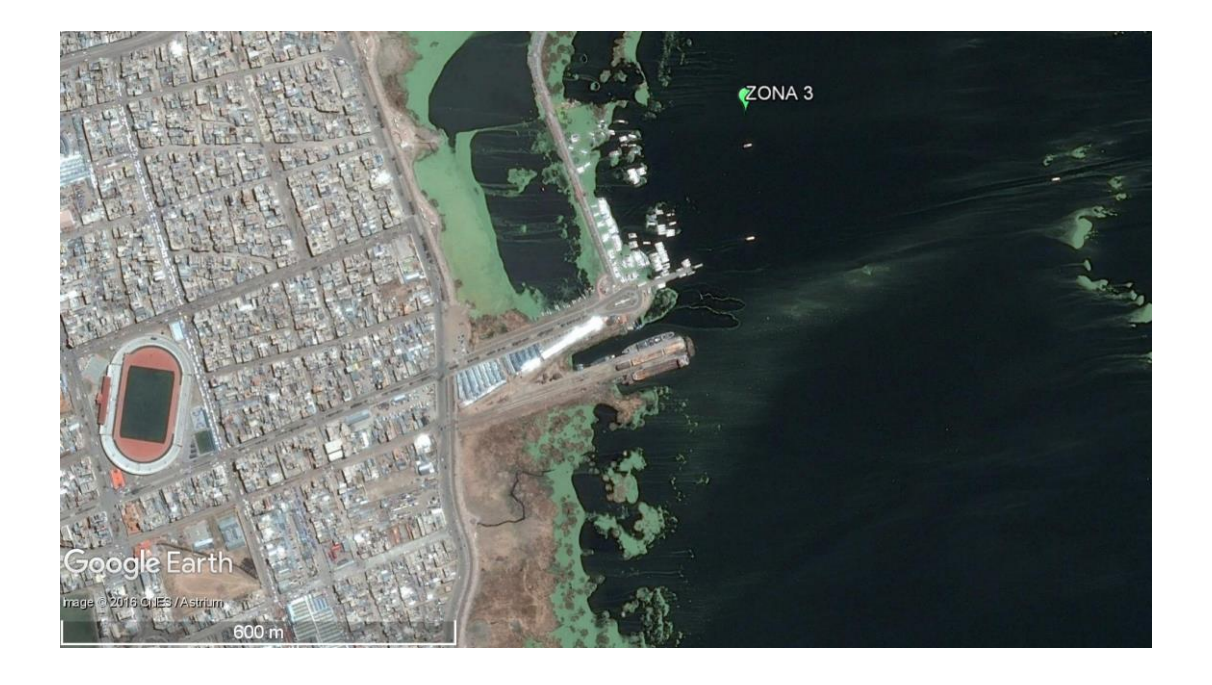

Fuente: Elaboración propia.

FIGURA 22

## ZONA 4 GOOGLE EARTH AGOSTO 2013

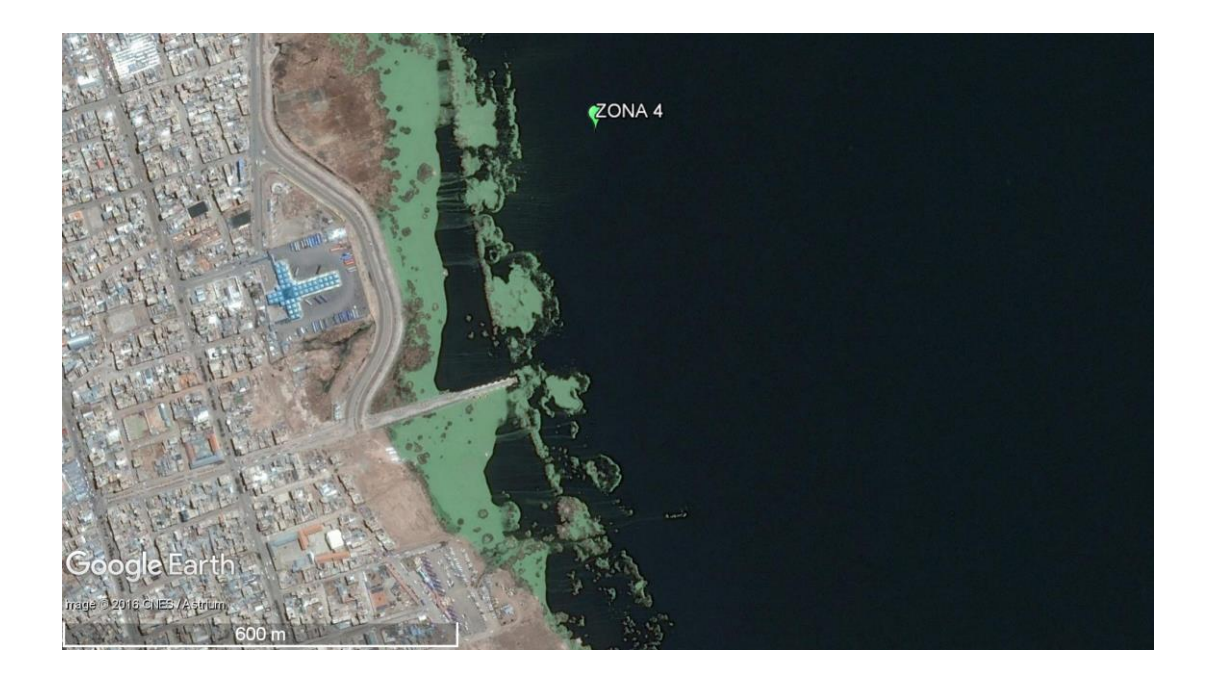

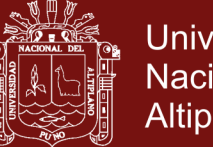

Universidad Nacional del Altiplano

## FIGURA 23

### ZONA 5 GOOGLE EARTH AGOSTO 2013

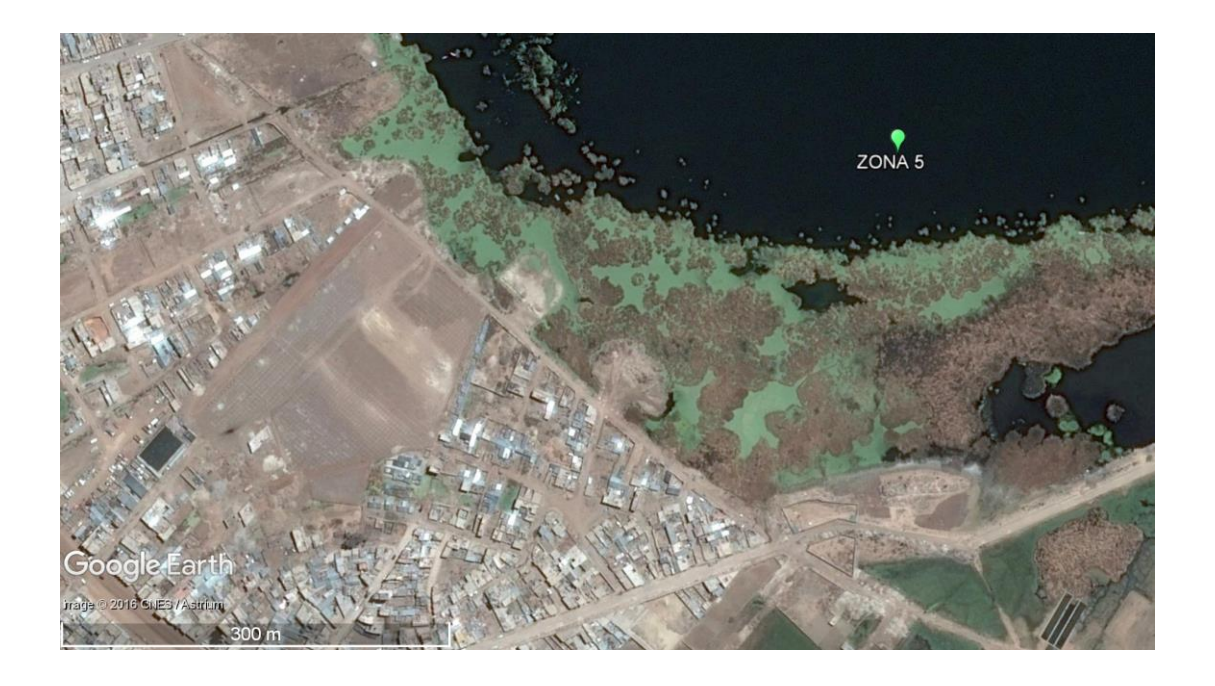

## Fuente: Elaboración propia.

### FIGURA 24

## ZONA 6 GOOGLE EARTH AGOSTO 2013

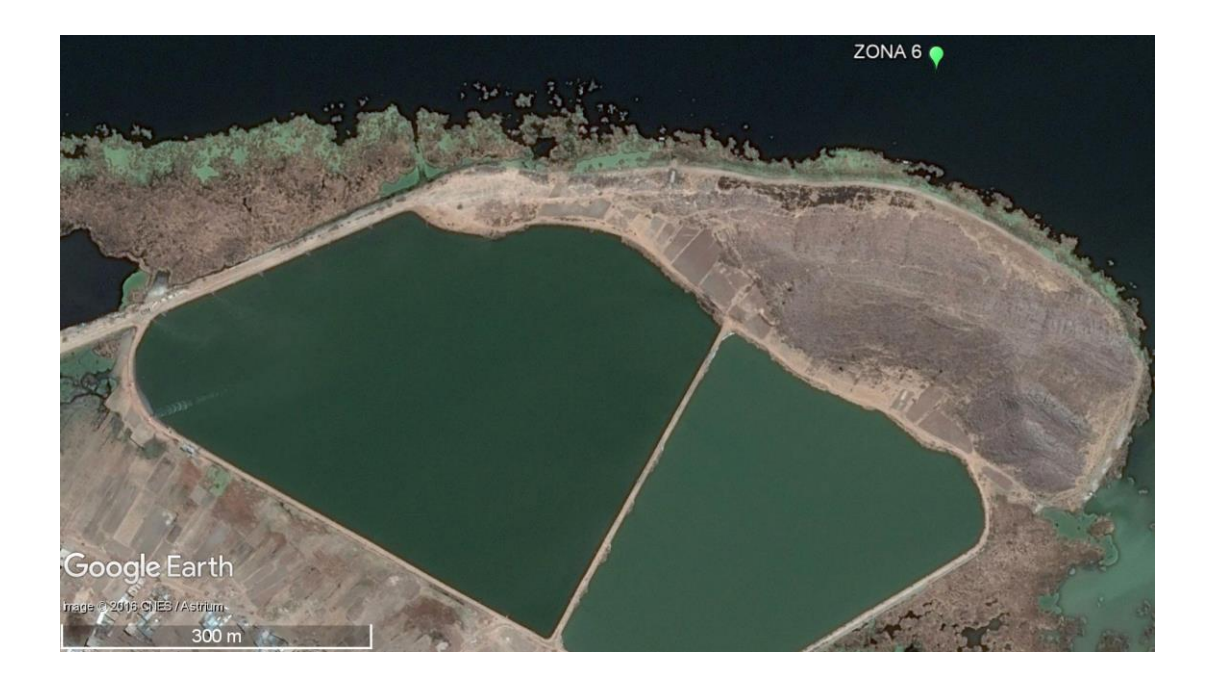

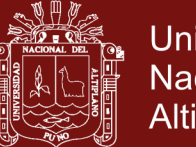

Universidad Nacional del Altiplano

## FIGURA 25

## ZONA 7 GOOGLE EARTH AGOSTO 2013

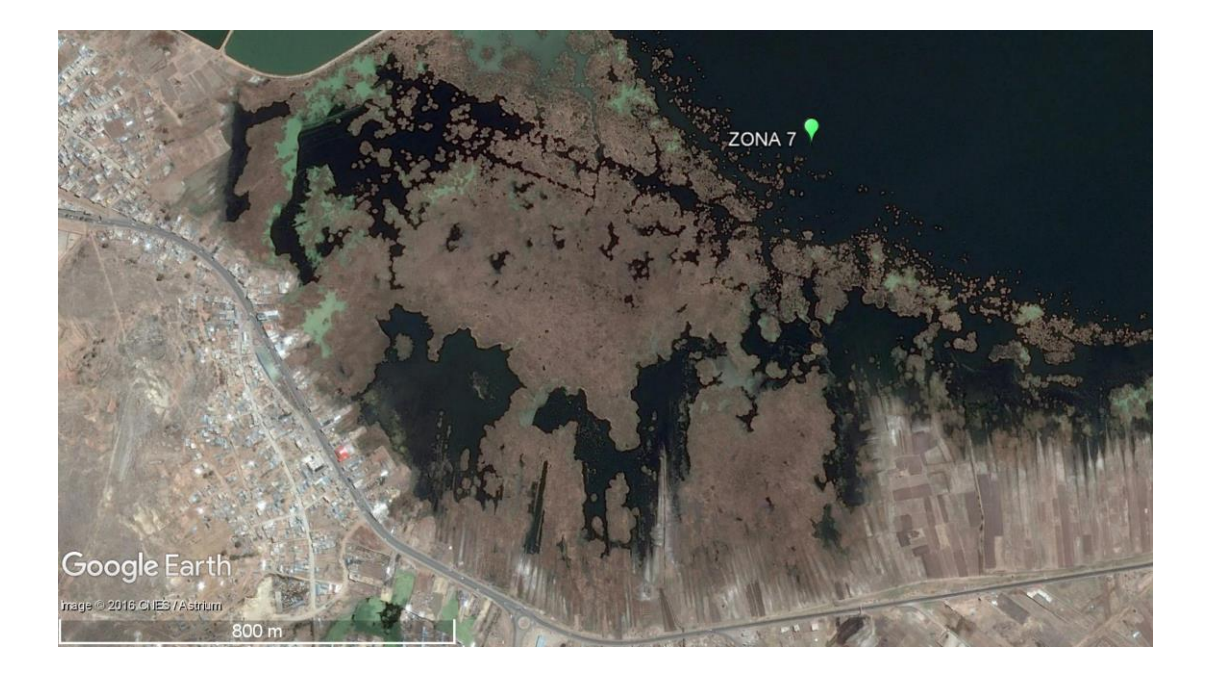

Fuente: Elaboración propia.

## FIGURA 26

## ZONA 8 GOOGLE EARTH AGOSTO 2013

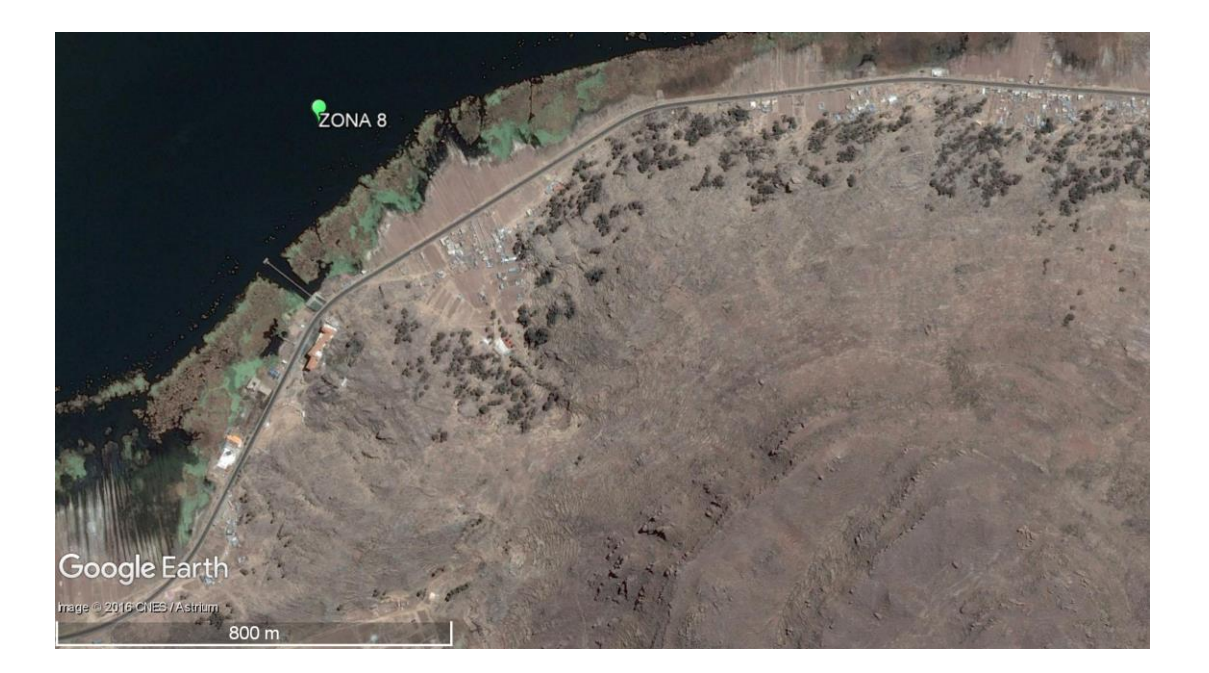

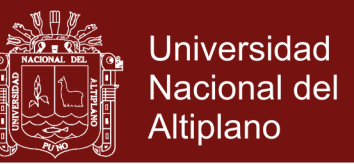

# **3.2.2. EVALUACIÓN DE LAS IMÁGENES Y OBTENCIÓN DE LA MATRIZ RGB PARA CADA IMAGEN**

Para detectar la cantidad de *Lemna* en una imagen de la Bahía interior de Puno, tenemos que evaluar las imágenes y encontrar los valores RGB de *Lemna*, ya que si no encontramos intervalos exactos de los valores RGB de *Lemna*, éstos se pueden confundir con algún otro tipo de vegetación y también confundirse con el agua del Lago Titicaca. Para la identificación de los valores RGB de los píxeles en las imágenes anteriores de la zona 1 hasta la zona 8, usamos la función impixel del IPT (Image Processing Toolbox) de MATLAB. Con el código a continuación y obtendremos las matrices del rango de cada pixel RGB.

>>RGB = inread('zona 1.jpg'); %nombre del archivo para muestras

>>pixels = impixel(RGB)

Nos muestra otra pantalla donde carga la imagen para capturar pixel por pixel y sacar la matriz con 30 datos de cada pixel RGB.

## FIGURA 27

### CAPTURA DE MUESTRAS EN MATLAB PARA LA MATRIZ RGB ZONA 1

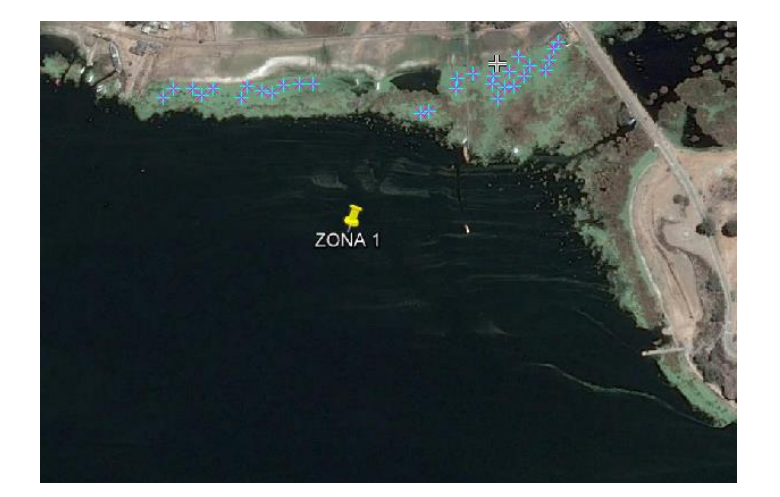

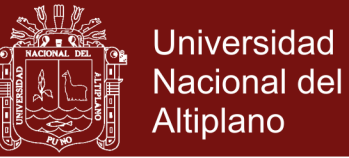

Del cual obtenemos la siguiente matriz:

CUADRO 1

## MATRIZ CON 30 DATOS RGB DE LA ZONA 1

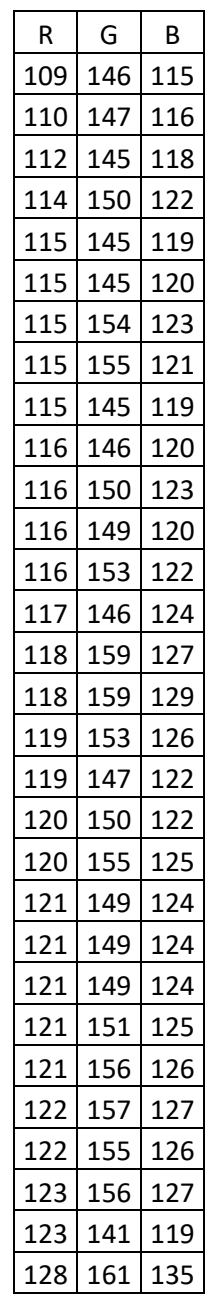

Fuente: Elaboración propia.

Analizaremos con MatLab todas las zonas propuestas desde la zona 2

hasta la zona 8 en los cuadros que estarán en el anexo 1.

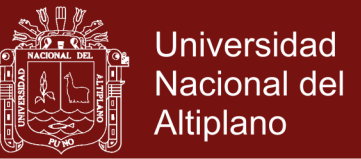

## **3.2.3. DETERMINACIÓN DE LOS PARÁMETROS PROMEDIO PARA CADA**

#### **MATRIZ RGB DE CADA IMAGEN**

Utilizando los cuadros del anexo 1 y ordenando obtenemos valores R.

#### CUADRO 2

#### VALORES ORDENADOS PARA R DE TODAS LAS ZONAS

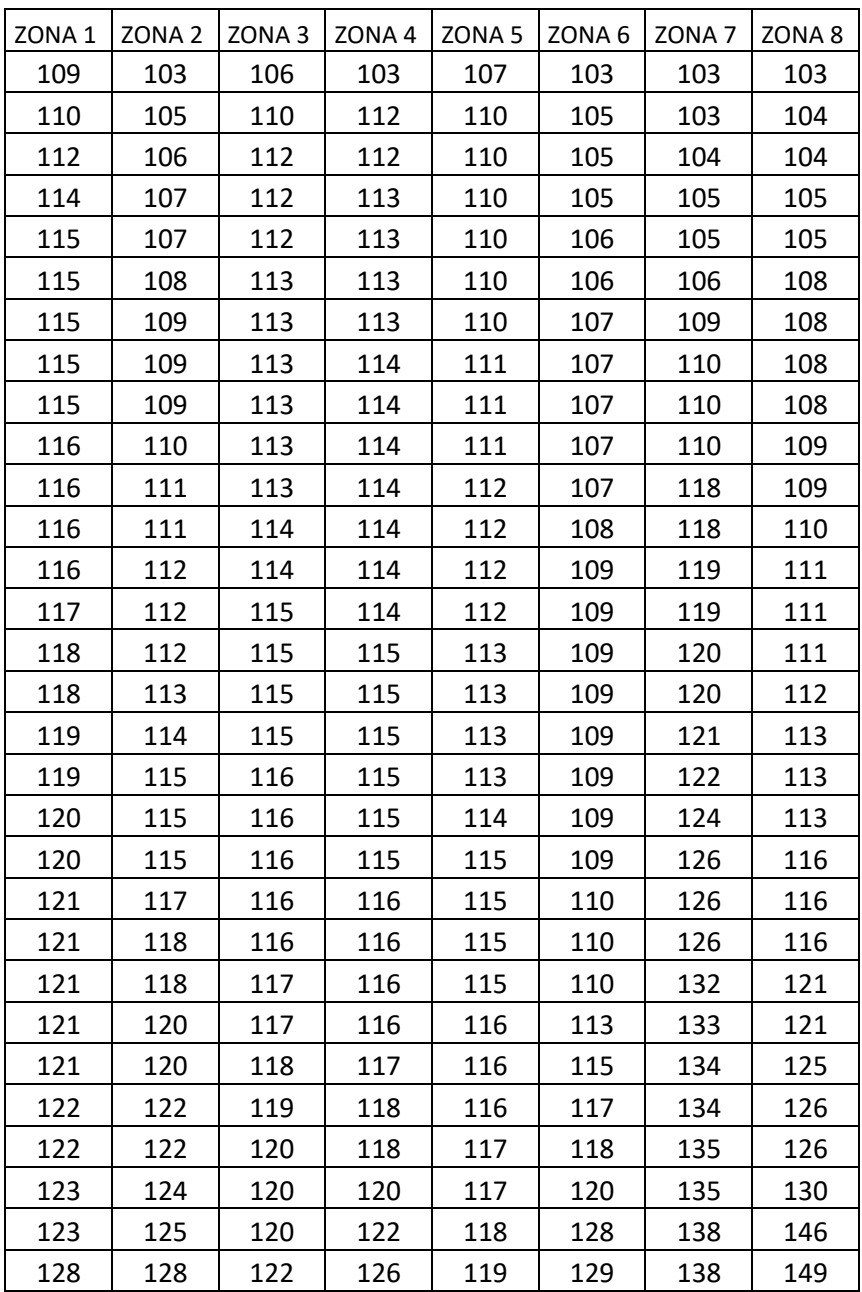

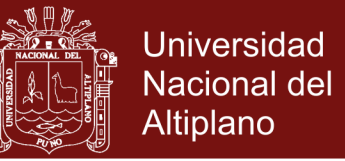

Utilizando los cuadros del anexo 1 y ordenando obtenemos valores G el

orden esta de menor a mayor para obtener los limites para este parámetro RGB

expresado en columnas.

### CUADRO 3

### VALORES ORDENADOS PARA G DE TODAS LAS ZONAS

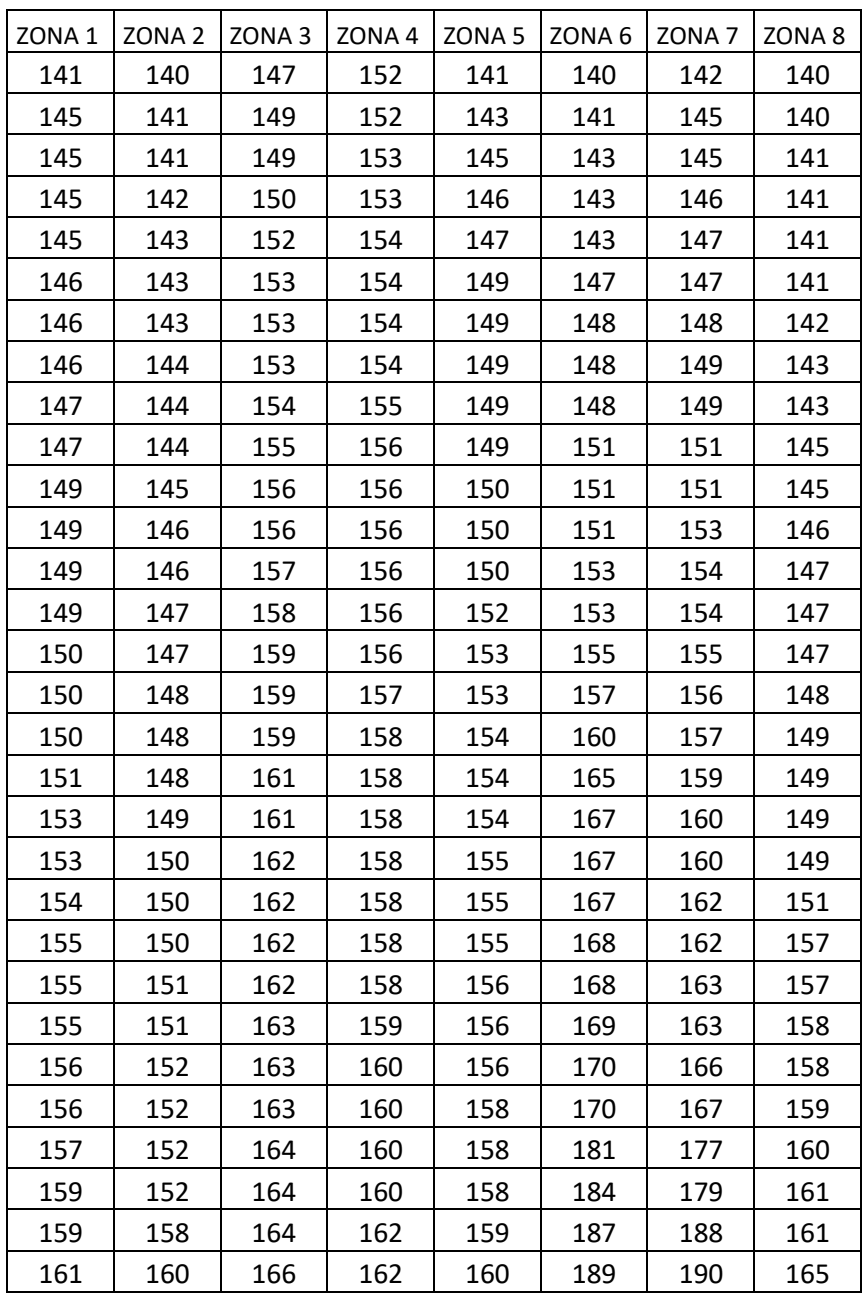

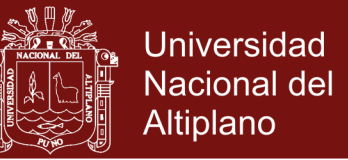

Utilizando los cuadros del anexo 1 y ordenando obtenemos valores B el

orden esta de menor a mayor para obtener los limites para este parámetro RGB

expresado en columnas.

#### CUADRO 4

### VALORES ORDENADOS PARA B DE TODAS LAS ZONAS

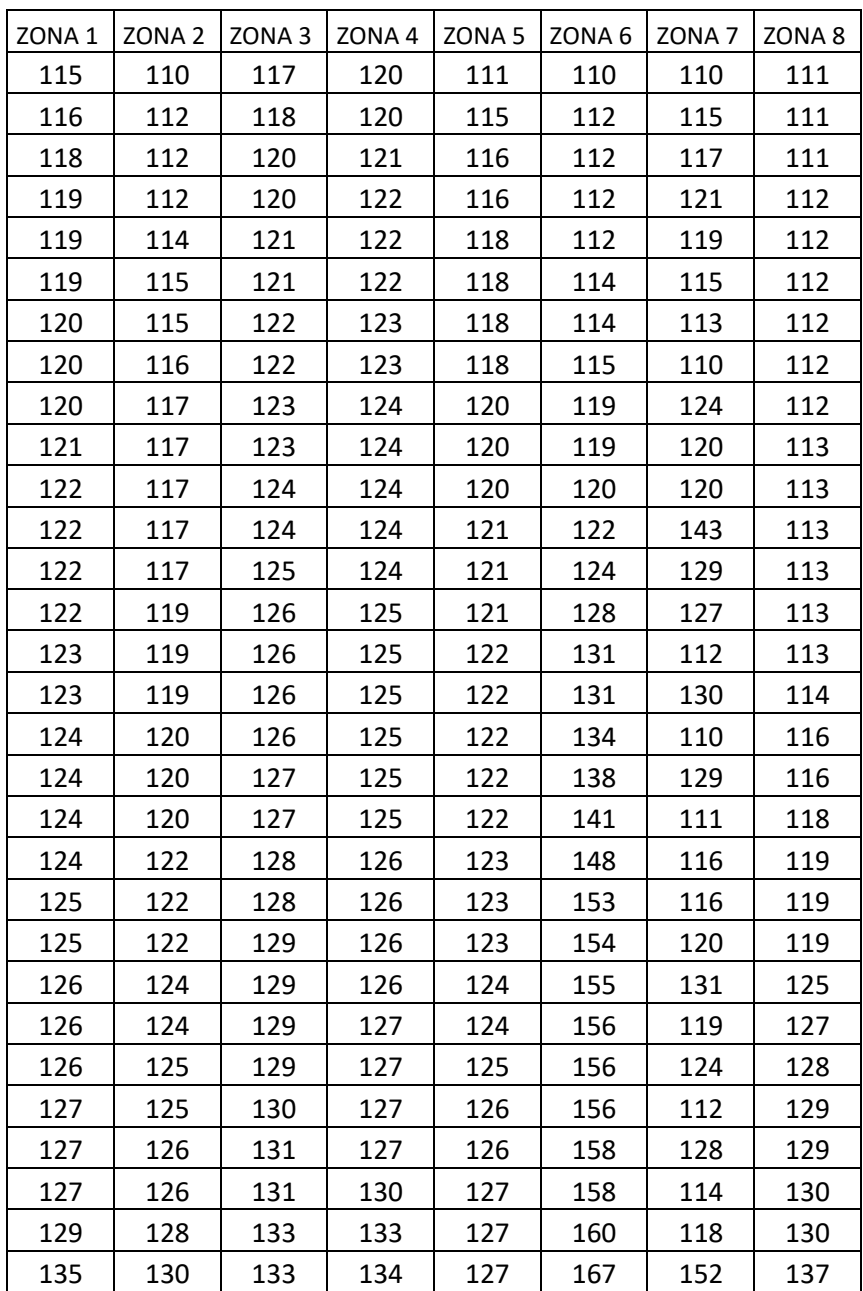

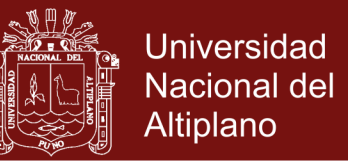

# **3.2.4. OBTENCIÓN DE LÍMITES DE VALOR RGB PARA EL PROCESAMIENTO DE IMÁGENES DE** *LEMNA* **Y AGUA DEL LAGO TITICACA**

Finalmente obtenemos los valores límites de *Lemna* y agua del Lago Titicaca con los siguientes valores obtenidos.

> **R= [103; 149] G= [140; 165]**

### **B= [110; 167]**

Ahora teniendo estos valores limites de RGB realizaremos un programa utitlizando IMAGE PROCESSING TOOLBOX de MATLAB y GUIDE de MATLAB en el anexo 2.

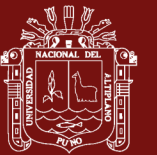

## **CAPÍTULO IV**

## **RESULTADOS Y DISCUSIÓN**

## **4.1. DETERMINACIÓN DEL ÁREA AFECTADA EN LAS IMÁGENES PROPUESTAS POR ZONAS**

Para alcanzar al objetivo general se realiza la programación en el anexo 2 utilizando los cuadros y límites obtenidos para los valores RGB para el *Lemna* y agua del Lago Titicaca utilizando MatLab en su herramienta Image Processing Toolbox y lograr cuantificar la zona afectada por Lemna en la bahía interior de Puno. Esta cuantificación se logra gracias a la escala que nos brinda la imagen guardada de Google Earth.

Para el primer objetivo específico, se presentan los resultados obtenidos evaluados en el MatLab utilizando Image Processing Toolbox de Matlab en el cual esta aplicado en el programa realizado en GUIDE de MatLab en el anexo 2, para visualizar el área afectada en cada zona planteada en el capítulo 3, se trabajo independientemente cada imagen dando como resultado el área en metros cuadrados de *Lemna*. La identificación se realiza píxel por píxel y se realiza un cambio de color al área afectada de *Lemna* para que sea mejor visualizada así también como el agua del lago Titicaca es cambiada de color y todo lo demás no se visualiza como resultado o datos reconocidos.

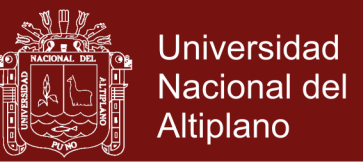

## **4.1.1. IDENTIFICACIÓN DEL ÁREA AFECTADA ZONA 1.**

FIGURA 28

IDENTIFICACIÓN DEL ÁREA AFECTADA ZONA 1 AGOSTO 2013

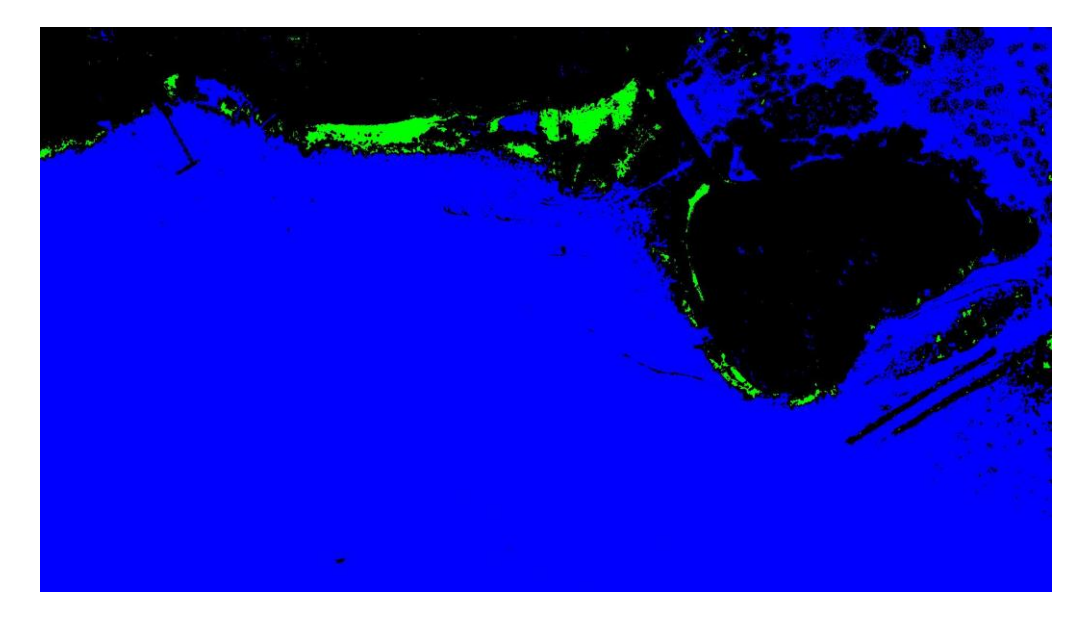

Fuente: Elaboración propia.

## **4.1.2. IDENTIFICACIÓN DEL ÁREA AFECTADA ZONA 2**

FIGURA 29

IDENTIFICACIÓN DEL ÁREA AFECTADA ZONA 2 AGOSTO 2013

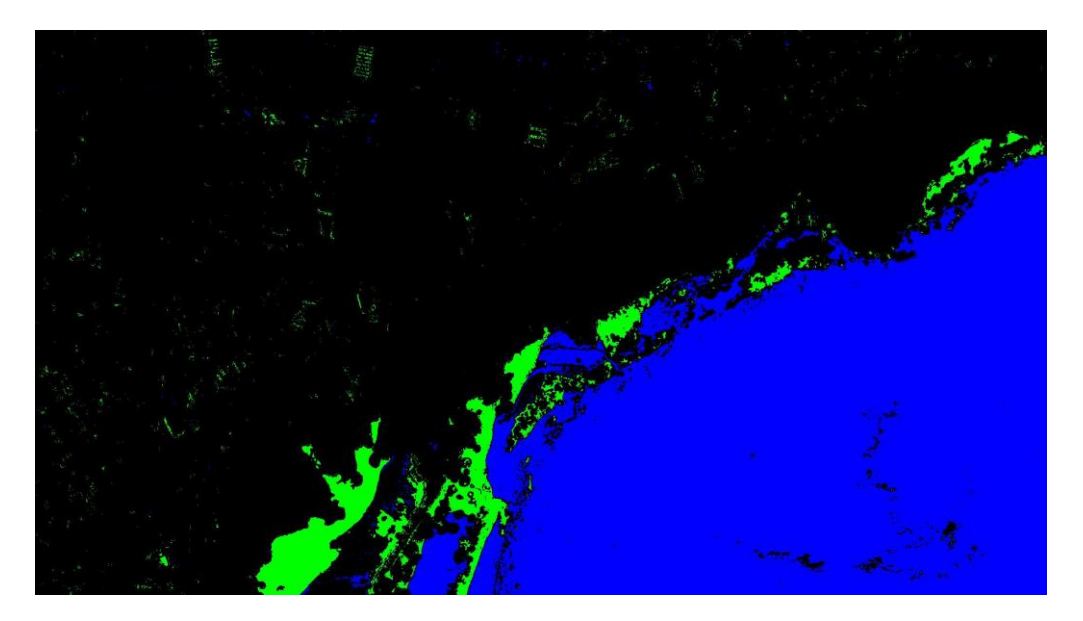

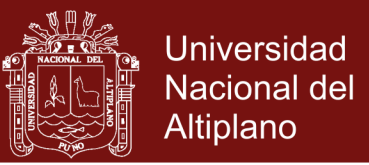

## **4.1.3. IDENTIFICACIÓN DEL ÁREA AFECTADA ZONA 3**

FIGURA 30

IDENTIFICACIÓN DEL ÁREA AFECTADA ZONA 3 AGOSTO 2013

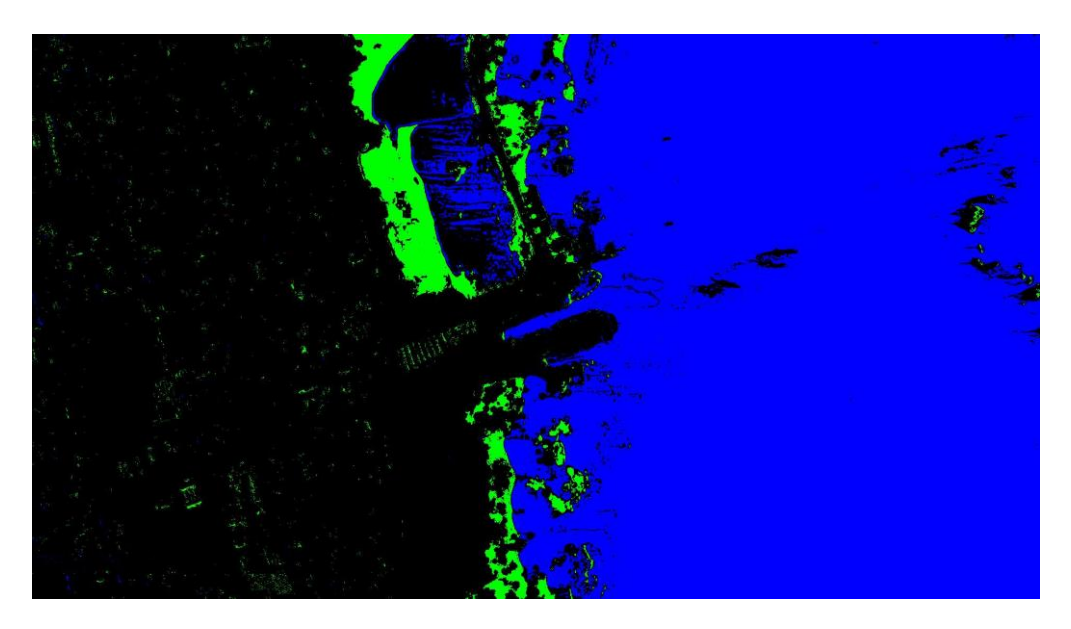

Fuente: Elaboración propia.

## **4.1.4. IDENTIFICACIÓN DEL ÁREA AFECTADA ZONA 4**

FIGURA 31

## IDENTIFICACIÓN DEL ÁREA AFECTADA ZONA 4 AGOSTO 2013

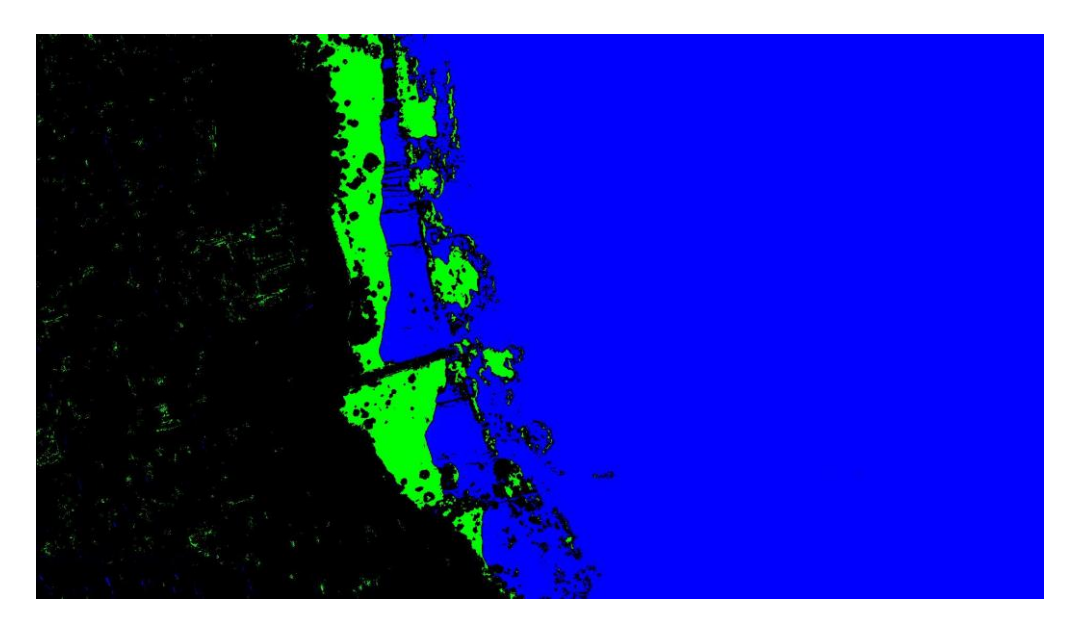

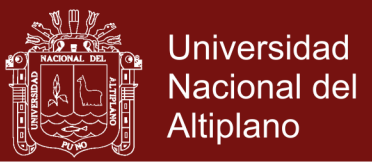

## **4.1.5. IDENTIFICACIÓN DEL ÁREA AFECTADA ZONA 5**

FIGURA 32

IDENTIFICACIÓN DEL ÁREA AFECTADA ZONA 5 AGOSTO 2013

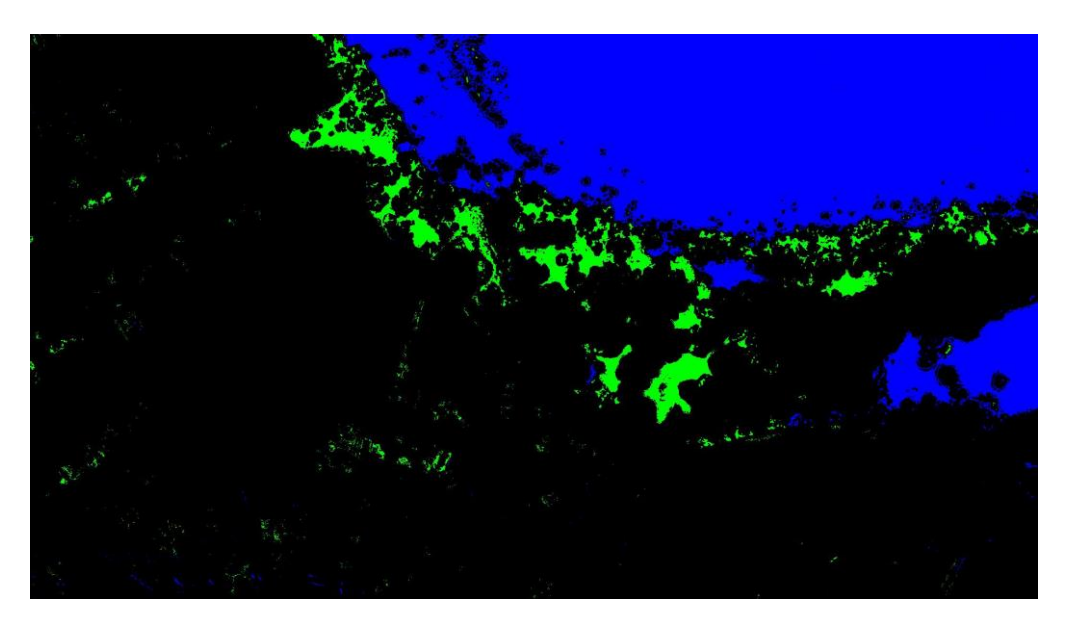

Fuente: Elaboración propia.

## **4.1.6. IDENTIFICACIÓN DEL ÁREA AFECTADA ZONA 6**

FIGURA 33

## IDENTIFICACIÓN DEL ÁREA AFECTADA ZONA 6 AGOSTO 2013

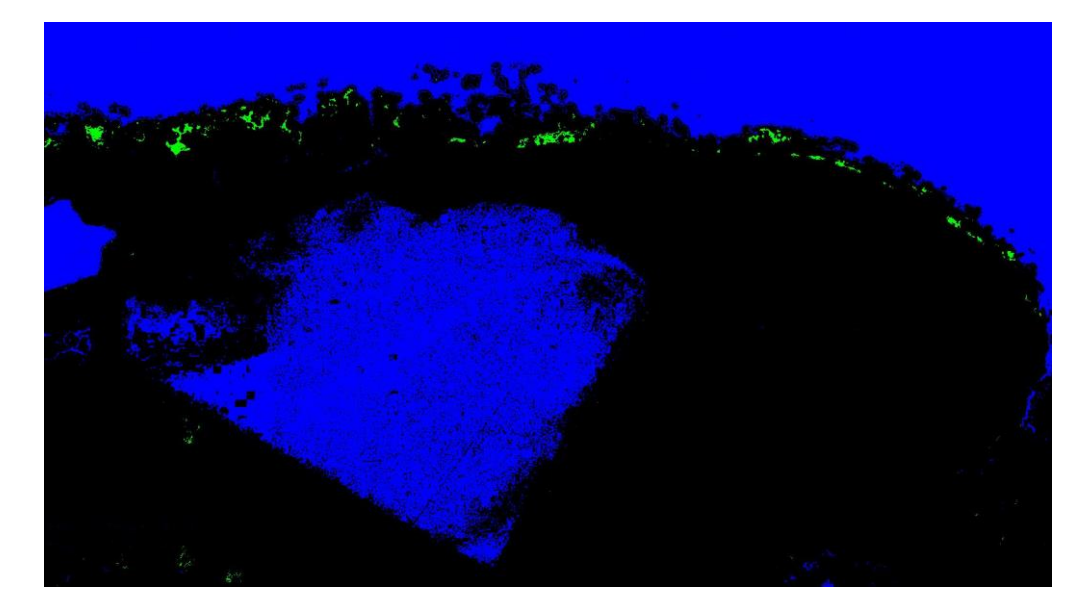

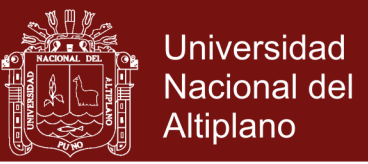

## **4.1.7. IDENTIFICACIÓN DEL ÁREA AFECTADA ZONA 7**

FIGURA 34

IDENTIFICACIÓN DEL ÁREA AFECTADA ZONA 7 AGOSTO 2013

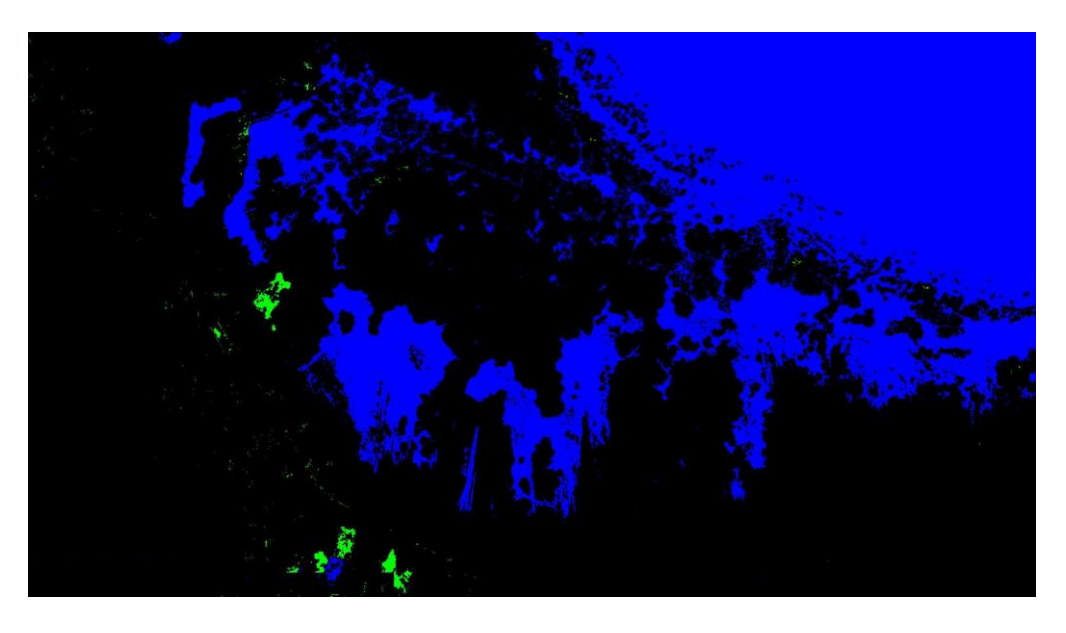

Fuente: Elaboración propia.

## **4.1.8. IDENTIFICACIÓN DEL ÁREA AFECTADA ZONA 8**

FIGURA 35

## IDENTIFICACIÓN DEL ÁREA AFECTADA ZONA 8 AGOSTO 2013

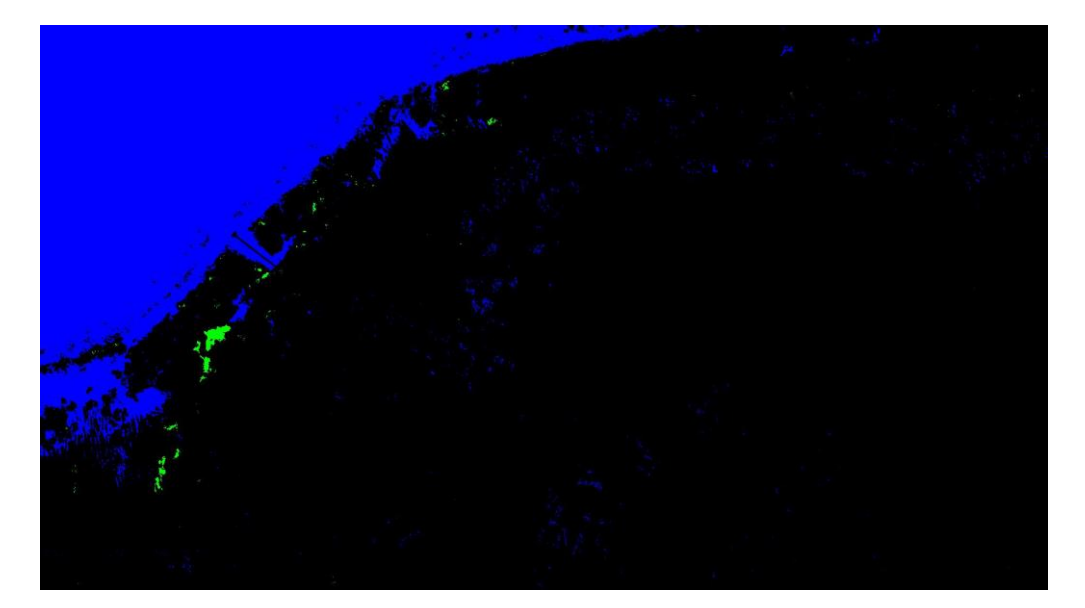

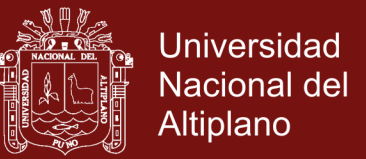

## **4.1.9. ÁREA OBTENIDA DE** *LEMNA* **DESDE ZONA 1 HASTA ZONA 8**

#### **EN METROS CUADRADOS**

Se obtiene mediante el GUIDE realizado en MatLab obteniendo el

siguiente resultado en el cuadro:

#### CUADRO 5

### ÁREA OBTENIDA DE *LEMNA* PARA LA ZONA 1 HASTA LA ZONA 8 EN

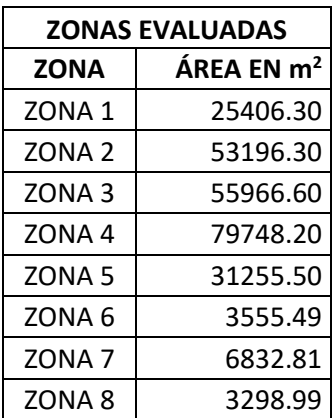

#### METROS CUADRADOS

Fuente: Elaboración propia.

## **4.2. DETERMINACIÓN DEL PORCENTAJE DE ÁREA AFECTADA POR LEMNA EN LAS IMÁGENES PROPUESTAS POR ZONAS.**

Para alcanzar al segundo objetivo específico, se presentan los resultados obtenidos evaluados en el MatLab utilizando un programa realizado en GUIDE de MatLab con ayuda de Image Processing Toolbox de MatLab herramienta aplicada en el primer objetivo especifico. Para calcular el porcentaje del área afectada se aprovecha las imágenes de Google Earth que nos facilita guardar las imágenes de diferentes tamaños. Mostraremos información de la imagen empezando por ruta del archivo cuyo nombre empieza por la fecha de la imagen

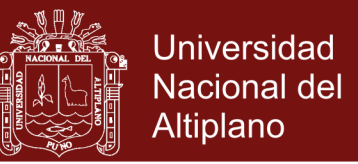

satelital, la zona que pertenece y la escala. El tamaño del archivo en bytes, el

ancho, altura y la resolución en pixeles.

#### FIGURA 36

## CARACTERÍSTICAS DE LA IMAGEN CARGADA PARA SER

#### EVALUADA EN GUIDE DE MATLAB

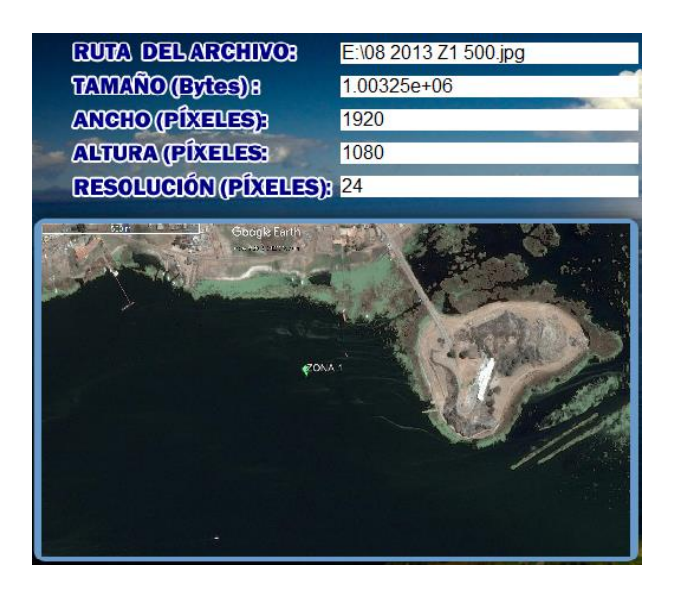

Fuente: Elaboración propia.

FIGURA 37

IMAGEN PROCESADA EN GUIDE DE MATLAB

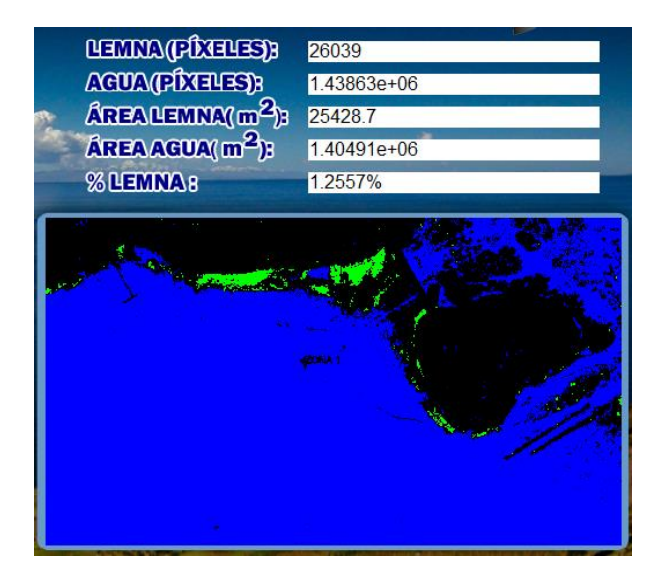

Fuente: Elaboración propia.

No olvide citar esta tesis
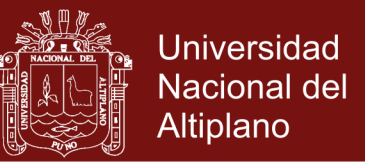

## **4.2.1. PORCENTAJE DEL ÁREA AFECTADA POR LEMNA EN LA**

**ZONA 1**

FIGURA 38

PORCENTAJE DEL ÁREA AFECTADA ZONA 1

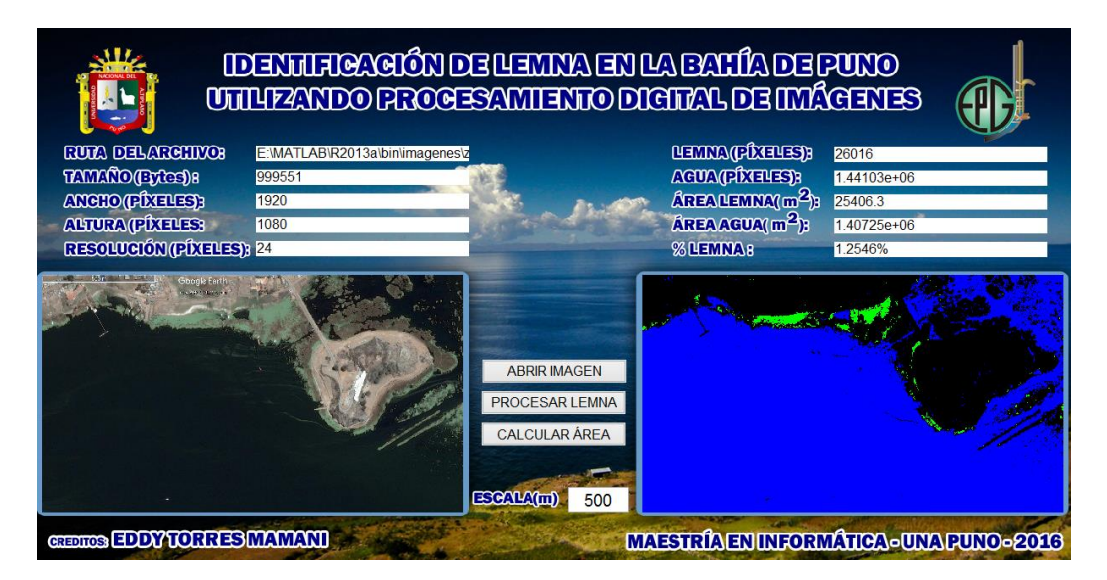

Fuente: Elaboración propia.

**4.2.2. PORCENTAJE DEL ÁREA AFECTADA POR LEMNA EN LA ZONA 2**

FIGURA 39

#### PORCENTAJE DEL ÁREA AFECTADA ZONA 2

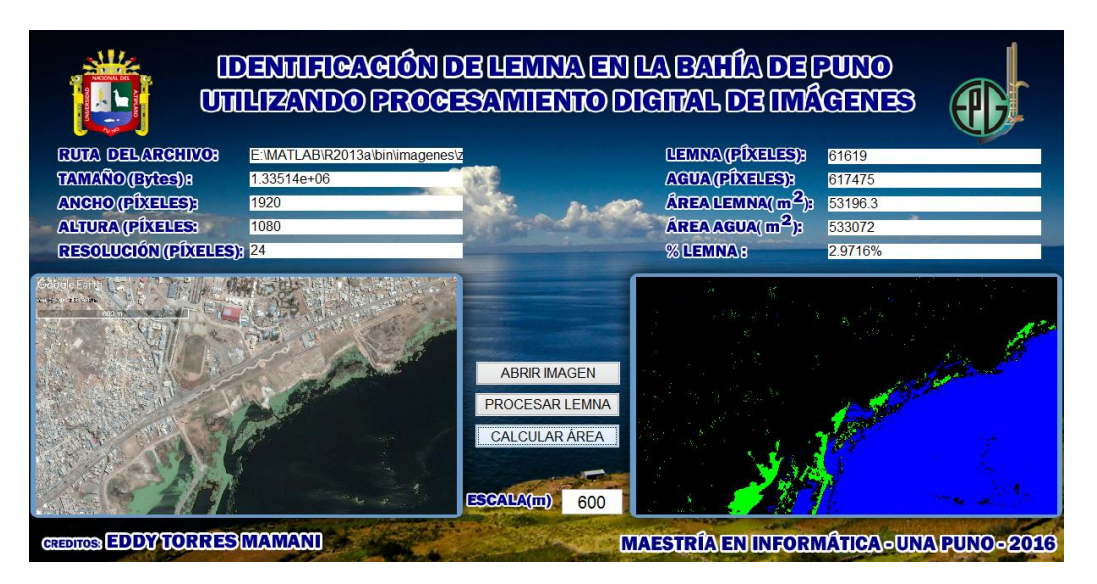

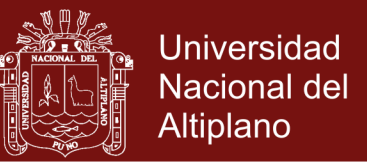

## **4.2.3. PORCENTAJE DEL ÁREA AFECTADA POR LEMNA EN LA**

**ZONA 3**

FIGURA 40

PORCENTAJE DEL ÁREA AFECTADA ZONA 3

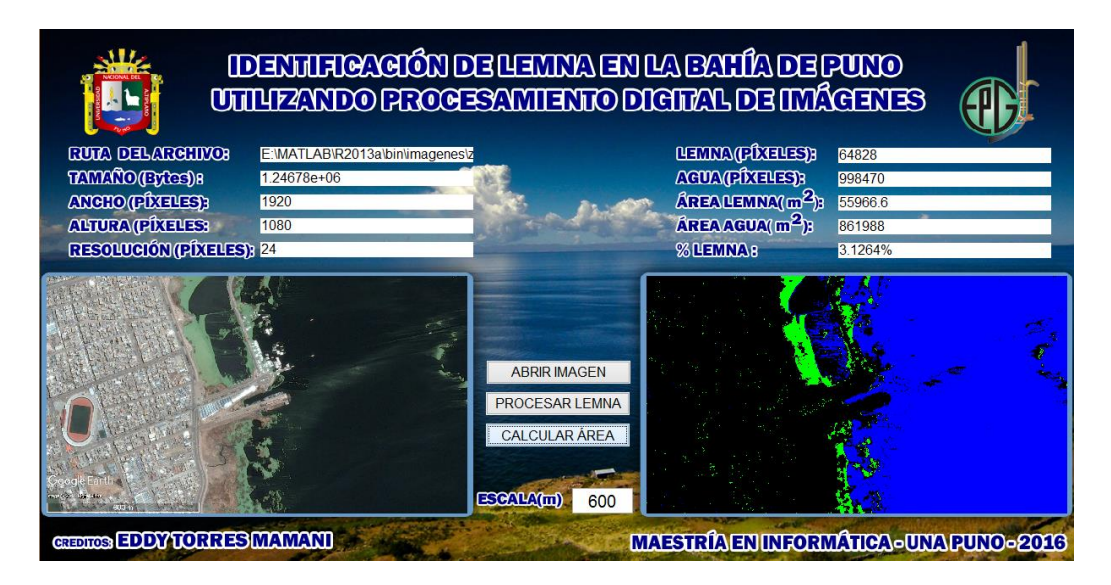

Fuente: Elaboración propia.

**4.2.4. PORCENTAJE DEL ÁREA AFECTADA POR LEMNA EN LA ZONA 4**

FIGURA 41

### PORCENTAJE DEL ÁREA AFECTADA ZONA 4

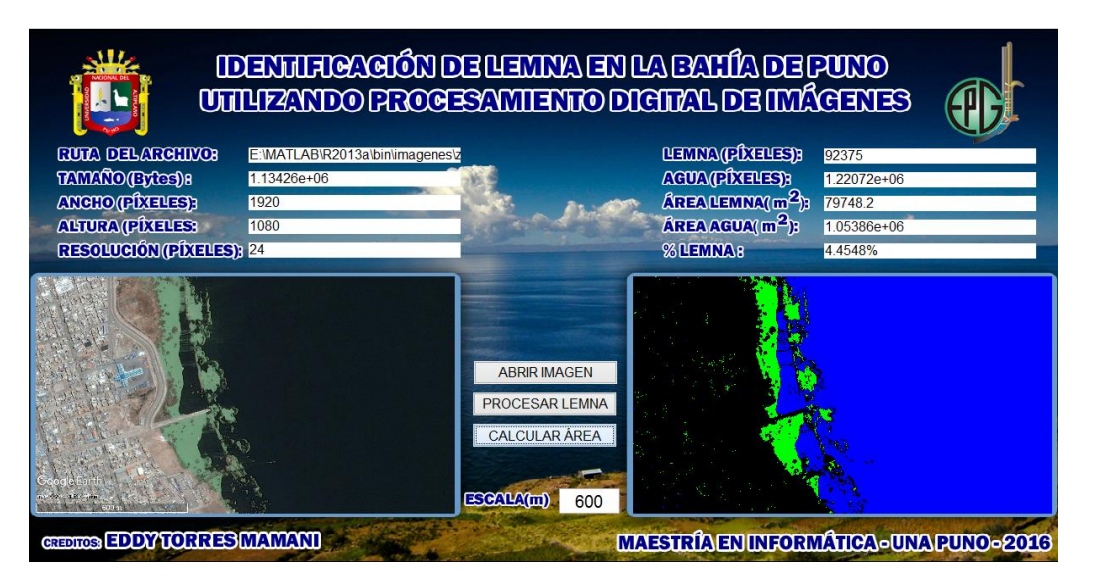

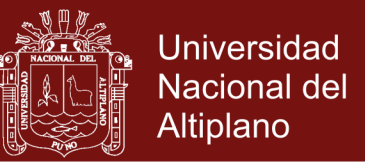

### **4.2.5. PORCENTAJE DEL ÁREA AFECTADA POR LEMNA EN LA**

**ZONA 5**

FIGURA 42

### PORCENTAJE DEL ÁREA AFECTADA ZONA 5

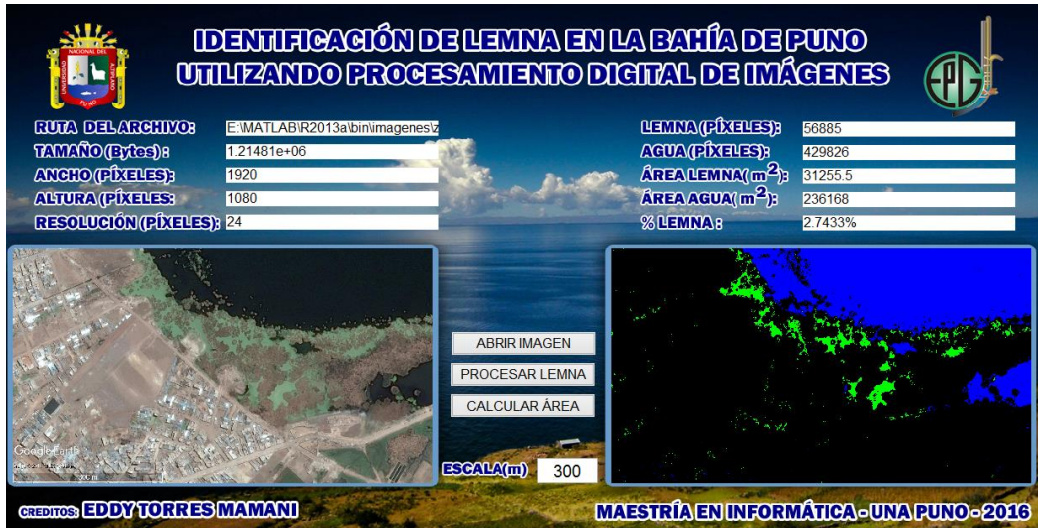

Fuente: Elaboración propia.

#### **4.2.6. PORCENTAJE DEL ÁREA AFECTADA POR LEMNA EN LA**

**ZONA 6**

FIGURA 43

### PORCENTAJE DEL ÁREA AFECTADA ZONA 6

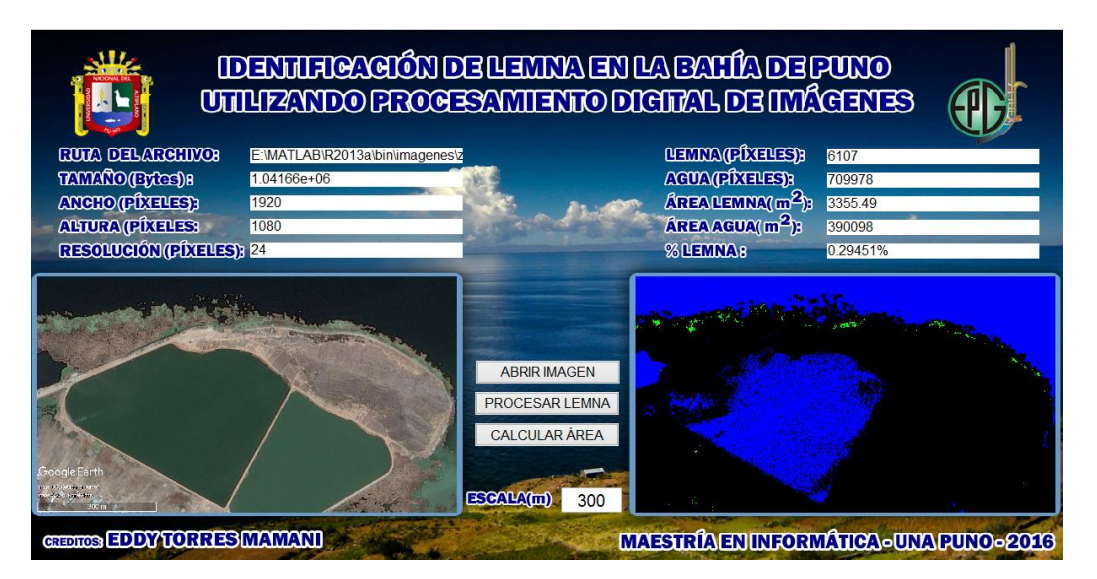

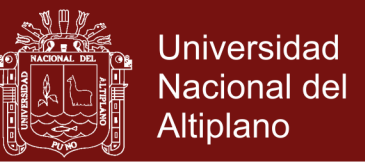

## **4.2.7. PORCENTAJE DEL ÁREA AFECTADA POR LEMNA EN LA**

**ZONA 7**

FIGURA 44

PORCENTAJE DEL ÁREA AFECTADA ZONA 7

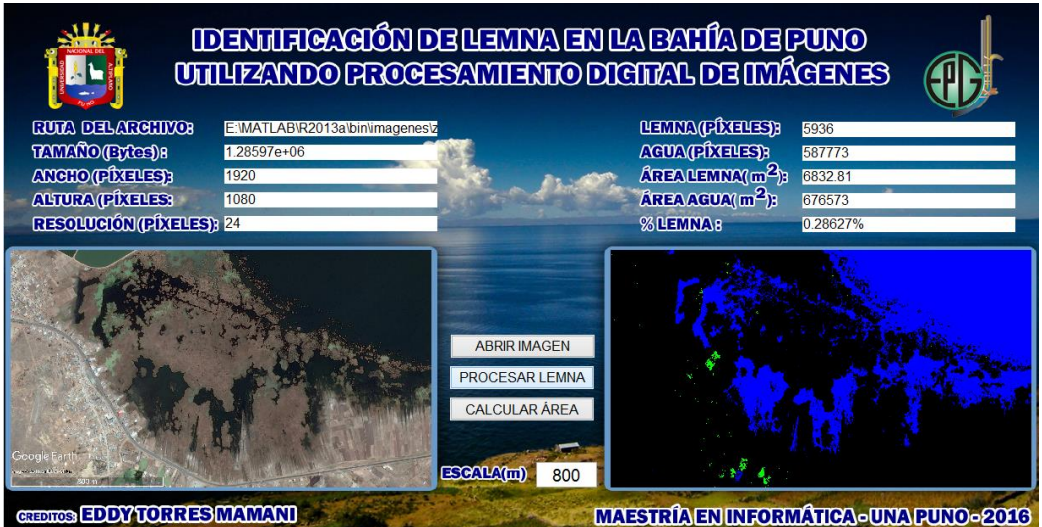

Fuente: Elaboración propia.

**4.2.8. PORCENTAJE DEL ÁREA AFECTADA POR LEMNA EN LA ZONA 8**

FIGURA 45

### PORCENTAJE DEL ÁREA AFECTADA ZONA 8

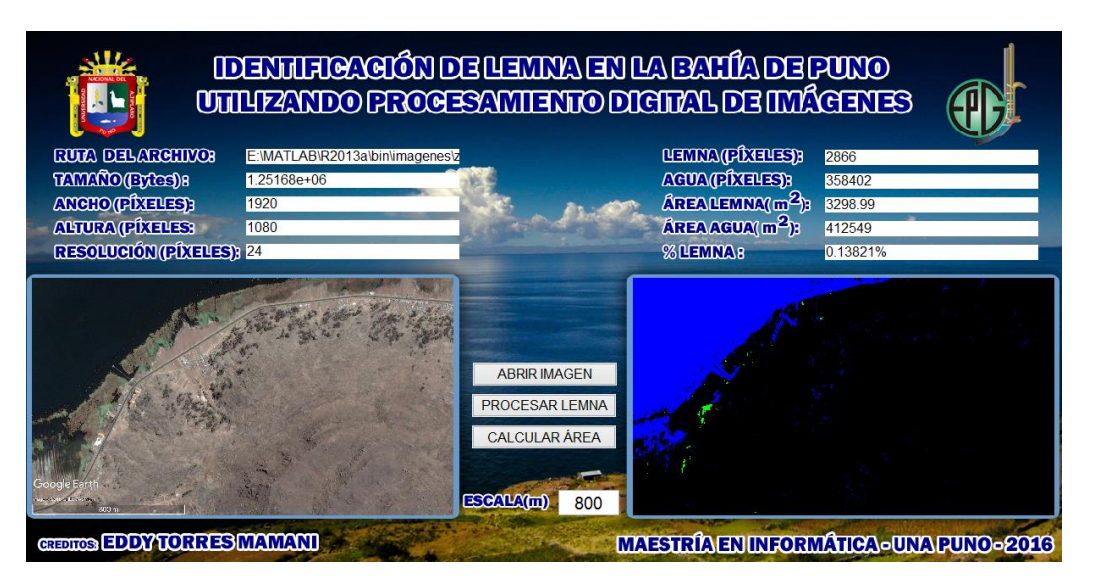

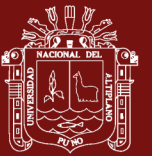

#### **CONCLUSIONES**

- Se realizo la programación en el anexo 2 utilizando los cuadros y límites obtenidos para los valores RGB para *Lemna* y agua del Lago Titicaca utilizando MatLab en su herramienta Image Processing Toolbox y lograr cuantificar la zona afectada por *Lemna* en la bahía interior de Puno. Esta cuantificación se logra gracias a la escala que nos brinda la imagen guardada de Google Earth primeramente obteniendo en pixeles y luego en área.
- Se presentan los resultados obtenidos evaluados en el MatLab utilizando Image Processing Toolbox de Matlab en el cual esta aplicado en el programa realizado en GUIDE de MatLab en el anexo 2, para visualizar el área afectada en cada zona planteada en el capítulo 3, se trabajo independientemente cada imagen dando como resultado el área en metros cuadrados de *Lemna*. La identificación se realiza píxel por píxel y se realiza un cambio de color al área afectada de *Lemna* para que sea mejor visualizada así también como el agua del lago Titicaca es cambiada de color. Obteniendo los resultados para cada zona: Zona 1 con un área de *Lemna* de 25406.3m<sup>2</sup> , Zona 2 con un área de *Lemna* de 53196.3m<sup>2</sup>, Zona 3 con un área de *Lemna* de 55966.6m<sup>2</sup>, Zona 4 con un área de Lemna de 79748.2m<sup>2</sup>, Zona 5 con un área de Lemna de 31255.5m<sup>2</sup>, Zona 6 con un área de Lemna de 3555.49m<sup>2</sup>, Zona 7 con un área de Lemna de 6932.81m<sup>2</sup>,

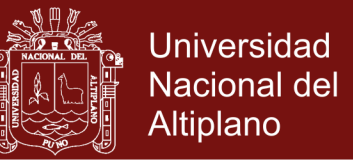

Zona 8 con un área de *Lemna* de 3298.99m<sup>2</sup> . Dando como resultado la zona 4 con mayor área y como resultado menor en área la zona 8.

- Se determinó el porcentaje de área afectada por *Lemna* en una imagen satelital de la bahía interior de Puno con el Lago Titicaca utilizando la programación en MatLab y terminando un programa con GUIDE de MATLAB. Se presentan los resultados obtenidos evaluados en el MatLab utilizando un programa realizado en GUIDE de MatLab con ayuda de Image Processing Toolbox de MatLab herramienta aplicada en el primer objetivo especifico. Para calcular el porcentaje del área afectada se aprovecha las imágenes de Google Earth que nos facilita guardar las imágenes de diferentes tamaños. Mostraremos información de la imagen empezando por ruta del archivo cuyo nombre empieza por la fecha de la imagen satelital, la zona que pertenece y la escala. El tamaño del archivo en bytes, el ancho, altura y la resolución en pixeles. Y al ser procesada la imagen mostramos como resultados cantidad de pixeles del agua y *Lemna*, área de *Lemna*, área del agua y porcentaje total de Lemna de toda la imagen satelital. La imagen procesada se puede guardar como imagen utilizando el programa realizado en matlab para idenficar el área afectada por *Lemna* en la bahía interior de Puno.

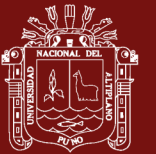

#### **RECOMENDACIONES**

- Para continuar con la validación del presente trabajo, se debería tomar más zonas e imágenes de mejor calidad porque se tiene desventaja la no actualización inmediata de las imágenes satelitales de Google Earth por ser de acceso gratuito.
- Manejar imágenes más grandes y de mejor calidad para la identificación del área afecta por *Lemna*, hacer un eliminado de ruido en la imagen para poder ser más confiable utilizando MatLab mediante filtros de mejora en imagen.
- Es importante también mejorar las imágenes y volver a tomar mas muestras de color de la lemna en RGB para modificar el programa de GUIDE MATLAB realizado. Por tener cantidad de agua y también cantidad de *Lemna* y otro porcentaje que no es *Lemna* ni agua que también se debería identificar para realizar una mejor respuesta.

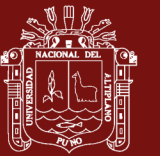

## **BIBLIOGRAFÍA**

- Aguirre, R. (2015). Análisis espectral del Lago de Guadalupe, mediante imágenes de satélite y datos in situ. *Investigaciones Geográficas, 0*(86). doi: 10.14350/rig.42338
- Alonso, J., y Batlles, F. J. (2015). The use of a sky camera for solar radiation estimation based on digital image processing. *Energy, 90*, 377-386. doi: 10.1016/j.energy.2015.07.028
- Arroyave, M. d. P. (2013). La lenteja de agua (lemna minor l.): una planta acuática promisoria. *Revista EIA, 1*(1), 33-38.
- Barbieri, B., Bravo, R., Farías, S., González, C., Pizarro, A., y Yáñez, R. (1995). Fenómenos asociados a la estructura térmica superficial del mar observados a través de imágenes satelitales en la zona norte de Chile. *Investigaciones marinas, 23*, 99-122.
- Bow, S. T. (2002). *Pattern recognition and image preprocessing*: CRC Press.
- Burns, M., Hanson, M. L., Prosser, R. S., Crossan, A. N., y Kennedy, I. R. (2015). Growth Recovery of Lemna gibba and Lemna minor Following a 7-Day Exposure to the Herbicide Diuron. *Bulletin of environmental contamination and toxicology, 95*(2), 150-156.
- Carantón, R., Pérez, M., Caicedo, J. R., y Association, I. W. (2003). EL USO DE AGUAS RESIDUALES DOMESTICAS COMO BIEN ECONOMICO Una

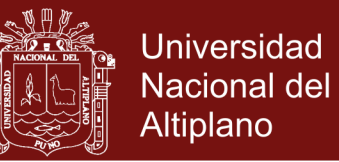

estrategia Win-Win para financiar los costos de tratamiento a través de la recuperación de nutrientes para animales *Memorias del evento: Agua 2003* (pp. 1-9): IWA.

- Cleva, M. S., Sampallo, G., Gonzalez, A., y Acosta, C. (2013). Método para la determinación del volumen de una muestra de granos de arroz mediante el procesamiento digital de imágenes. *RIA. Revista de investigaciones agropecuarias, 39*(2), 185-190.
- Cook, C. D. K., Gut, B. J., Rix, E. M., y Schneller, J. (1974). *Water Plants of the World: A Manual for the Identification of the Genera of Freshwater Macrophytes*: Springer Netherlands.
- Cuevas, E., y Ortega, N. (2013). El algoritmo de búsqueda armónica y sus usos en el procesamiento digital de imágenes. *Computación y sistemas, 17*(4), 543-560.
- Cuevas, E., Zaldívar, D., y Pérez, M. (2010). Procesamiento digital de imágenes usando MatLAB y Simulink: Alfaomega.
- Chan, T. F., y Shen, J. (2005). *Image Processing and Analysis: Variational, PDE, Wavelet, and Stochastic Methods*: Society for Industrial and Applied Mathematics.
- Davies, E. R. (2004). *Machine Vision: Theory, Algorithms, Practicalities*: Elsevier Science.
- Forsyth, D. A., y Ponce, J. (2003). A Modern Approach. *Computer Vision: A Modern Approach*.
- Gonzalez, R. C., y Richard, E. (2002). Woods, digital image processing. *ed: Prentice Hall Press, ISBN 0-201-18075-8*.

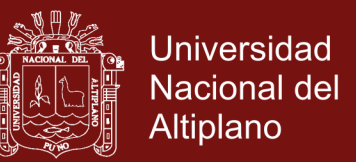

- Gonzalez, R. C., y Woods, R. E. (2007). Image processing. *Digital image processing, 2*.
- Gonzalez, R. C., Woods, R. E., y Eddins, S. L. (2004). *Digital image processing using MATLAB*: Pearson Education India.
- González, R. C., Woods, R. E., Rodríguez, F. D., y Rosso, L. (1996). *Tratamiento digital de imágenes* (Vol. 3): Addison-Wesley New York.
- Jurjo, D. L. B. R., Magluta, C., Roitman, N., y Batista Gonçalves, P. (2015). Analysis of the structural behavior of a membrane using digital image processing. *Mechanical Systems and Signal Processing, 54-55*, 394-404. doi: 10.1016/j.ymssp.2014.08.010
- MathWorks, I. (2005). Genetic Algorithm and Direct Search Toolbox for Use with MATLAB: User's Guide: MathWorks.
- Ortíz, M. M. (2013). Procesamiento Digital de Imágenes. *Benemérita universidad Autónoma de Puebla [http://www.](http://www/) cs. buap. mx/~ mmartin/pdi*.
- Paegelow, M., Olmedo, M. T. C., y Toribio, J. M. (2003). *Cadenas de Markov, evaluación multicriterio y evaluación multiobjetivo para la modelización prospectiva del paisaje*: Asociación de Geógrafos Españoles.
- Pérez, G. R., y Restrepo, J. J. R. (2008). *Fundamentos de limnología neotropical* (E. U. d. Antioquia Ed. illustrated ed.): Editorial Universidad de Antioquia.
- Release, M. (2013). The MathWorks. *Inc., Natick, Massachusetts, United States, 488*.
- Roa, J. (2007). Estimación de áreas susceptibles a deslizamientos mediante datos e imágenes satelitales: Cuenca del río Mocotíes, estado Mérida-Venezuela. *Revista Geográfica Venezolana, 48*(2), 183-219.

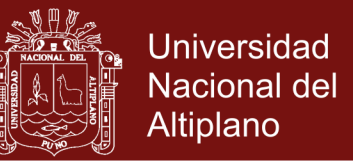

- Rodríguez, H., y Zevallos, T. (2015). Autodiagnóstico de osteoporosis a través del procesamiento digital de imágenes de rayos X.
- Ruge, I. A. R., Arias, A. S. P., y Ochoa, D. E. M. (2012). Sistema de selección electrónico de café excelso basado en el color mediante procesamiento de imágenes. *Revista Tecnura, 16*(34), 84-93.

Russ, J. C. (2006). *The image processing handbook*: CRC press.

- Sánchez, G., y Taborda, J. A. (2014). Estimación automática de la medida de ocupación de playas mediante procesamiento de imágenes digitales. *Revista Tecno Lógicas, 17*(33).
- Santana, F. S., Costa, A. H. R., Truzzi, F. S., Silva, F. L., Santos, S. L., Francoy, T. M., y Saraiva, A. M. (2014). A reference process for automating bee species identification based on wing images and digital image processing. *Ecological Informatics, 24*, 248-260. doi: 10.1016/j.ecoinf.2013.12.001

Smith, D. M. (2013). *Engineering computation with MATLAB*: Pearson.

Sullivan, D. (2009). Google Earth Pro. *EContent, 32*(3), 16-18.

- Suthar, S., Verma, R., Deep, S., y Kumar, K. (2015). Optimization of conditions (pH and temperature) for Lemna gibba production using fuzzy model coupled with Mamdani's method. *Ecological Engineering, 83*, 452-455.
- Triana, J. G., Romero, L. C., y Roldán, D. G. (2012). RESTAURACIÓN DIGITAL DE IMÁGENES MEDIANTE ECUACIONES DIFERENCIALES PARCIALES DIGITAL IMAGE RESTORATION BY PARTIAL DIFFERENTIAL EQUATIONS.

Wolberg, G. (1990). *Digital image warping*: IEEE Computer Society Press.

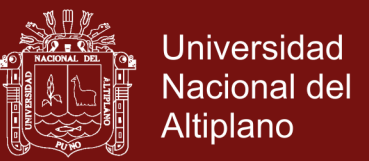

Yilmaz, D. D. (2007). Effects of salinity on growth and nickel accumulation capacity of Lemna gibba (Lemnaceae). *J Hazard Mater, 147*(1-2), 74-77. doi: 10.1016/j.jhazmat.2006.12.047

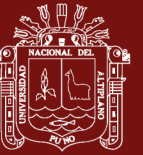

**ANEXOS**

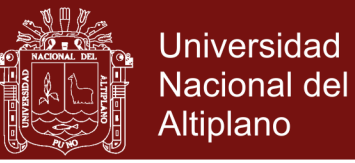

## ANEXO 1

#### MATRICES DE DATOS RGB DE ZONA 2 A ZONA 8

### CUADRO 6

#### MATRIZ CON 30 DATOS RGB DE LA ZONA 2  $\sim$   $\sim$   $\sim$   $\sim$

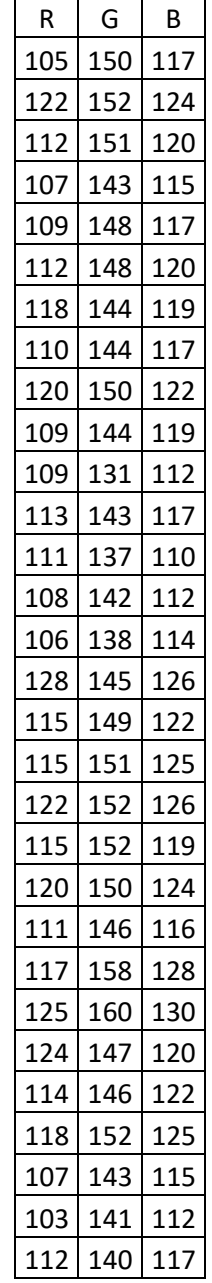

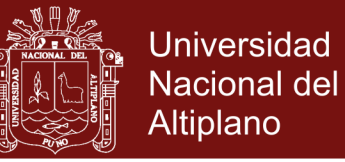

## CUADRO 7

### MATRIZ CON 30 DATOS RGB DE LA ZONA 3

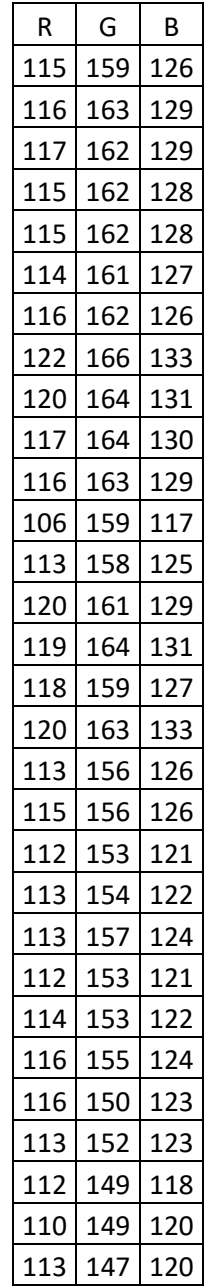

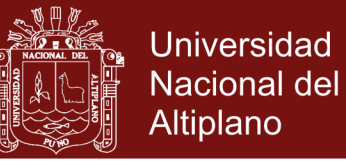

## CUADRO 8

### MATRIZ CON 30 DATOS RGB DE LA ZONA 4

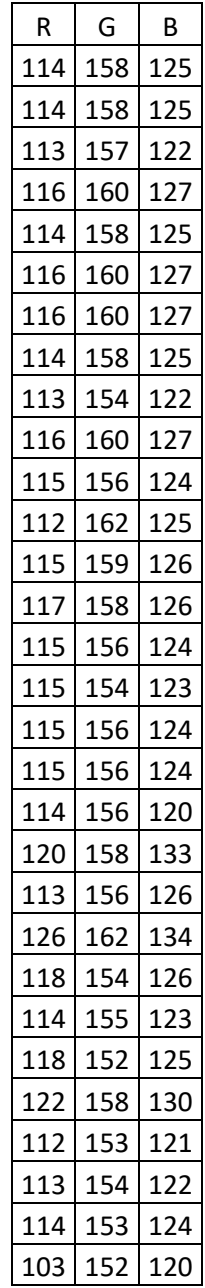

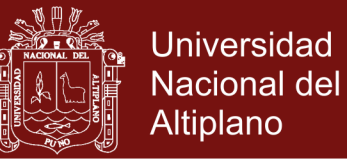

## CUADRO 9

### MATRIZ CON 30 DATOS RGB DE LA ZONA 5

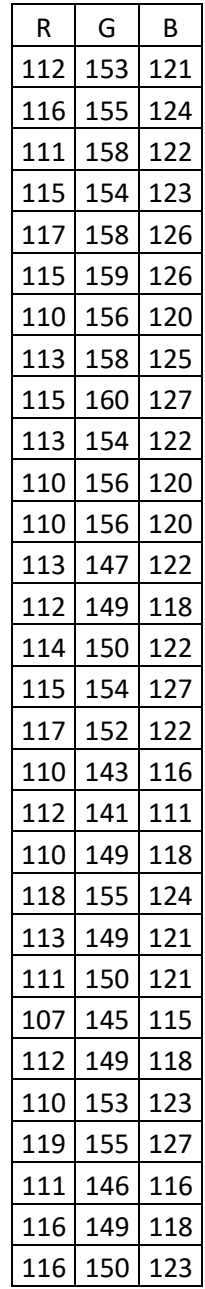

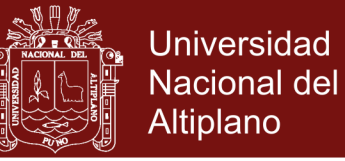

## CUADRO 10

### MATRIZ CON 30 DATOS RGB DE LA ZONA 6

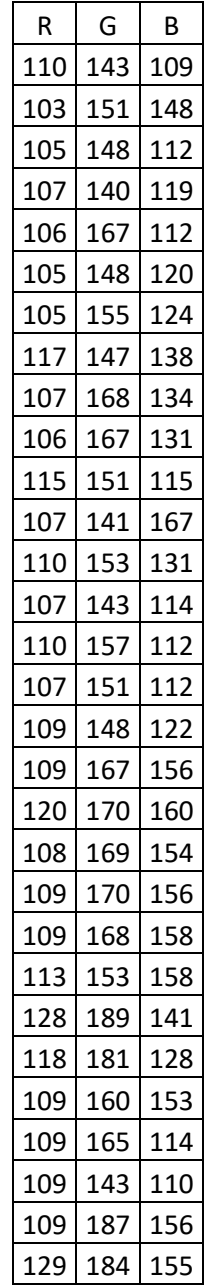

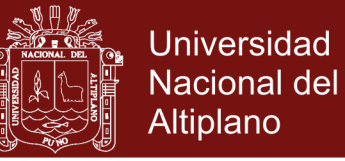

## CUADRO 11

### MATRIZ CON 30 DATOS RGB DE LA ZONA 7

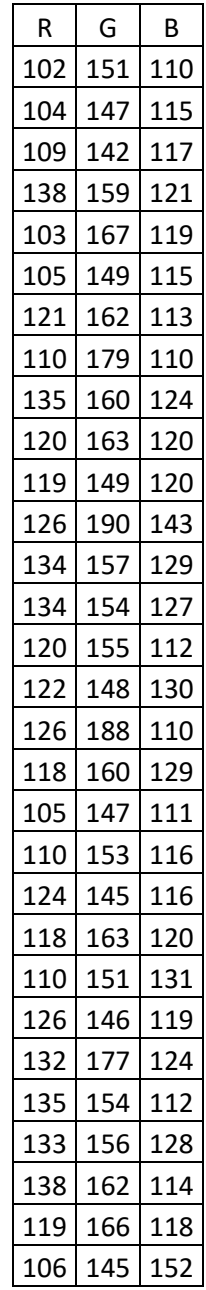

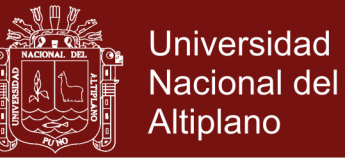

## CUADRO 12

#### MATRIZ CON 30 DATOS RGB DE LA ZONA 8

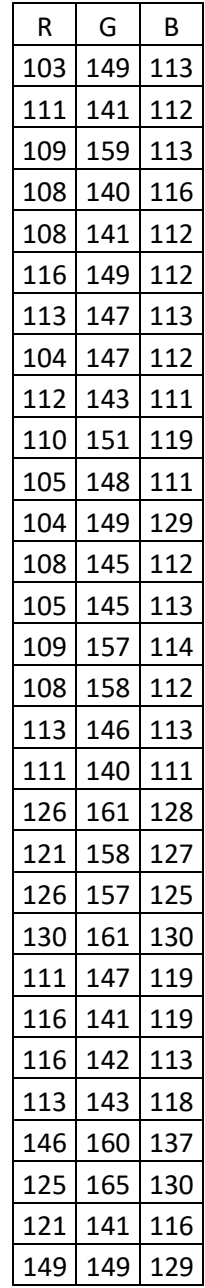

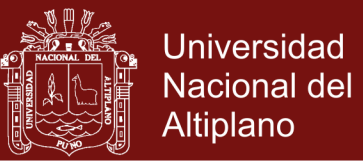

### ANEXO 2

#### REALIZACIÓN DEL PROGRAMA USANDO GUIDE MATLAB

FIGURA 46

### PANTALLA COMPLETA DEL PROGRAMA

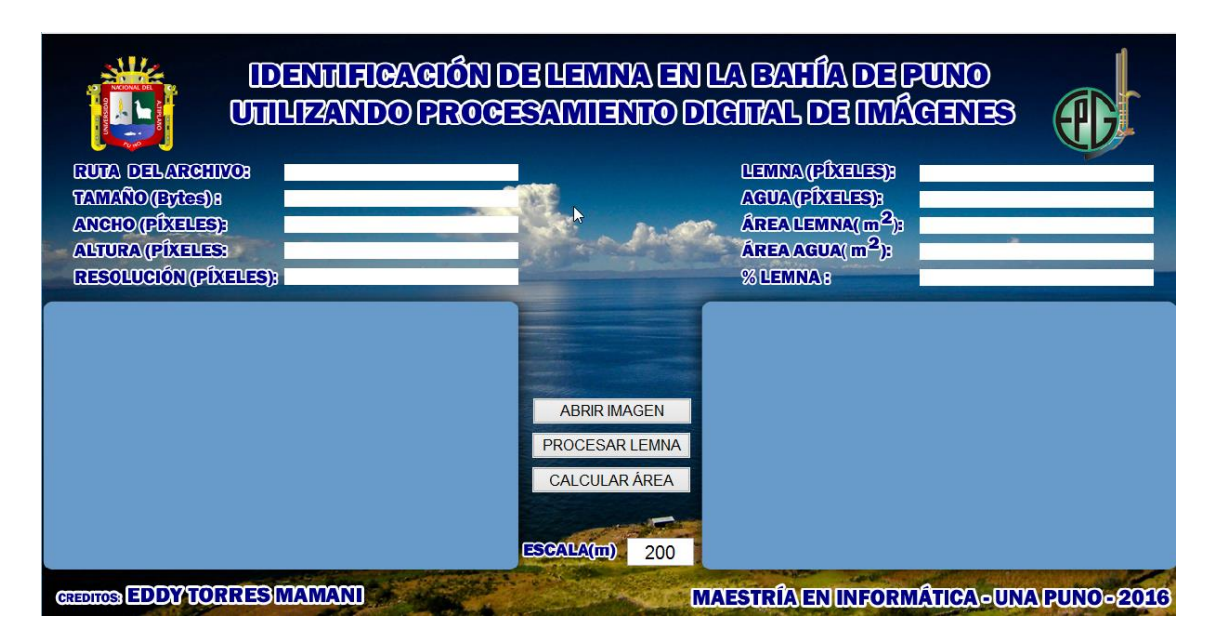

Fuente: Elaboración propia.

FIGURA 47

### MENU DEL PROGRAMA

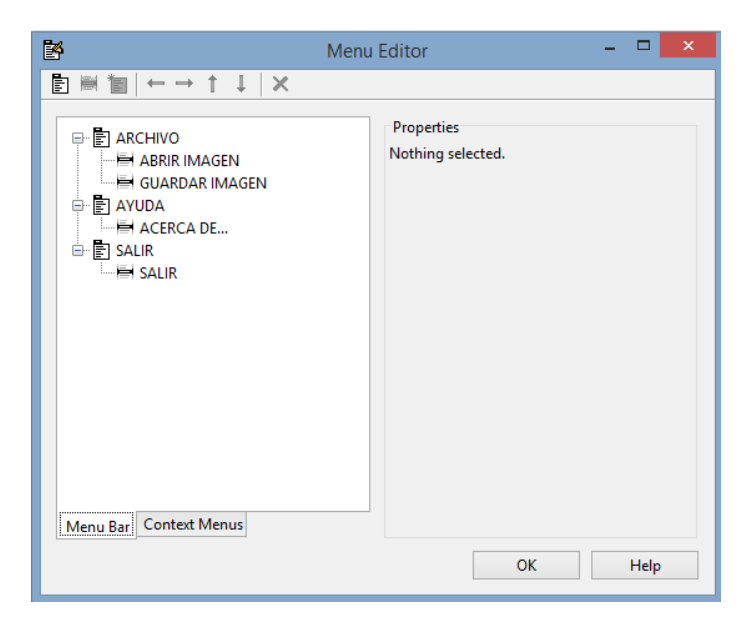

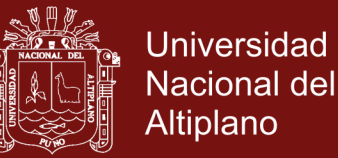

## ANEXO 3

## CÓDIGO DEL PROGRAMA EN MATLAB

Código abrir imagen

[nombre direccion]=uigetfile('\*.jpg','Abrir imagen');

if nombre==0;

return

end

filename=fullfile(direccion,nombre);

lago=imread(filename);

lago2=imread(filename);

info\_imagen=imfinfo(filename);

handles.info\_imagen=info\_imagen;

guidata(hObject,handles)

axes(handles.axes1);

axis off;

imshow(lago);

handles.lago2=lago2;

guidata(hObject,handles);

handles.nombre=nombre;

guidata(hObject,handles);

handles.filename=filename;

guidata(hObject,handles);

handles.newimagen=1;

guidata(hObject,handles);

info\_imagen=handles.info\_imagen;

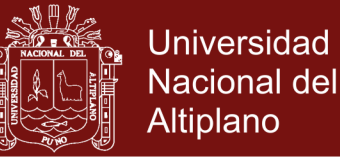

set(handles.FILENAME,'String',info\_imagen.Filename); set(handles.FILESIZE,'String',info\_imagen.FileSize); set(handles.HEIGHT,'String',info\_imagen.Height); set(handles.WIDTH,'String',info\_imagen.Width); set(handles.BITDEPTH,'String',info\_imagen.BitDepth);

#### Código en procesar imagen

pregunta=questdlg('¿Esta seguro de procesar esta imagen?','PROCESAR

IMAGEN','Si','No','No');

if strcmp(pregunta,'No')

return;

end

newimagen=handles.newimagen;

if newimagen==0

errordlg({'Esta imagen ya fue procesada','Por favor abra una nueva

```
imagen'},'Error');
```
return;

end

nombre=handles.nombre;

if nombre==0

return

end

filename=handles.filename;

lago=imread(filename);

```
lago2=imread(filename);
```
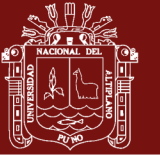

datos=imfinfo(filename); Height=datos.Height; Width=datos.Width; a=0; b=0; x=0; y=0; LEMNA1=0; AGUA1=0; for a=1:Height for b=1:Width R=lago(a,b,1); G=lago(a,b,2); B=lago(a,b,3); if R>=103 y R<=140 if G>=145 y G<=210 if B>=110 y B<=160 LEMNA1=LEMNA1+1; x=a; y=b;  $lago2(x,y,1)=0;$ lago2(x,y,2)=255;  $lago2(x,y,3)=0;$ else

x=a;

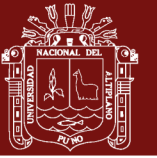

Universidad Nacional del Altiplano

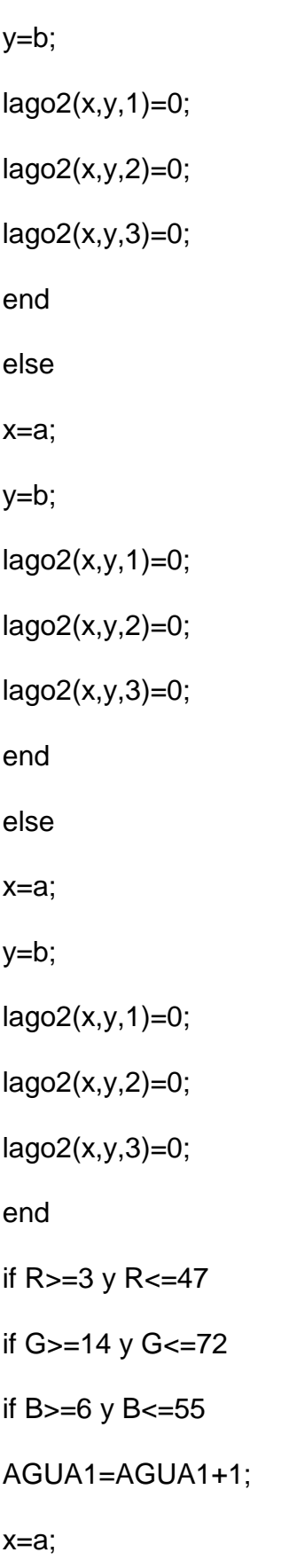

y=b;

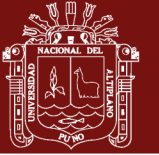

**Universidad Nacional del** Altiplano

lago2(x,y,1)=0;

lago2(x,y,2)=0;

lago2(x,y,3)=255;

end

end

end

end

end

if Height==6688 y Width==8036

for a=1:603

for b=1:2023

if lago2(a,b,3)==255

AGUA1=AGUA1-1;

lago2(a,b,3)=0;

end

end

end

for a=604:1206

for b=1:578

if lago2(a,b,3)==255

```
AGUA1=AGUA1-1;
```
lago2(a,b,3)=0;

end

end

end

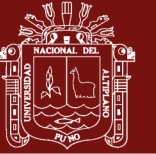

**Universidad Nacional del** Altiplano

```
for a=2413:4824
```
for b=1:578

```
if lago2(a,b,3)==255
```

```
AGUA1=AGUA1
-1;
```
lago2(a,b,3)=0;

end

end

end

for a=4825:5427

for b=1:1734

if lago2(a,b,3)==255

AGUA1=AGUA1 -1;

lago2(a,b,3)=0;

end

end

end

for a=5428:6030

for b=1:1734

if lago2(a,b,3)==255

```
AGUA1=AGUA1
-1;
```

```
lago2(a,b,3)=0;
```
end

end

end

for a=6031:6633

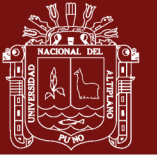

**Universidad Nacional del** Altiplano

```
for b=1:2890
```
if  $lago2(a,b,3) = 255$ 

```
AGUA1=AGUA1-1;
```
lago2(a,b,3)=0;

end

end

end

for a=6031:6633

for b=6358:7514

if lago2(a,b,3)==255

AGUA1=AGUA1-1;

lago2(a,b,3)=0;

end

end

end

end

axes(handles.axes2);

axis off;

imshow(lago2)

handles.lago2=lago2;

guidata(hObject,handles);

handles.newimagen=0;

guidata(hObject,handles);

TOTAL1=LEMNA1+AGUA1;

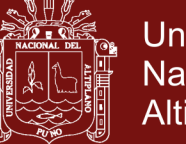

**Universidad Nacional del** Altiplano

RATE1=LEMNA1/TOTAL1;

PORCENT=num2str(RATE1\*100);

PORCENTAJE1=strcat(PORCENT,'%');

handles.lemna=LEMNA1;

guidata(hObject,handles);

handles.agua=AGUA1;

guidata(hObject,handles);

handles.total=TOTAL1;

guidata(hObject,handles);

handles.rate=RATE1;

guidata(hObject,handles);

handles.porcentaje=PORCENTAJE1;

guidata(hObject,handles);

#### Código en obtener parámetros

lemna=handles.lemna;

agua=handles.agua;

total=handles.total;

rate=handles.rate;

porcentaje=handles.porcentaje;

set(handles.LEMNA,'String',lemna);

set(handles.AGUA,'String',agua);

set(handles.TOTAL,'String',total);

set(handles.RATE,'String',rate);

set(handles.PORCENTAJE,'String',porcentaje);

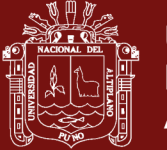

**Universidad Nacional del** Altiplano

lemna=handles.lemna; agua=handles.agua; total=handles.total; area=handles.area; porcentaje=handles.porcentaje; set(handles.LEMNA,'String',lemna); set(handles.AGUA,'String',agua); set(handles.TOTAL,'String',total); set(handles.AREA,'String',area); set(handles.PORCENTAJE,'String',porcentaje);

% --------------------------------------------------------------------

function Salir\_s\_Callback(hObject, eventdata, handles)

% hObject handle to Salir\_s (see GCBO)

% eventdata reserved - to be defined in a future version of MATLAB

% handles structure with handles and user data (see GUIDATA)

% --- Executes on button press in Abrir\_B.

function Abrir\_B\_Callback(hObject, eventdata, handles)

% hObject handle to Abrir\_B (see GCBO)

% eventdata reserved - to be defined in a future version of MATLAB

% handles structure with handles and user data (see GUIDATA)

[nombre direccion]=uigetfile('\*.jpg','Abrir imagen');

if nombre==0;

return

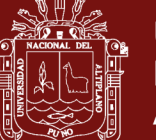

**Universidad Nacional del** Altiplano

imshow(lago);

handles.lago2=lago2;

guidata(hObject,handles);

handles.nombre=nombre;

guidata(hObject,handles);

handles.filename=filename;

guidata(hObject,handles);

handles.newimagen=1;

guidata(hObject,handles);

info\_imagen=handles.info\_imagen;

set(handles.FILENAME,'String',info\_imagen.Filename);

set(handles.FILESIZE,'String',info\_imagen.FileSize);

set(handles.HEIGHT,'String',info\_imagen.Height);

set(handles.WIDTH,'String',info\_imagen.Width);

set(handles.BITDEPTH,'String',info\_imagen.BitDepth);

#### Código en guardar imagen

lago2 = handles.lago2;

if isempty(lago2), return, end

formatos = { $\text{*}$ .jpg','JPEG ( $\text{*}$ .jpg)';' $\text{*}$ .tif','TIFF ( $\text{*}$ .tif)'};

[nomb,ruta] = uiputfile(formatos,'GUARDAR IMAGEN');

if nomb==0, return, end

 $fName = fullfile(ruta, nomb);$ 

imwrite(lago2,fName);

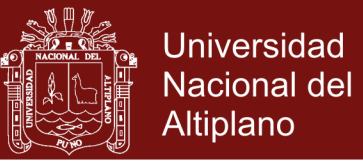

FIGURA 48

#### PANTALLA COMPLETA DEL PROGRAMA EN EJECUCIÓN

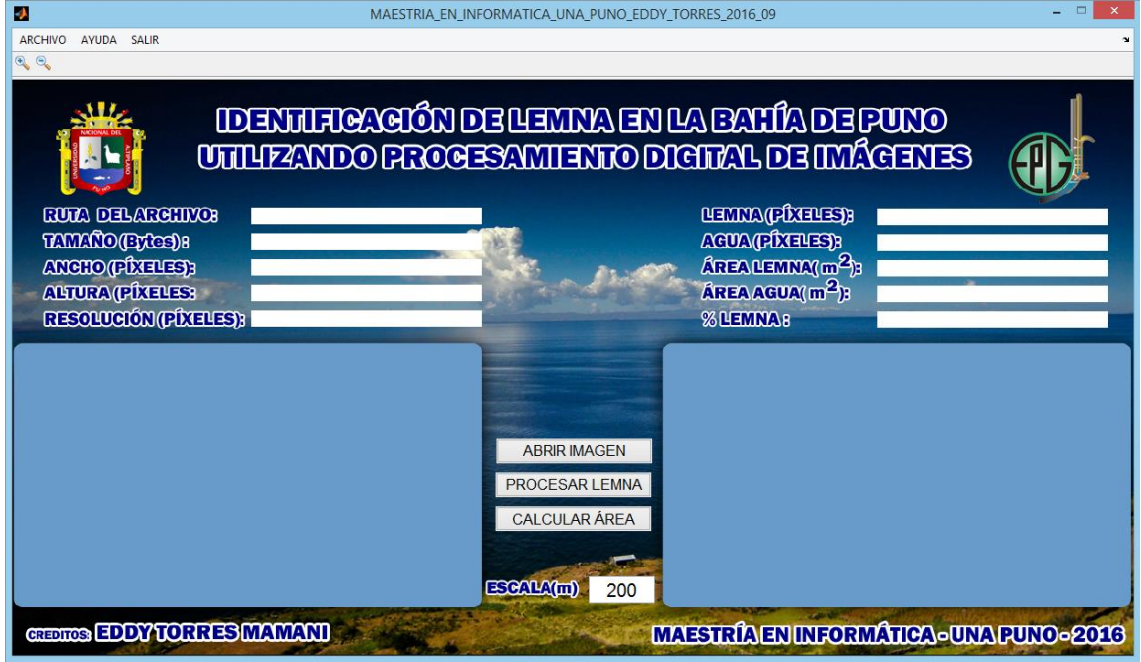

Fuente: Elaboración propia.

FIGURA 49

### PANTALLA COMPLETA DEL PROGRAMA

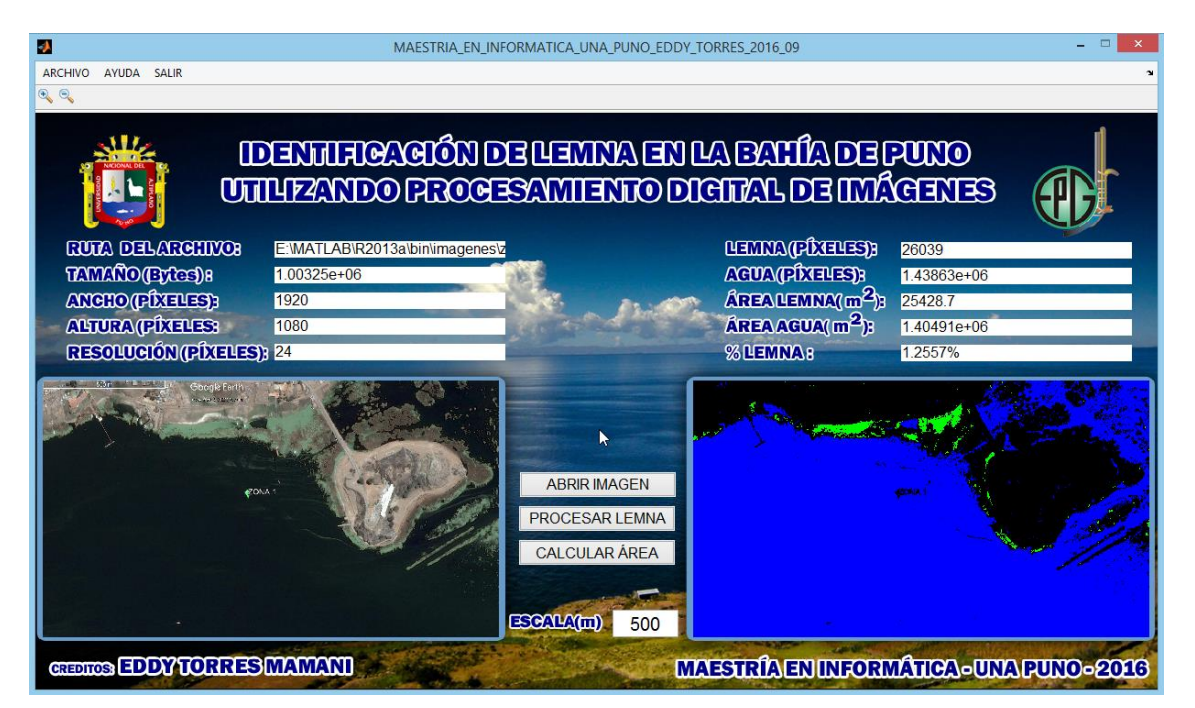